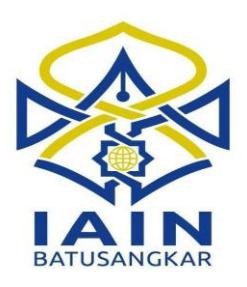

# **SISTEM INFORMASI PENDAFTARAN ONLINE PEMBUATAN PASPOR PADA KANTOR IMIGRASI KELAS II AGAM BERBASIS WEB DENGAN MENGGUNAKAN PHP DAN MYSQL**

# **TUGAS AKHIR**

*Diajukan Kepada Jurusan Manajemen Informatika D.Iii Sebagai Syarat Mencapai Gelar Ahli Madya (A.Md) Dalam ilmu manajemen informatika*

**Oleh:**

**IRWAN RAMADHAN Nim: 13 205 057**

**JURUSAN MANAJEMEN INFORMATIKA FAKULTAS EKONOMI DAN BISNIS ISLAM INSTITUS AGAMA ISLAM NEGERI BATUSANGKAR 2018**

#### **SURAT PERNYATAAN KEASLIAN**

Saya yang bertanda tangan di bawah ini:

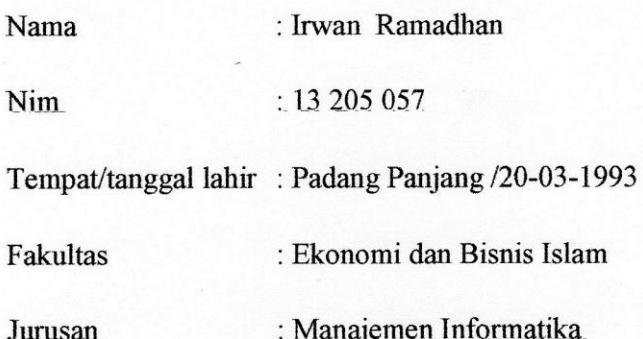

Menyatakan dengan sesungguhnya bahwa skripsi yang berjudul "SISTEM INFORMASI PENDAFTARAN ONLINE PEMBUATAN PASPOR PADA KANTOR IMIGRASI KELAS II AGAM BERBASIS WEB DENGAN MENGGUNAKAN PHP DAN MYSQL" adalah benar karya saya sendiri bukan plagiat, kecuali yang dicantumkan sumbernya.

Apabila dikemudian hari terbukti bahwa karya ilmiah ini plagiat, maka saya bersedia menerima sanksi sesuai dengan ketentuan perundang-undangan yang berlaku. Demikian pernyataan ini saya buat dengan sebenarnya untuk digunakan semestinya.

> Batusangkar, Februari 2018 Saya yang Menyatakan, 81AEF389276653

> > **Irwan Ramadhan** NIM. 13 205 057

#### PERSETUJUAN PEMBIMBING

Pembimbing penulis Tugas Akhir atas Nama: IRWAN RAMADHAN, nim: 13 205 057 dengan judul, "SISTEM INFORMASI PENDAFTARAN ONLINE PEMBUATAN PASPOR PADA KANTOR IMIGRASI KELAS II AGAM BERBASIS WEB DENGAN MENGGUNAKAN PHP DAN MYSQI" memandang bahwa tugas akhir yang bersangkutan telah memenuhi persyaratan ilmiah dan dapat di setujui untuk dilanjutkan ke sidang munaqasyah.

Dengan persutujuan ini di berikan untuk dapat di pergunakan sebagai mestinya.

**Ketua Jurusan** Manajemen Informatika,

vandi. M. Kom.  $\mathbf{I}$ s NIP. 19700510 200312 1004

Batusangkar, 03 Februari 2018

Pembimbing,

Zihnil Afif, M.Kom NIP 19790919 200801 1 023

Mengetahui, Dekan Fakultas Ekonomi Dan Bisnis Islam **IAIN Batusangkar** 

S.H. M. HUM Dr. Ulya A san NIP. 19750303\199903 1 004

#### PENGESAHAN TIM PENGUJI

Tugas Akhir yang berjudul "SISTEM INFORMASI PENDAFTAR ONLINE PENGURUSAN PASPOR PADA KANTOR IMIGRASI KELAS II AGAM BERBASIS WEB DENGAN MENGGUNAKAN PHP DAN MYSQL" oleh IRWAN RAMADHAN, NIM. 13 205 057, telah diujikan dalam sidang Munaqasyah Institut Agama Islam Negeri (IAIN) Batusangkar, pada hari Rabu tanggal 21 Februari 2018 dan dinyatakan telah dapat diterima sebagai salah satu syarat untuk mencapai Gelar Ahli Madya Program Diploma III (D.III) Manajamen Informatika.

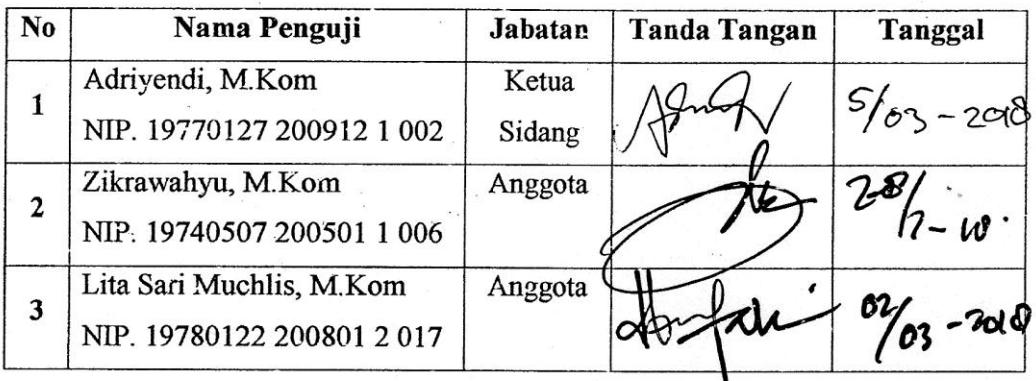

Mengetahui,

Dekan Fakultas Ekonomi dan Bisnis Islam

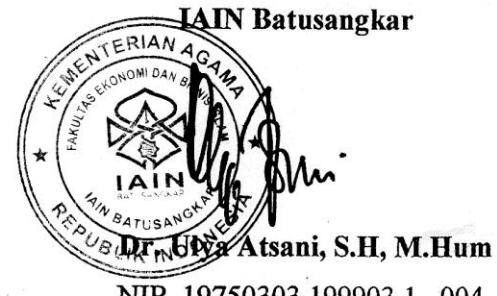

NIP. 19750303 199903 1 004

# **ABSTRAK**

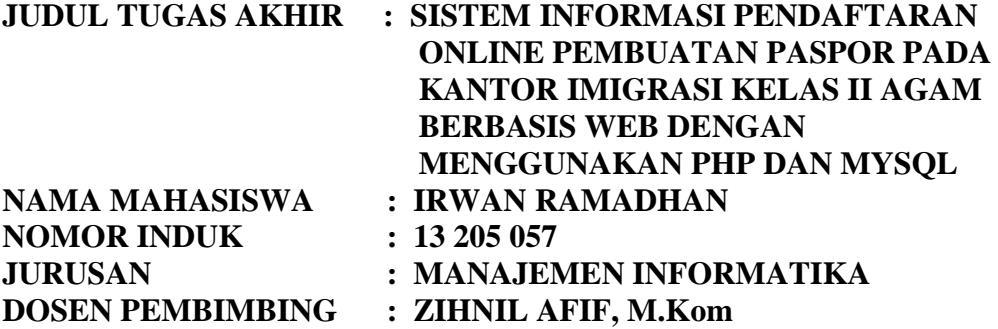

Penelitian ini dilatar belakangi oleh pengguna layanan pembuatan paspor yang dilakukan secara manual sehingga masyarakat harus bolak-balik balik ke Kantor Imigrasi Kelas II Agam. Untuk memudahkan dalam penyampaian informasi dari Kantor Imigrasi ke pengguna layanan khususnya paspor maka peneliti berinisiatif membuat rancangan program dan database untuk pelayanan informasi pembuatan paspor. Rancangan ini nantinya akan menggunakan PHP dimana Xampp sebagai web server MySQL sebagai databasenya. Dengan dibuatnya web ini diharapkan agar pengguna layanan semakin dimudahkan karena tidak perlu bolak-balik ke Kantor Imigrasi hanya untuk melihat sampai dimana proses pembuatan paspor yang dimintanyaDalam penulisan Tugas Akhir ini metode penelitian yang dilakukan adalah penelitian lapangan yaitu wawancara dengan mengajukan pertanyaan dengan melalui tanya jawab dengan Kepala TU Kasubag kantor Imigrasi Kelas II Agam.Manfaat dari perancangan program dan database ini dapat memberikan kemudahaan dalam memberikan informasi tentang cara memohon untuk pembuatan paspor dapat mempercepat pelayanan kepemohon dan pelayanan lebih responsif serta memberikan kemudahan dalam mendapatkan informasi proses pembuatan paspor bagi pemohon.

**Kata Kunci :** *WEB, PHP dan MYSQL*

# **KATA PENGANTAR**

دينسي سيستط أنابا البحنالة

Puji dan syukur Penulis ucapkan kehadirat Allah SWT yang selalu melipahkan kesehatan dan kesempatan kepada Penulis sehingga pembuatan Tugas Akhir ini dapat terselesaikan. Shalawat dan Salam Penulis sampaikan kepada Nabi Muhammad SAW yang telah membawa Umat Islam yang penuh dengan Ilmu Pengetahuan bagi seluruh Umat Manusia untuk kemaslahatan hidup di Dunia dan Akhirat.

Maksud dan Tujuan pembuatan Tugas Akhir ini adalah untuk memberikan sumbangan pemikiran kepada Almamater serta untuk memenuhi sebagian persyaratan untuk mencapai gelar Diploma III Jurusan Manajemen Informatika Institut Agama Islam Negeri ( IAIN ) Batusangkar.

Dalam penulisan Tugas Akhir ini penulis banyak mendapat bimbingan dan bantuan baik Moril maupun Materil dari berbagai pihak. Oleh karena itu pada kesempatan ini penulis menyampaikan ucapan terima kasih kepada:

- 1. Bapak Dr. H.Kasmuri, M.A selaku Rektor IAIN Batusangkar.
- 2. Bapak Dr. Ulya Atsani, S.H., M.Hum. selaku Dekan Ekonomi dan Bisnis Islam Institut Agama Islam Negeri ( IAIN ) Batusangkar.
- 3. Bapak Iswandi, M.Kom selaku ketua Jurusan Manajemen Informatika IAIN Batusangkar yang telah memberikan bimbingan kepada penulis dalam pembuatan Tugas Akhir ini.
- 4. Bapak Zihnil Afif, M.Kom selaku Dosen Pembimbing yang telah memberikan banyak arahan dan nasehat kepada penulis dalam penyelesaian Tugas Akhir ini.
- 5. Ibuk Lita Sari Muchlis, M.Kom selaku Dosen Pembimbing Akademik yang telah bersedia membimbing akademik selama 3 tahun serta telah memberikan motivasi.
- 6. Seluruh Pegawai, Staff Jurusan Manajemen Informatika Institut Agama Islam Negeri (IAIN) Batusangkar yang telah memberikan kesempatan untuk penulis dalam memperoleh data guna untuk pembuatan Tugas Akhir ini.
- 7. Orang Tua dan Keluarga yang telah memberikan bantuan baik moril maupun materil untuk penyelesaian Tugas Akhir ini.
- 8. Serta seluruh rekan-rekan MI angkatan '14 yang selalu membangun kebersamaan dan saran dalam menyelesaikan Tugas Akhir tahun ini.
- 9. Juga kepada Pihak-pihak yang tidak dapat penulis sebutkan satu persatu, yang telah memberikan Motivasi dan semangat serta sumbangan pemikirannya kepada penulis sehingga selesainya Tugas Akhir ini.

Penulis sadar bahwasanya Tugas Akhir ini jauh dari kesempurnaan, oleh karena itu kritikan dan saran yang sifatnya membangun sangat penulis harapkan untuk kesempurnaan Tugas Akhir ini. Penulis juga berharap semoga penulisan Tugas Akhir ini memberikan manfaat kepada kita semua. Amin…

Akhirnya kepada Allah SWT jualah penulis bermohon dan bersujud semoga keikhlasan yang diberikan akan dibalas-Nya. *Amin Ya Robbal'alamin*.

Batusangkar, Februari 2018

Irwan Ramadhan

# **DAFTAR ISI**

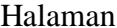

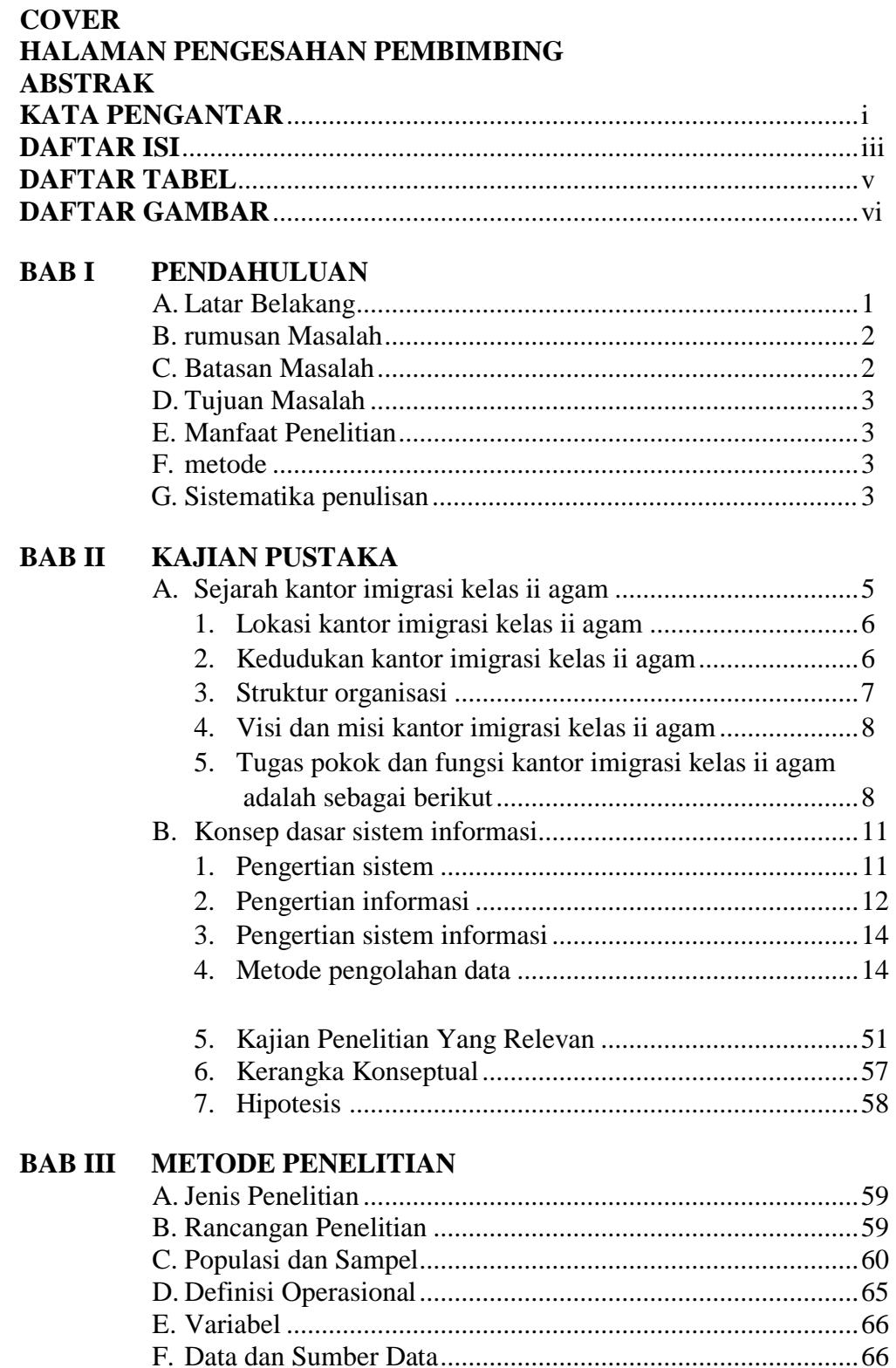

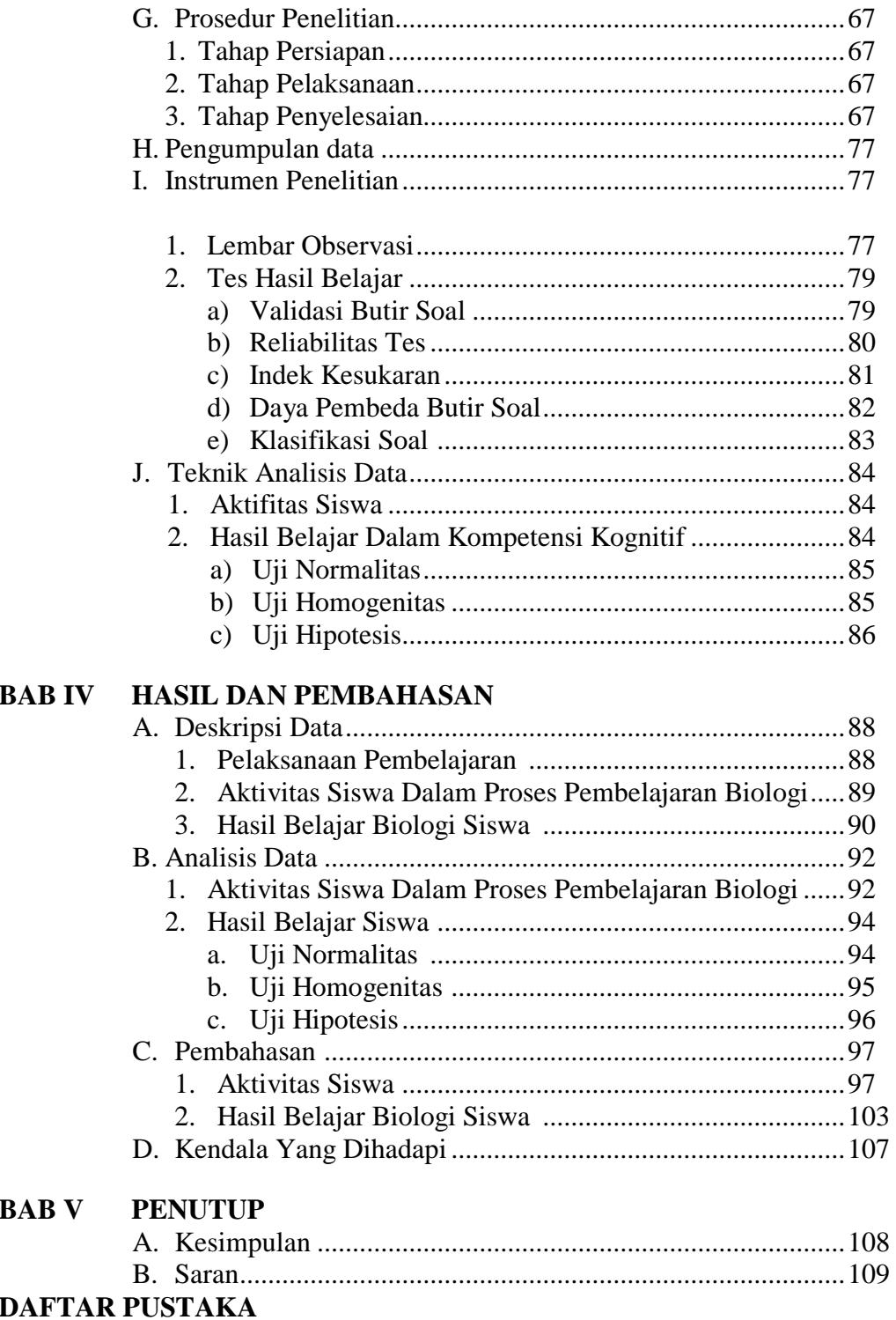

# **LAMPIRAN**

# DAFTAR TABEL

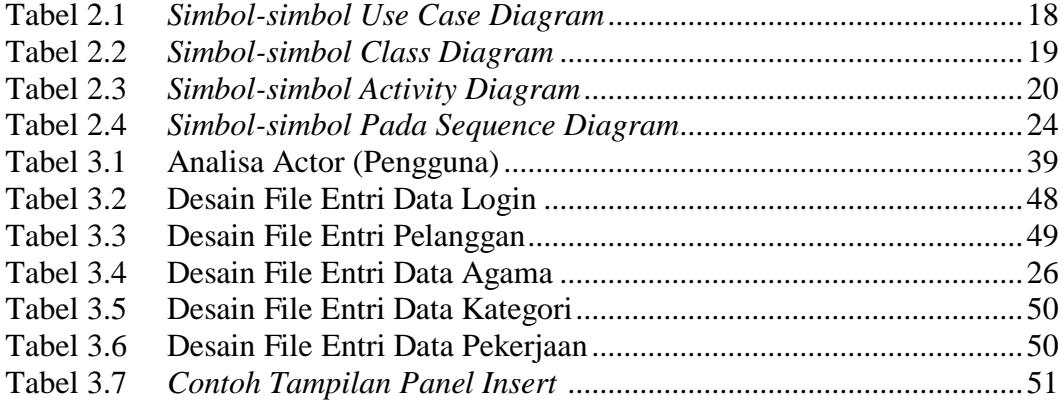

# **BAB I**

# **PENDAHULUAN**

# **A. Latar Belakang**

 Perkembangan internet sangat luar biasa dan jauh berbeda dengan masa awal kehadirannya. Web merupakan salah satu sumber daya internet yang berkembang pesat. Web telah membentang keseluruh penjuru dunia.Web juga memberikan dampak yang sangat besar terhadap seluruh Instansi Pemerintahan tidak terkecuali seperti Kantor Imigrasi. Namun pada saat ini dalam praktek pelayanan publik masih ditemukan adanya pelayanan yang sulit di akses oleh masyarakat, prosesdur yang berbelit-belit ketika harus melakukan perizinan tertentu, serta masyarakat harus bolah-balik kekantor imigrasi kelas II Agam untuk mendaftar atau melihat sampai dimana pembuatan paspor yang diminta. oleh karena itu untuk terwujudnya pelayanan yang dapat memberikan kepuasan masyarakat dalam arti pelayanan yang cepat, tepat, adil harus memanfaatkan perkembangan internet saat ini yaitu menggunakan Web.

Web juga bisa digunakan untuk memudahkan dalam penyampaian informasi dari Kantor Imigrasi ke pengguna layanan khususnya paspor, Perkembangan internet pada saat ini juga mengalami kemajuan yang sangat pesat, dengan internet kita bisa mencari berbagai informasi yang kita butuhkan secara cepat. dengan melihat permasalahan tersebut, maka penulis berinisiatif membuat rancangan program dan database untuk pelayanan informasi paspor. Rancangan ini nantinya akan menggunakan PHP dimana Xampp sebagai web server MySQL sebagai databasenya. Dengan dibuatnya web ini diharapkan agar pengguna layanan semakin dimudahkan karena tidak perlu bolak-balik ke Kantor Imigrasi hanya untuk melihat sampai dimana proses pembuatan paspor yang dimintanya. Pengguna layanan juga dapat mengajukan permohonan pembuatan paspor baru atau permohonan perpanjangan paspor dalam web ini. Pengguna layanan juga dapat melakukan upload data untuk permohonan pembuatan paspor baru atau permohonan perpanjangan paspor dalam web ini.

 Tugas akhir ini menggunakan bahasa pemrograman PHP, *Xampp sebagai web server* dan MySQL sebagai databasenya.

#### **B. Rumusan masalah**

Dari latar belakang di atas dapat berbagai rumusan masalah antara lain :

1. Bagaimana memudahkan pemohon paspor untuk mengetahui informasi tentang

persyaratan pembuatan paspor

- 2. Bagaimana memudahkan pemohon paspor untuk melakukan permohonan paspor
- 3. Bagaimana memudahkan pemohon mengetahui sampai dimana proses pembuatan paspor yang dimintanya.
- 4. Bagaimana merancang suatu program dan database Sistem Informasi paspor berbasis Web.

# **C. Batasan Masalah**

Pada tugas akhir dengan judul "Sistem Informasi Pendaftaran Online Pengurusan Paspor Pada Kantor Imigrasi Kelas II Agam Berbasis Web Dengan Menggunakan PHP dan MySQL" ruang lingkup masalah dibatasi dalam hal-hal berikut:

- 1. Pengguna dari perangkat lunak ini adalah Kantor Imigrasi Kelas II Agam ,Password dan id digunakan untuk mengakses menu update data.Menu update data hanya dapat dilakukan dengan id dan password yang telah ditentukan.
- 2. Rancangan program dan database ini menggunakan xampp sebagai web server dan MySQL sebagai databasenya.
- 3. Sistem Pencarian Menggunakan Query Nomor SPRI dan atau Nomor Identitas. Dengan pembatasan masalah tersebut diharapkan agar jangan sampai menyimpang dari topik yang terdapat dalam naskah tugas akhir ini. Sedangkan hal lain yang ada hubungannya dengan masalah utama adalah sebagai pendukung saja, sehingga pembahasan yang ada semakin jelas.

# **D. Tujuan**

Tujuan dari Tugas Akhir ini adalah :

- 1. Memberikan kemudahan bagi Kantor Imigrasi Kelas II Agam dalam memberikan informasi tentang tata cara memohon untuk pembuatan paspor.
- 2. Merancang dan membuat sistem informasi Pendaftaran Online Pengurusan Paspor untuk memudahkan pemohon.

## **E. Manfaat**

Manfaat dari perancangan program dan database ini adalah :

- 1. Kemudahaan dalam memberikan informasi tentang cara memohon untuk pembuatan SPRI.
- 2. Mempercepat pelayanan kepemohon dan pelayanan lebih responsif.
- 3. Kemudahan dalam mendapatkan informasi proses pembuatan SPRI bagi pemohon.

# **F. Metode Penelitian**

Metode yang akan digunakan dalam tugas akhir ini terdiri dari langkah-langkah berikut :

- 1. Merancang program dan database dengan menggunakan XAMPP sebagai server, dan MySQL sebagai database.
- 2. Melakukan observasi, yaitu dengan mengambil contoh data pemilik Paspor, dan informasi lainya.

#### **G. Sistematika Penulisan**

Dalam menyajikan laporan tugas akhir ini, digunakan sistematika penulisan sebagai berikut :

BAB I : PENDAHULUAN

Bab ini akan membahas maksud dan tujuan perancangan Sistem Informasi Pembuatan paspor dengan Menggunakan PHP dan MySQL pada Kantor Imigrasi Kelas II Agam

# BAB II : LANDASAN TEORI

Bab ini akan membahas tentang konsep dasar dan pengertian tentang system informasi dan manajemen basis data serta teknologi yang mendukung terbentuknya suatu sistem informasi berbasis web.

# BAB III : PERANCANGAN SISTEM

Dalam bab ini akan dibahas perancangan atau alur diagram aplikasi Sistem Informasi Pembuatan Paspor dengan menggunakan PHP dan MySQL Pada Kantor Imigrasi Kelas II Agam. Disini akan dibahas berbagai aspek yang perlu dipertimbangkan dalam pembuatan aplikasi tersebut, dan dijelaskan pula struktur dan tahapan proses aplikasi yang dibuat.

# BAB IV : HASIL DAN PEMBAHASAN

Bab ini berisi contoh eksekusi program dan memberikan penjelasan-nya secara ringkas, eksekusi program yang dibahas adalah eksekusi program untuk pencarian data, menambah data, melihat data dan ubah data dari basis data.

# BAB V : PENUTUP

Membuat penutup yang berisi kesimpulan, saran-saran dan kemungkinan pengembangan.

## **BAB II**

# **LANDASAN TEORI**

#### **A. Sejarah Kantor Imigrasi Kelas II Agam**

Kantor **Imigrasi Kelas II Agam** adalah salah satu dari 14 imigrasi yang baru di bentuk berdasarkan surat keputusan menteri kehakiman RI No.M.05.PR.07.04. Tahun 2002 tanggal 25 September 2002, diwilayah provinsi Sumatra Barat yang sebelumnya hanya terdapat 1 (satu) kantor imigrasi yaitu imigrasi I Padang. Kantor Imigrsi Kelas II Agam pada tanggal 01 mei 2003 Hadir untuk memberikan pelayanan pada masyarakat dan memudahkan pengawasan kepada asing, yang tadinya dilayani oleh satu kantor imigrasi saja untuk daerah Sumatra Barat yaitu pada Kantor Imigrasi Kelas II Agam. Peresmian operasional Kantor Imigrasi Klas II Agam dilakukan oleh Direktur Jenderal Imigrasi pada tanggal 15 Desember 2003 dan Kantor Imigrasi Kelas II Agam memiliki wilayah kerja yaitu 5 Kabupaten dan 3 Kota antara lain :

- 1. Kota Bukittinggi
- 2. Kota Padang Panjang
- 3. Kota Payakumbuh
- 4. Kabupaten 50 Kota
- 5. Kabupaten Pasaman
- 6. Kabupaten Pasaman Barat
- 7. Kabupaten Tanah Datar
- 8. Kabupaten Agam

*Keimigrasian* adalah hal lalu lintas orang yang masuk atau keluar wilayang Negara Republik Indonesia dan pengawasan orang asing di wilayah Negara Republik Indonesia. wilayang Negara Republik Indonesia yang selanjutnya di singkat wilayah indonesia adalah seluruh Wilayah Negara Republik indonesia yang meliputi darat, laut dan udara berdasarkan peraturan perundang-undangan yang berlaku.

Kantor Imigrasi Kelas II Agam merupakan salah satu unit kerja pemerintah di dalam lingkungan Kementerian Hukum dan HAM RI. Untuk pertama kalinya Kantor Imigrasi Kelas II Agam di pimpin oleh **Bapak Djodi Noernaith, SH** yang berasal dari Agam tepatnya di daerah Matur. Kemudian di lanjutkan oleh **Bapak Kurnia Braja Kusuma** yang berasal dari Bandung, kemudian di lanjutkan oleh **Bapak Eddy Anwari, SH, MM,** yang berasal dari Banjar Masin, kemudian di lanjut kan oleh **Bapak Yusuf Perdana, SH** yang berasal dari Solo Jawa Tengah, dan **Bapak Pamuji Raharja, SH, MM** yang berasal dari Semarang Jawa Tengah dan **Bapak Teguh Cahyono, BA** yang berasal dari Pati Jawa Tengah. Dan yang sekarang di pimpin oleh **Bapak Ezardy Syamsoe, SH, M.H**

Jumlah Pegawai Kantor Imigrasi Kelas II Bukittinggi, sebanyak 33 orang terdiri dari:

- a. 1 orang pejabat eleson II
- b. 4 orang pejabat eleson IV
- c. 6 orang pejabat eleson V
- d. 22 orang pegawai non struktural

## **1. Lokasi Kantor Imigrasi Kelas II Agam**

Sekarang Kantor Imigrasi Kelas II Agam sudah memiliki Gedung sendiri dengan

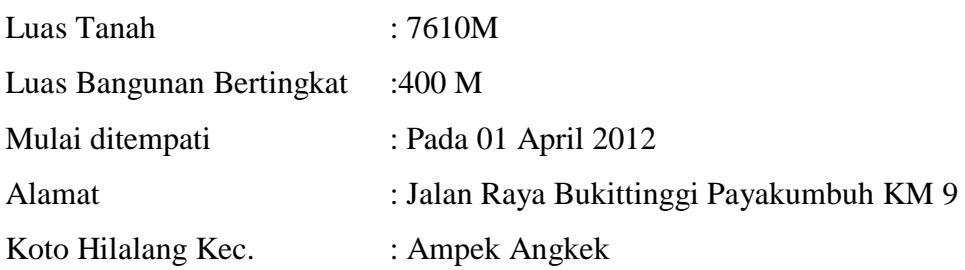

# **2. Kedudukan Kantor Imigrasi Kelas II Agam**

Kantor Imigrasi Kelas II Agam berada di jalan Raya Bukittinggi Payakumbuh KM 9 Koto Hilalang kec. Ampek Angkek kabupaten Agam.

# **3. Stuktur Organisasi**

**Gambar 2.1 Struktur Organisasi Kepemimpinan Kantor Imigrasi Kelas II Agam**

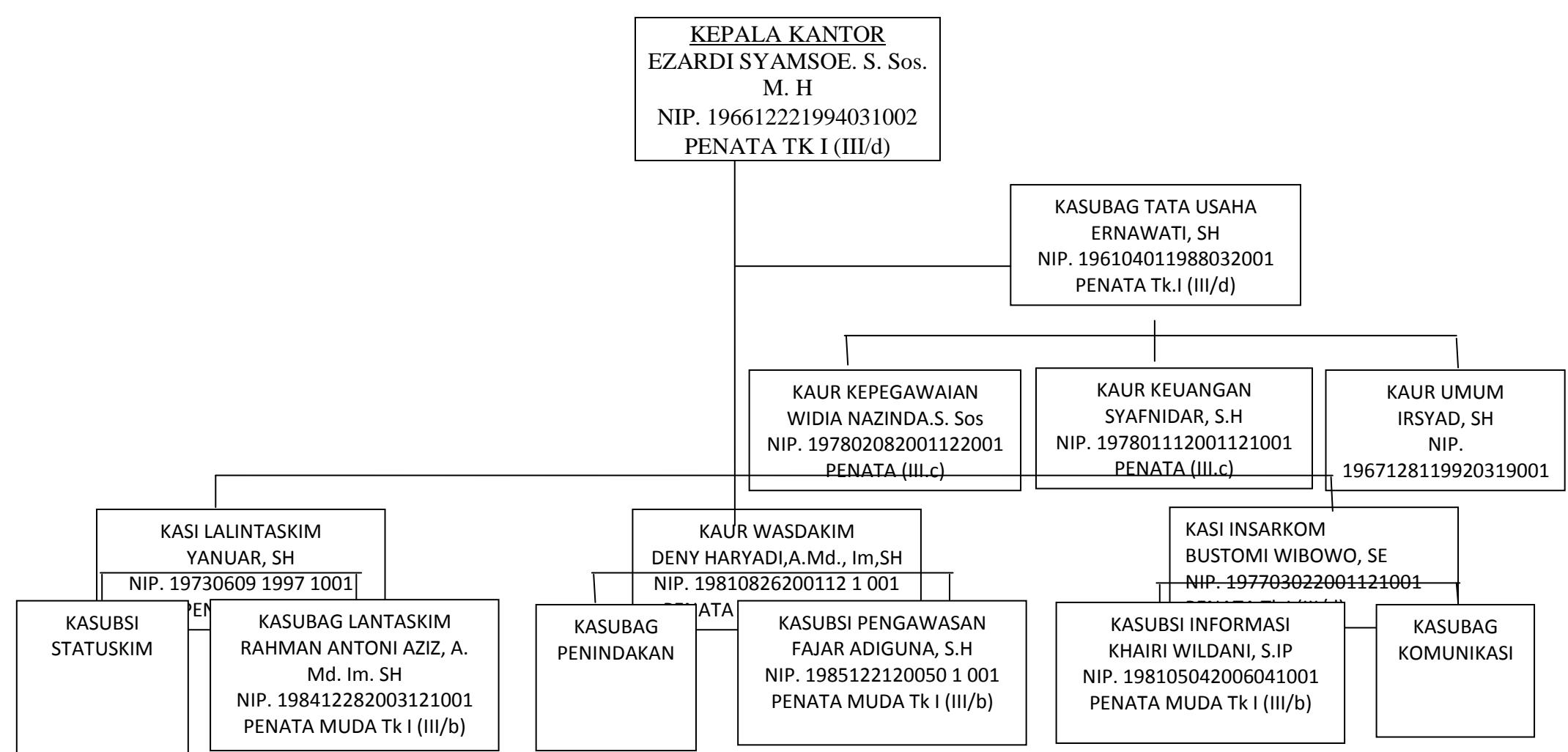

# **4. Visi Dan Misi Kantor Imigrasi Kelas II Agam**

**a. Visi** 

Menjadikan insan Kantor Imigrasi Kelas II Agam profesional Berwibawa dan Berwawasan Global.

- **b. Misi**
	- 1) Melaksanakan pelayanan yang cepat
	- 2) Memberikan kemudahan yang berkualitas dalam perlayanan terhadap masyarakat.
	- 3) Melindungi Hak Azazi Manusia.
	- 4) Melaksanakan pengawasan dan pemantauan orang asing dalam kerangka mengamankan serta menunjang pembangunan nasional

# **5. Tugas pokok dan Fungsi Kantor Imigrasi Kelas II Agam adalah sebagai berikut:**

a. Kepala Kantor

Kepala Kantor Imigrasi Kelas II Agam yaitu Ezardy Syamsoe, S, Sos, M.H yang mulai menjabat Kepala Kantor Imigrasi Kelas II Agam sejak bulan april tahun 2016. Tugas pokok Kepala Kantor Imigrasi Kelas II Agam yaitu: mengkoordinasikan pelaksanaan di bidang ke imigrasian meliputi informasi dan sarana komunikasi, lintas antar negara dan perizinan, pengendalian status dan melakukan pengawasan dan penindakan terhadap mereka yang melanggar ke tentuan keimigrasian berdasarkan peraturan perundang-undangan yang berlaku dalam rangka tertibnya pelaksanaan tugas di Bidang Keimigrasian.

b. Tata Usaha

Kantor Imigrasi Kelas II Agam bagian tata usaha dikepala dikepala oleh ibu Ernawati,S.H yang dalam pelaksanaan tugas dan fungsi nya di bantu oleh tiga kepala urusan dan stafnya antara lain: urusan kepegawaian, urusan umum, urusan keuangan yang mempunyai tugas dan fungsi berbeda.

c. Urusan Bagian Ke Pegawaian

Dikepalai oleh ibu Widya Nazinda, S.sos tugas bagian kepegawaian yaitu:

- 1) Menerima pegawaian baru dan melepas pegawai yang pensiun
- 2) Melaksanakan kenaikan pangkat
- 3) Melaksanakan kenaikan gaji pegawai
- 4) Melakukan administrasikepegawaian
- 5) Memproses cuti pegawai
- 6) Bertanggung jawab terhadap absensi pegawai
- 7) Memberikan surat kepelatihan pegawai
- 8) Bertanggun terhadap arsip-arsip pegawai
- 9) Melaksanakan pembuatan kartu akses dan kartu kis
- 10) Mengaplikasikan kegiatan kepegawaian untuk mendapat data yang update
- 11) Membuat kegiatan Siraman Rohani
- d. Bagian Umum

Dikepalai oleh Bapak Irsyad, SH Tugas bagian Umum yaitu:

- 1) Menyediakan perlengkapan dan peralatan kantor
- 2) Melaksanakan pekerjaan administrasi ( agenda surat, ekspedisi surat)
- 3) Melakukan dan mengawasi kebersihan kantor keamanan serta ke indahan kantor
- 4) Memfasilitasi kebutuhan perlengkapan bekerja seluruh bagian kantor dan sesuai dengan aturan yang berlaku
- 5) Mengelola Barang Milik Negara (BMN)
- 6) Menyiapkan pelaporan bulanan
- 7) Menyiapkan langganan daya dan jasa
- 8) Mengelola surat masuk dan surat keluar imigrasi

e. Bagian Keuangan

Dikepalai Bapak Syafnizar,SH tugas bagian keuangan yaitu:

- 1) Melakukan atau terlaksananya gaji pegawai dan pegawai honor
- 2) Membiayai uang perjalanan dinas
- 3) Membiayai perlengkapan dan peralatan kantor fasilitas yang terdapat pada bagian tata usaha dan kelengkapannya, printer (scanner, fotocopy) ac, kulkas, jaringan internet, telepon fax, lemari arsip, televisi, alat pemadam kebakaran
- 4) Memprogram rencana DIPA angaran tahunan.
- f. Bagian Wasdakim

Dengan wasdakim Deny Haryadi,Amd.Im,SH dan kabsusi pengawasan Fajar Adi Gunawan, SH Tugas bagian Wasdakim yaitu:

- 1) Menerima permohonan surat perjalanan republik indonesia (SPRI) dan izin tinngal warga negara asimg (WNA)dan bagian lalintuskim untuk di screening cekal.
- 2) Melakukan proses berkas acara pemeriksaan (BAP) bagii SPRI yang bermasalah.
- 3) Melakukan pengawasan terhadap warga negara asing yang tinggal di wilayah kerja kantor imigrasi kelas II agam
- 4) Melakukan penindakan terhadap WNA yang melakukan pelanggaran izin ke imigrasian di wilayah kerja kantor imigrasi kelas II Agam
- g. Bagian Insarkom ( Seksi Insarkom) Dengan kasi insarkom oleh Bapak Bustomi Wibowo, SE dan Kasubsi informasi oleh Bapak Khairi Wildani,S.IP Bagian tugas dari insarkom yaitu
	- 1) Menerima berkas permohonan SPRI dan asing dari loket dan memberi nomor
	- 2) Membut entri permohonan SPRI dan asing (FILE DIGITAL)
- 3) Memasukan laporan izin tinggal yang telah di buat oleh seksi lalintuskim kedalah buku registar dan membuat VOA
- 4) Melaksanakan penulisan nomor file dan nama pada map permohonan SPRI yang sudah di otorisasi
- 5) Melaksanakan penulisan pada buku ekspedisi untuk masingmasing seksi
- 6) Membuat atau menyimpan laporanbulanan seksi insarkom
- 7) Mendistribusikan berkas yang sudah di proses masing-masing
- 8) Melakukan pengarsipkan file SPRI dan pemusnahan SPRI
- 9) Fasilitas yang terdapat pada bagian insarkom komputer pada kelengkapannya, printer (scanner foto copy), ac, jaringan internet, lemari arsip, televisi, alat pemadam kebakaran.
- h. Seksi Lalu Lintas dan Status Ke Imigrasian

Kepala seksi lalu lintas dan status ke imigrasian yaitu YANUAR,SH. tugas pokoknya yaitu melakukan kegiatan keimigrasian di bidang lalu lintas keimigrasian dan statu keimigrasian di lingkungan kantor imigrasi kelas II Agam berdasarkan peraturan perundang-undangan yang berlaku. yaitu melakukan pemberian perizinan di bidang lintas batas, izin masuk/keluar dan melakukan dan fasilitas ke imigrasian ,melakukan pemberian dokumen perjalanan.

# **B. Konsep Dasar Sistem Informasi**

# **1. Pengertian Sistem**

Jogianto (2003) menyatakan sistem merupakan kumpulan dari komponen yang saling berhubungan satu dengan yang lainnya yang membentuk satu kesatuan untuk mencapai tujuan tertentu. Menurut Sutabri (2004) sistem dapat diartikan sebagai suatu kumpulan atau himpunan dari unsur, komponen atau variabel-variabel yang terorganisasi, saling terintegrasi, saling tergantung satu sama lain untuk mencapai tujuan tertentu. Sedangkan menurut Wahyono (2004) sistem merupakan

suatu kesatuan utuh yang terdiri dari beberapa bagian yang saling berhubungan dan berintekrasi untuk mencapai tujuan tertentu.

Dari pengertian sistem diatas dapat disimpulkan bahwa sistem adalah kumpulan elemen-elemen atau komponen-komponen atau subsistem-subsistem yang saling berhubungan untuk mencapai suatu tujuan.

#### **2. Pengertian Informasi**

Informasi menurut Wahyono (2004) adalah suatu hasil dari pengolahan data menjadi bentuk yang lebih berguna bagi yang menerimanya yang menggambarkan suatu kejadian-kejadian nyata dan dapat digunakan sebagai alat bantu untuk pengambilan suatu keputusan. Menurut Faisal (2008) informasi adalah data yang telah diolah dan siap digunakan oleh pengambil keputusan. Informasi merupakan produk akhir dari suatu sistem. Sedangkan menurut Sutabri (2004) informasi merupakan sebuah data yang telah diklasifikasi atau diolah untuk digunakan dalam proses pengambilan keputusan. Dari definisi diatas dapat disimpulkan bahwa informasi adalah sebuah data yang telah diolah, dan dapat dipergunakan untuk pengambilan keputusan.

# **a. Siklus Informasi**

Pengolahan data menjadi suatu informasi dapat digambarkan sebagai sebuah siklus yang berkesinambungan seperti gambar 2.2 berikut:

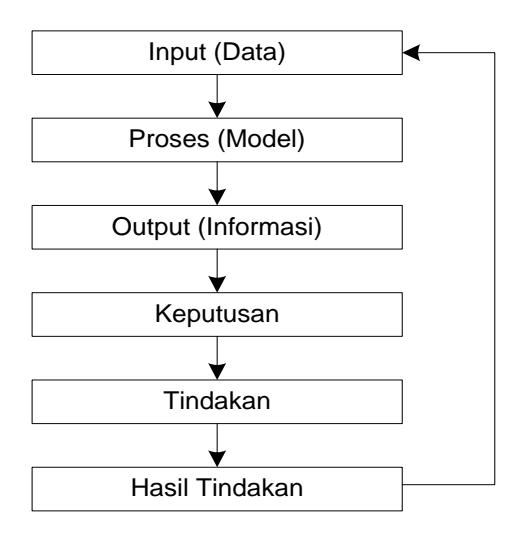

**Gambar 2.2** *Siklus Informasi (Wahyono, 2004)*

# **b. Karakteristik Informasi**

Wahyono (2004) menyatakan informasi memiliki beberapa karakteristik yang menunjukkan sifat dari informasi itu sendiri. Karakteristik-karakteristik informasi tersebut antara lain adalah:

- 1) Benar atau Salah, karakteritsik tersebut berhubungan dengan sesuatu yang realitas atau tidak dari sebuah informasi.
- 2) Baru, sebuah informasi dapat berarti sama sekali baru bagi penerimanya.
- 3) Tambahan, informasi dapat memperbaharui atau memberikan nilai tambah pada informasi yang telah ada.
- 4) Korektif, sebuah informasi dapat menjadi bahan koreksi bagi informasi sebelumnya, salah atau palsu.
- 5) Penegas, informasi dapat mempertegas informasi yang telah ada, hal ini masih berguna karena dapat meningkatkan presepsi penerima atas kebenaran informasi tersebut.

# **c. Nilai Informasi**

Menurut Wahyono (2004) nilai suatu informasi berhubungan dengan keputusan. Hal ini berarti bahwa bila tidak ada pilihan atau keputusan, informasi menjadi tidak diperlukan.

## **d. Jenis Informasi**

Menurut Faisal (2008) jenis-jenis informasi yang dioperasikan itu sebagai berikut:

1) Informasi yang relevan

Dalam mengelola informasi harus sesuai dengan kenyataan dan sesuai dengan kondisi yang ada serta sesuai dengan yang diharapkan baik oleh pemakai maupun oleh pengambil keputusan.

2) Informasi yang mempunyai nilai

Informasi yang dihasilkan hendaknya mempunyai suatu nilai yang berharga.

3) Informasi yang dapat dipercaya

Informasi yang disajikan harus sesuai dan biasa dipertanggung jawabkan sehingga informasi tersebut bisa dipercaya oleh pemakai.

4) Informasi berdasarkan waktu

Informasi yang disampaikan juga harus berdasarkan waktu yang tepat dan sesuai dengan informasi yang disampaikan.

5) Informasi sasaran

Informasi yang disampaikan harus sesuai dengan sasaran yang hendak dicapai. Sangat disayangkan apabila informasi yang disampaikan tidak tepat sasaran, hal ini akan berakibat sia-sia.

6) Informasi yang tepat waktu

Informasi yang tepat waktu merupakan informasi yang disampaikan secara *on time* dan sesuai dengan perencanaan yang telah dibuat.

## **3. Pengertian Sistem Informasi**

Sutabri (2004) menyatakan sistem informasi adalah suatu sistem didalam suatu organisasi yang mempertemukan kebutuhan pengolahan transaksi harian yang mendukung fungsi operasi organisasi yang bersifat manajerial dengan kegiatan strategi dari suatu organisasi. Menurut faisal (2008) sistem informasi merupakan suatu sistem manajemen organisasi

baik secara manajerial maupun secara strategis dalam menyediakan laporan yang diperlukan kepada pihak luar.

Dari pengertian menurut para ahli diatas dapat disimpulkan bahwa sistem informasi merupakan suatu sistem yang dibuat oleh manusia yang terdiri dari komponen-komponen dalam organisasi untuk mencapai suatu tujuann yaitu menyajikan informasi.

## **4. Metode Pengolahan Data**

Metode Pengolahan Data adalah suatu proses penerima data sebagai masukan, memproses menggunakan program tertentu, dan mengeluarkan hasil proses data tersebut dalam bentuk informasi.

Siklus, pengolahan atau pemproses data terdiri 3 langkah dasar yaitu:

- a. Input
- b. Proses
- c. Output

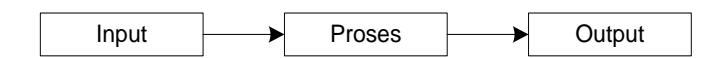

**Gambar 2.3** *Siklus Pengolahan Data* **Sumber :** *Buku Sistem Informasi Manajemen Jaringan karangan M.Faisal, MT (2008:17)*

Sistem pengolahan data dapat didefinisikan secara garis besar sebagai sistem yang menerima, menghubungkan, menyimpan, menghapus, mengolah dan menyediakan data serta peralatan, tenaga pelaksana dan lain-lain yang merupakan suatu kesatuan yang saling berhubungan dan bekerjasama dalam pengolahan data untuk menghasilkan informasi.

Dalam pengolahan data waktu dan kualitas merupakan faktor yang sangat utama, untuk mencapai hal tersebut perlu suatu unit peralatan yang bisa dijalankan oleh tenaga elektronik disebut dengan istilah *Elektronik Data Processing System*. Dalam pengolahan data ada beberapa proses yang perlu diperhatikan:

a. *Organizing-Recording* (Perekam Data)

Pencatatan data kedalam bentuk formulir dengan tulisan tangan maupun diketik.

b. *Clasifiying* (Klasifikasi)

Mengelompokkan data sesuai dengan jenis dan fungsi dari data yang akan diolah agar pengolahan yang optimal dapat tercapai.

c. *Sorting* (Pengurutan)

Proses pengurutan data berdasarkan identifikasi tertentu sesuai dengan keinginan dan kebutuhan tujuan agar proses pencarian data dapat dilakukan dengan cepat.

d. *Calculating* (Perhitungan)

Memanipulasi data dalam bentuk perhitungan matematik maupun logoka.

e. *Summarizing* (Penyusunan Laporan)

Merupakan tujuan dari proses pengolahan data yaitu menghasilkan laporan informasi yang dapat digunakan sebagai dasar pertimbangan bagi pihak manajemen dalam mengambil keputusan.

f. *Storing* (Penyimpanan)

Penyimpanan data kedalam suatu media penyimpanan seperti tape, diskette, hardisk dan lain-lain yang memungkinkan data tersebut dapat dipelihara untuk pengambilan kembali apabila diperlukan.

g. *Retrieving* (Pengambilan Kembali)

Proses pengambilan data yang telah disimpan didalam *file-file database.*

h. *Reproducing* (Penggandaan)

Menciptakan beberapa salinan data (copy) sesuai dengan keinginan pemakai ataupun untuk *back up* yang bertujuan untuk menghindari hal-hal yang tidak diinginkan.

i. *Communicating* (Komunikasi)

Menstransfer data dari suatu tempat ketempat lain apabila diperlukan.

Dalam pengolahan data, komputer memegang peranan penting sebagai alat yang digunakan untuk membantu proses pengolahan data sehingga proses pengolahan data dapat dilakukan dengan cepat dan informasi yang dihasilkan menjadi lebih bernilai dalam arti kualitas maupun kuantitas.

#### **C. Alat Bantu Perancangan Model Sistem Informasi**

Menurut Dharwiyanti (2003) Permodelan (*Modeling*) adalah proses merancang piranti lunak sebelum melakukan pengkodean (*coding*). Membuat model dari sebuah sistem yang kompleks sangat penting agar dapat memahami sistem secara menyeluruh. Semakin kompleks sebuah sistem, semakin penting pula penggunaan teknik pemodelan yang baik. Dengan menggunakan model, diharapkan pengembangan piranti lunak dapat memenuhi semua kebutuhan pengguna dengan lengkap dan tepat. Kesuksesan suatu pemodelan piranti lunak ditentukan oleh tiga unsur, yaitu pemodelan (*notation*), proses (*process*), dan *tool* yang digunakan.

Berdasarkan penjelasan Dharwiyanti (2003), penulis menggunakan perancangan sistem dengan pemodelan berorientasi objek menggunakan *Unified Modelling Language* (UML).

Nugroho (2005) berpendapat bahwa UML, merupakan bahasa untuk visualisasi, spesifikasi, kontruksi, serta dokumentasi. Sependapat dengan, Dharwiyanti (2003) yang menjelaskan UML seperti sebuah bahasa yang telah menjadi standar dalam industri untuk visualisasi, merancang, dan mendokumentasikan sistem piranti lunak. UML menawarkan sebuah standar untuk merancang model sebuah sistem.

UML merupakan pemodelan berorientasi objek dalam merancang suatu sistem, akan tetapi dapat digunakan untuk pemodelan aplikasi prosedural. Pernyataan tersebut dikuatkan oleh Dharwiyanti (2003) dengan menggunakan UML dapat dibuat model untuk semua jenis aplikasi piranti lunak dimana aplikasi tersebut dapat berjalan pada piranti keras, sistem operasi dan jaringan apapun serta ditulis dalam bahasa pemrograman apapun,

karena UML juga menggunakan *class* dan *operation* dalam konsep dasarnya, maka lebih cocok untuk penulisan piranti lunak dalam bahasa berorientasi objek. Walaupun demikian, UML tetap dapat digunakan untuk modeling aplikasi prosedural dalam VB atau C.

Menurut Nugroho (2005) Setiap sistem yang kompleks seharusnya bisa dipandang dari sudut yang berbeda-beda sehingga bisa didapatkan pemahaman secara menyeluruh. UML menyediakan sembilan jenis diagram yaitu *Diagram Class, Diagram Objek, Use Case Diagram, Sequence Diagram, Collaboration Diagram, Statechart Diagram, Activity Diagram, Component Diagram, Deployment Diagram.* Akan tetapi Sulistyorini (2009) menyatakan bahwa kesembilan diagram tersebut tidak mutlak harus digunakan dalam pengembangan perangkat lunak, semua dibuat sesuai dengan kebutuhan.

#### *a. Use Case Diagram*

*Use Case Diagram* bersifat statis, diagram ini memperlihatkan himpunan *use case* dan aktor-aktor (suatu jenis khusus dari kelas). Diagram ini sangat penting untuk mengorganisasi dan memodelkan perilaku dari suatu sistem yang dibutuhkan serta diharapkan pengguna (Nugroho, 2005).

Simbol-simbol yang digunakan dalam *Use Case Diagram*  dijelaskan seperti pada tabel 2.1sebagai berikut:

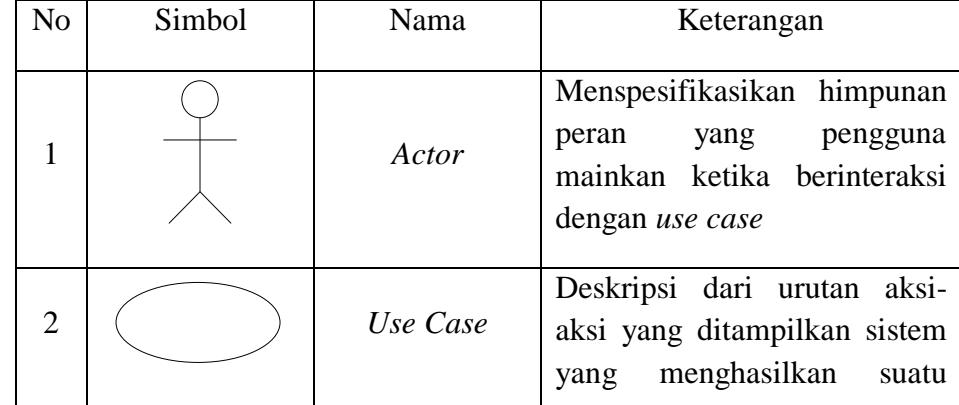

# **Tabel 2.1** *Simbol-simbol Use Case Diagram*

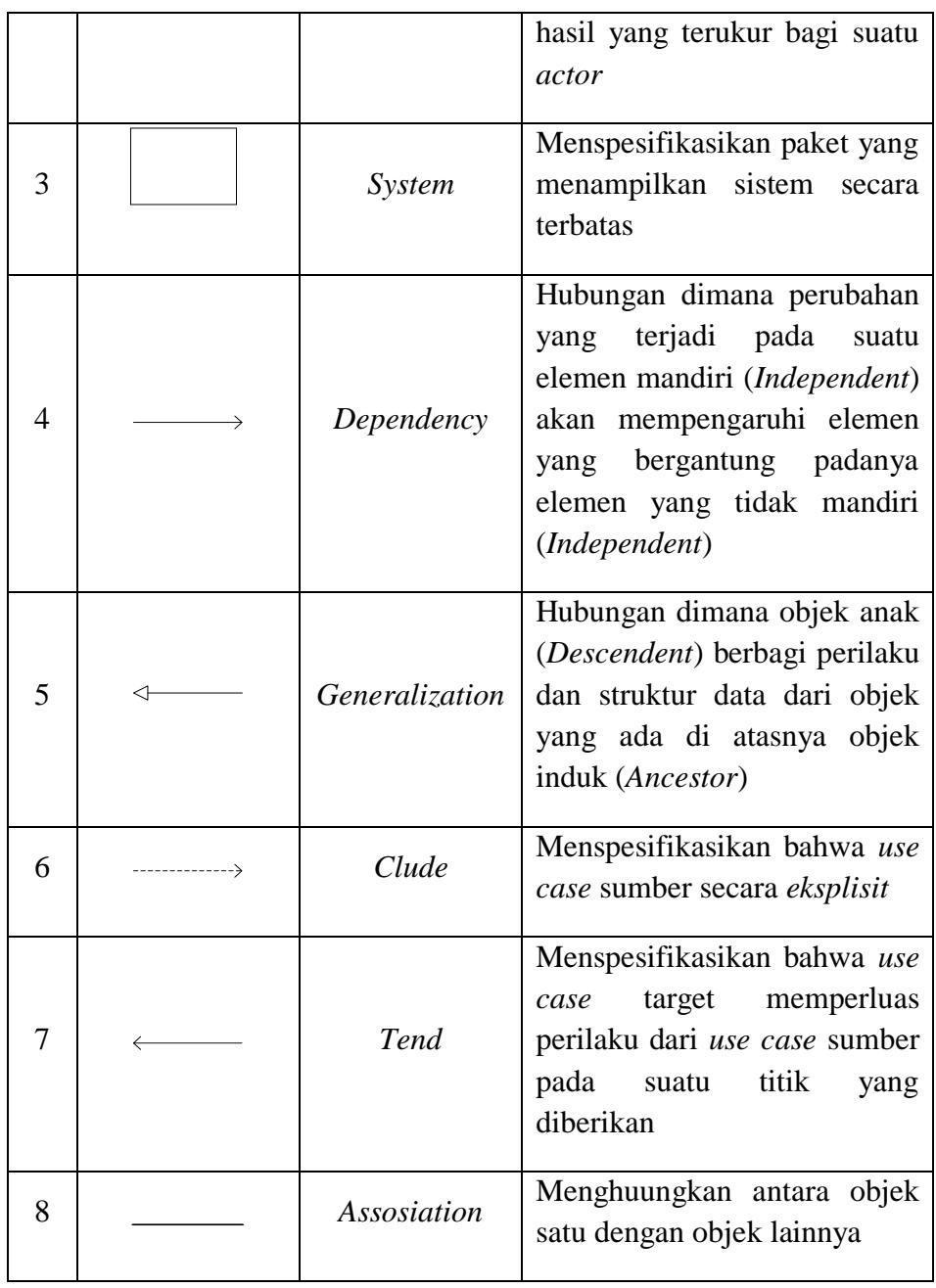

# *b. Class Diagram*

*Class* adalah sebuah spesifikasi yang akan menghasilkan objek dan merupakan inti dari pengembangan dan desain berorientasi objek. *Class*  menggambarkan keadaan (atribut/properti) suatu sistem. *Class diagram*  menggambarkan struktur dan deskripsi kelas, package beserta hubungan satu sama lain (Dharwiyanti, 2003). Simbol-simbol yang digunakan dalam *class diagram* seperti pada tabel 2.2 sebagai berikut:

| N <sub>o</sub> | Simbol | Nama                       | Keterangan                                                                                                    |
|----------------|--------|----------------------------|----------------------------------------------------------------------------------------------------|
| $\mathbf{1}$   |        | Class                      | Himpunan dari objek-objek<br>berbagi atribut<br>yang<br>serta<br>operasi yang sama                                                                                                    |
| $\overline{2}$ |        | Nary<br><b>Association</b> | Upaya untuk menghindari<br>asosiasi dengan lebih dari 2<br>objek                                                                                                    |
| 3              |        | Asosiasi                   | Hubungan statis antar<br>class<br>yang menggambarkan<br>class<br>yang memiliki atribut berupa<br>class lain atau class yang harus<br>mengetahui eksistensi class lain                                 |
| $\overline{4}$ | ◁      | Generalization             | Hubungan dimana objek anak<br>(descendent) berbagi perilaku<br>dan struktur data dari objek<br>yang ada di atasnya objek<br>induk (ancestor)                                                          |
| 5              |        | Dependency                 | Hubungan dimana perubahan<br>yang terjadi pada suatu elemen<br>mandiri (independent)<br>akan<br>mempengaruhi elemen<br>yang<br>bergantung padanya elemen<br>tidak<br>mandiri<br>yang<br>(independent) |

**Tabel 2.2** *Simbol-simbol Class Diagram*

# *c. Activity Diagram*

Grady Booch (2005) berpendapat bahwa, *An activity diagram is essentially a flowchart, showing flow of control from activity to activity, activity diagram* secara esensial mirip dengan *flowchart* atau diagram alur yang menunjukkan aliran kendali dari sebuah aktivitas ke aktivitas lainnya. Dalam *activity diagram* terdapat aksi atau aktivitas, *activity*  *nodes, flows* atau aliran, dan objek. Simbol-simbol yang dipakai dalan *activity diagram* seperti pada tabel 2.3 sebagai berikut:

| No             | Simbol | Nama                                 | Keterangan                                                                                                    |
|----------------|--------|--------------------------------------|----------------------------------------------------------------------------------------------------|
| 1              |        | Activity                             | bagaimana<br>Memperlihatkan<br>kelas<br>masing-masing<br>antarmuka saling berinteraksi<br>satu sama lain                     |
| $\overline{2}$ |        | Decision                             | Pilihan<br>untuk<br>pengambilan<br>keputusan                                                                                 |
| 3              |        | <b>Initial Node</b>                  | Titik awal                                                                                                    |
| 4              |        | <b>Actifity Final</b><br><b>Node</b> | Titik akhir                                                                                                    |
| 5              |        | Fork                                 | Menunjukkan kegiatan yang<br>dilakukan secara paralel atau<br>menggabungkan<br>untuk<br>dua<br>kegiatan paralel menjadi satu |

**Tabel 2.3** *Simbol-simbol Activity Diagram*

### *d. Sequence Diagram dan Collaboration Diagram*

*Sequence diagram* menggambarkan interaksi antara objek di dalam dan disekitar sistem (termasuk pengguna, *display*, dan sebagainya) berupa *message* yang digambarkan terhadap waktu, menggambarkan skenario atau rangkaian langkah-langkah yang dilakukan sebagai respon dari sebuah *event* untuk menghasilkan *output* tertentu. *Collaboration diagram*  juga menggambarkan interaksi antara objek seperti *sequence diagram*, akan tetapi lebih menekankan pada masing-masing objek dan bukan pada waktu penyampaian *message*. Setiap *message* memiliki *sequence number,*  dumana *message* dari level tertinggi memiliki nomor 1 (Dharwiyanti, 2003). Simbol-simbol yang digunakan dalam *sequence diagram* dapat dilihat pada tabel 2.4 sebagai berikut

**Tabel 2.4** *Simbol-simbol Pada Sequence Diagram*

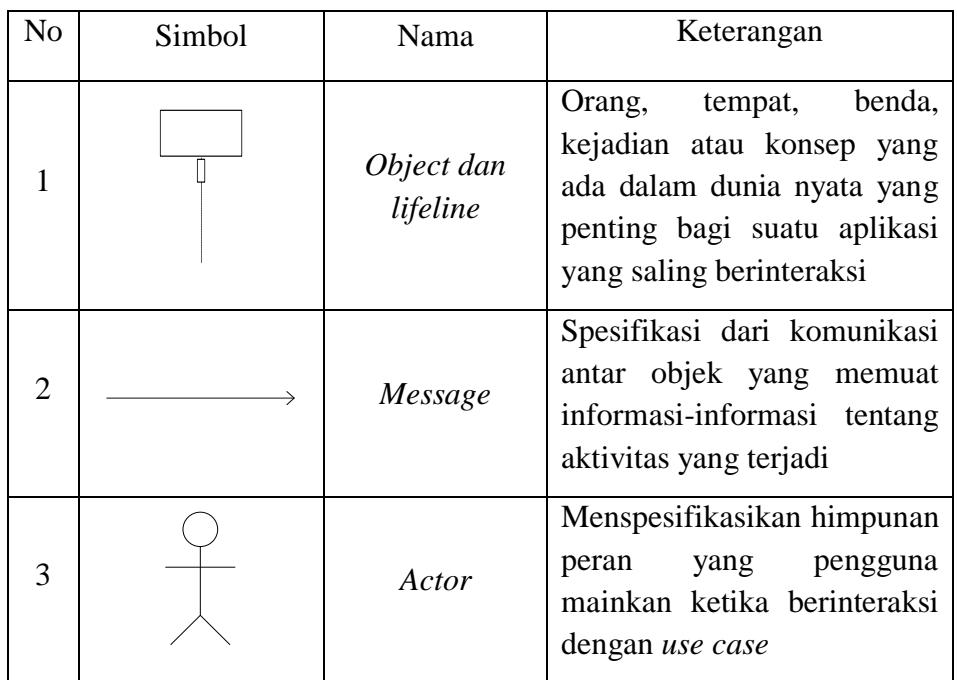

# **D. Perangkat Lunak Pembangunan Sistem**

# **1. Database**

Database adalah sekumpulan data yang terdiri dari suatu atau lebih tabel yang saling berhubungan. User mempunyai wewenang untuk mengakses data tersebut, baik untuk menambah, mengubah atau menghapus data yang ada dalam tabel tersebut (Anonymous, 2005). Database digunakan untuk menampung beberapa tabel atau query yang dijadikan media untuk menyimpan data sebagai sumber pengolahan data (Anonymous, 2005). Menurut Wahyono (2005), database merupakan kumpulan data yang terorganisasi dalam file-file terstruktur yang khusus digunakan untuk menampung data.

# **2. PHP**

Dalam buku karangan Arief M.Rudyanto (2011) PHP (*Perl Hypertext Preprocessor*) adalah bahasa *server-side scripting* yang menyatu dengan HTML untuk membuat halaman web yang dinamis. Karena PHP merupakan *server-side scripting* maka sintks dan perintahperintah PHP akan dieksekusi di server kemudian hasilnya dikirimkan ke

browser dalam format HTML. Dengan demikian kode program yang ditulis dalam PHP tidak akan terlihat oleh user sehingga keamanan halaman web yang dinamis, yaitu halaman web yang dapat membentuk suatu tampilan berdasarkan permintaan terkini, seperti menampilkan isi basis data kehalaman web.

PHP dapat dibangun sebagai modul pada web server Apache dan sebagai binary yang dapat berjalan sebagai CGI (*Common Gateway Interface*). PHP termasuk dalam *Open Source Product,* sehingga source code PHP dapat diubah dan di distribusikan secara bebas. PHP juga mampu lintas *Platform.* Artinya PHP dapat berjalan dibanyak sistem operasi yang beredar saat ini, diantaranya Sistem Operasi Microsoft Windows (semua versi), Linux, Mac OS, Solaris.

PHP diciptakan pertama kali oleh Rasmus Lerdorf pada tahun 1994. Awalnya, PHP digunakan untuk mencatat jumlah serta untuk mengetahui siapa saja pengunjung pada homepage-nya. Rasmus Lerdorf adalah salah satu pendukung open source.

# **a. Kelebihan-kelebihan PHP**

PHP memiliki banyak kelebihan yang tidak dimiliki oleh bahasa script sejenis. Kelebihan-kelebihan diantaranya adalah:

- 1) PHP difokuskan pada pembuatan script server-side, yang bisa melakukan apasaja yang dapat dilakukan oleh CGI, seperti mengumpulkan data dari form, menghasilkan isi halaman web dinamis, dan kemampuan mengirim serta menerima cookies, bahkan lebih daripada kemampuan CGI.
- 2) PHP dapat digunakan pada semua sistem operasi antara lain linux, Unix (termasuk variannya HP-UX, Solaris dan OpenBSD), microsoft windows, Mac OS X, RISC OS.
- 3) PHP mendukung banyak WEB Server seperti Apache, Microsoft Internet Information Server (MIIS), Personal Web Server (PWS), dan masih banyak lagi lainnya, bahkan PHP dapat bekerja sebagai suatu CGI processor.
- 4) PHP tidak terbatas pada hasil keluaran HTML (Hypertext Markup Language). PHP juga memiliki kemampuan untuk mengolah keluaran gambar, File PDF, dan movies Flash. PHP juga dapat menghasilkan teks seperti XHTML dan file XML lainnya.

#### **b. Sintax / Script PHP**

Script PHP termasuk dalam HTML-embedded, artinya kode PHP dapat disisipkan pada sebuah halaman HTML.

Ada empat macam pasangan tag PHP yang dapat digunakan untuk menandai blok script PHP dalam buku karangan Perangin-angin Kasiman (2006).

- 1)  $\langle ?\text{php}...? \rangle$
- 2)  $\le$ script language = "PHP"> ...  $\le$ /script>
- $3)$  <? ... ?>
- 4)  $<\!\%$  .. %>

#### **c. WEB**

World Wide Web atau WWW atau juga dikenal dengan WEB adalah salah satu layanan yang didapat oleh pemakai computer yang terhubung ke internet. Web ini menyediakan informasi bagi pemakai computer yang terhubung ke internet dari sekedar informasi "sampah" atau informasi yang tidak berguna sama sekali sampai informasi yang serius dari informasi yang gratisan sampai informasi yang komersial. Website atau situs dapat diartikan sebagai kumpulan halamanhalaman yang digunakan untuk menampilkan informasi teks, gambar diam.

#### **d. Konsep Kerja PHP**

Model kerja HTML, diawali dengan permintaan suatu halaman web oleh *browser.* Berdasarkan URL atau dikenal dengan alamat internet, *browser* mendapatkan alamat dari *web server,*  mengidentifikasi halaman yang dikehendaki, dan menyampaikan segala informasi yang dibutuhkan oleh web server.

Selanjutnya, *web server* akan mencarikan berkas yang diminta dan memberikan isinya ke *browser. Browser* yang mendapatkan isinya segera melakukan penerjemahan kode HTML dan menampilkan isinya ke layar pemakai.

#### **3. Adobe Dreamweaver CS5**

Dalam Buku Madcoms (2012) *Dreamweaver* adalah sebuah *HTML* editor profesional untuk mendesain *web* secara visual dan mengelola situs atau halaman web. *Dremweaver* merupakan software utama yang digunakan oleh *web* desainer maupun *web* programer dalam mengembangkan suatu situs *web*, *Dreamweaver* mempunyai ruang kerja, fasilitas dan kemampuan yang mampu meningkatkan produktivitas dan efektivitas dalam desain maupun membangun suatu situs web. Saat ini terdapat *software* dari kelompok *adobe* yang belakangan banyak digunakan untuk mendesain suatu situs *web*. Versi terbaru dari *Dreamweaver* saat ini adalah *Dreamweaver CS5*.

*Dreamweaver* merupakan *software* utama yang digunakan oleh *web Desainer* maupun *web Programmer* dalam mengembangkan suatu situs *web*. Hal ini disebabkan ruang kerja, fasilitas dan kemampuan dreamweaver yang mampu meningkatkan produktivitas dan efektivitas dalam desain maupun membangun suatu situs *web*.

Langkah menjalankan *Dreamweave*r *CS5* adalah pilih *start All programs Adobe Master Collection CS5 Adobe Dreamweaver CS5*  dapat dilihat pada gambar 2.4 sebagai berikut

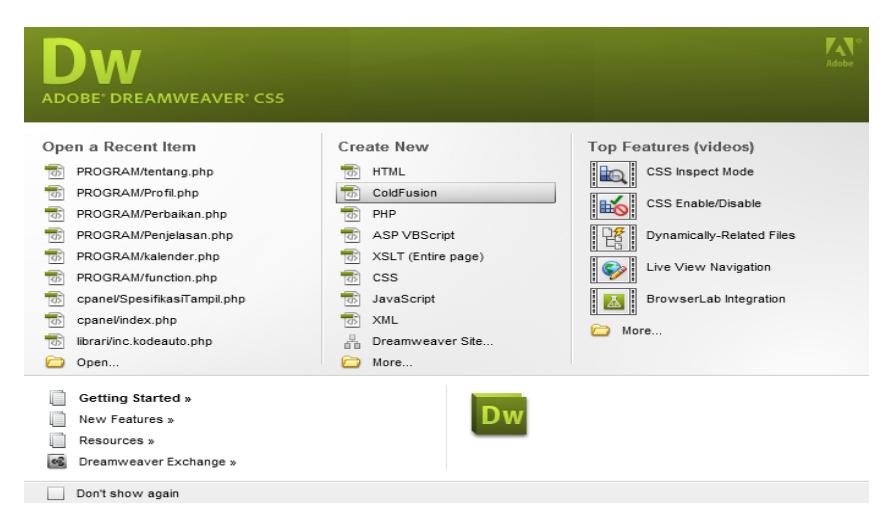

**Gambar 2.4** *Gambar Tampilan Halaman Welcome Dari Dreamweaver CS5*

Dalam tampilan awal *Dreamweaver* terdapat pilihan *open a Recent Item* (*File* yang pernah terbuka), *create New* (membuat *file* baru), Top Features (fitur-fitur baru), Dan *Getting started* (Tuntunan Pengguanaan *Dreamweaver*). Halaman *welcome screen* akan selalu ditampilkan saat anda menjalankan program *Dreamweaver*, jika anda tidak menginginkan halaman tersebut tampil maka beri tanda centang pada pilihan *Dont show* again.

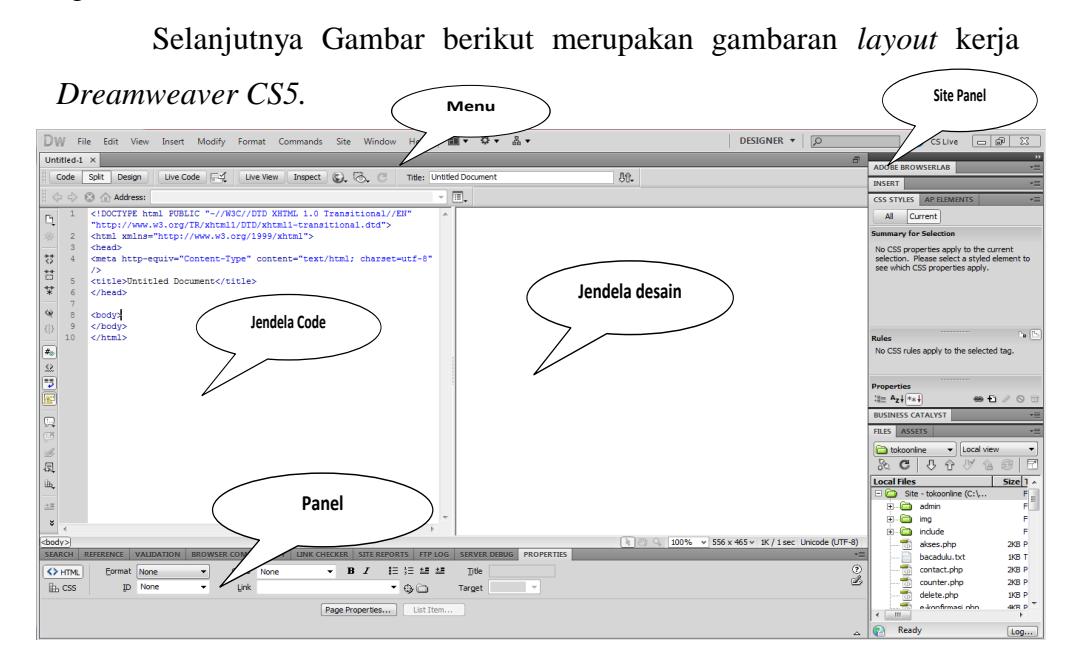

**Gambar 2.5** *Tampilan Lembar Kerja Dreamweaver*
*Application Bar*, berada di bagian paling atas jendala aplikasi *dreamwever CS5*. Baris ini berisi tombol *workspace* (*workspace switcher*), menu dan aplikasi lainnya.

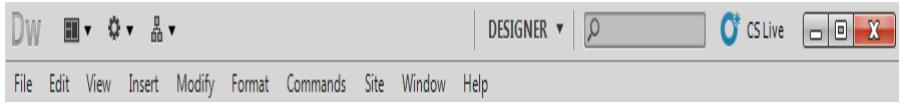

```
Gambar 2. 6 Aplication Bar
```
*a. Toolbar Document,* berisi tombol-tombol yng digunakan untuk menampilkan jendela dokumen, seperti kita bisa menampilkan code saja, desain saja atau kedua-duanya.

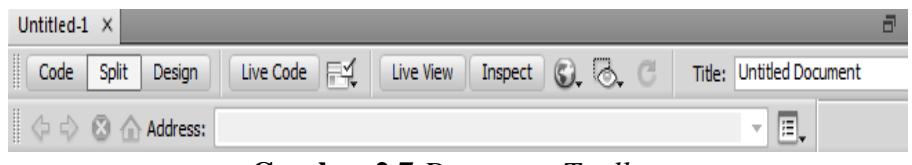

**Gambar 2.7** *Document Toolbar*

*b. Panel Group* adalah kumpulan panel yang saling berkaitan, panelpanel ini dikelompokan pada judul-judul tertentu berdasarkan fungsinya.panel ini digunakan untuk memonitor dan memodifikasi pekerjaan.Panel group ini berisi panel insert, *CSS, Styles, Asset, AP Elemen* dan *Files.*

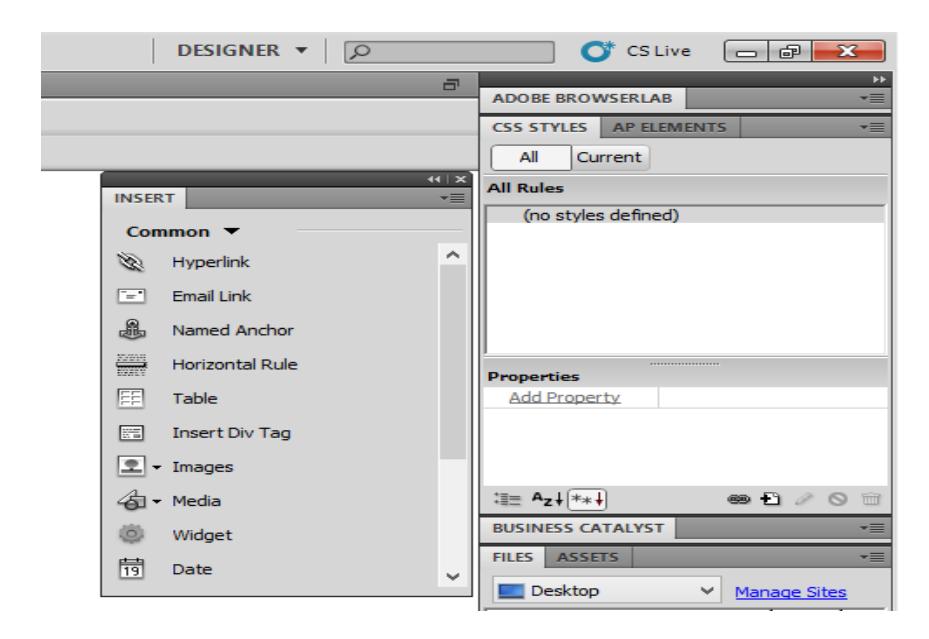

**Gambar 2.8** *Tampilan Panel Groups*

*c. Panel Propeties* menampilkan dan mengubah berbagai properti yang dipunyai elemen tertentu. Kita bisa langsung mengubah properti dari elemen tersebut dengan tool ini, misalnya merubah warna text, memberikan *background* pada elemen tabel, menggabungkan kolom, dan lain-lain.

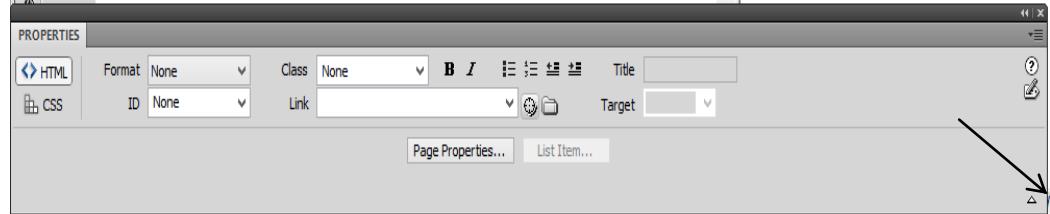

**Gambar 2.9** *Tombol Panah Pada Property*

*d. Panel Insert* digunakan untuk menyisipkan berbagai jenis objek, seperti *image*, tabel, atau objek media kedalam jendela dokumen.

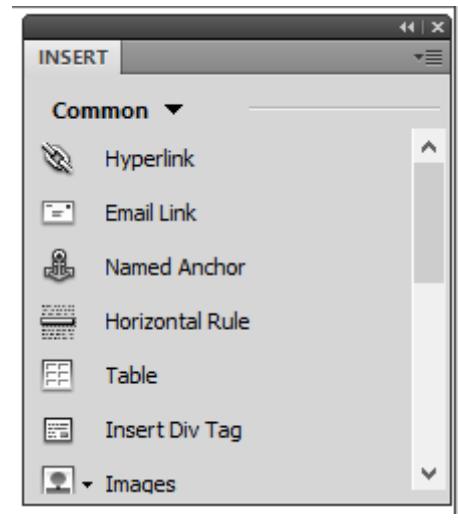

**Gambar 2.10** *Tampilan Panel Insert*

*e. Panel File* digunakan untuk mengatur *file-file* dan folder-folder yang membentuk situs web

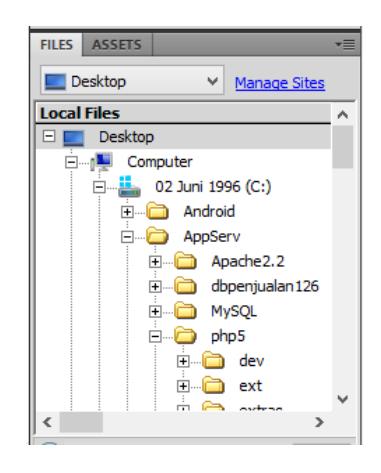

# **Gambar 2.11** *Contoh Tampilan Panel Insert*

#### **4. MySQL**

*MySQL* merupakan software sistem manajemen *database* (*Database Management System* –DBMS) yang paling populer dikalangan pemrograman *Web*, terutama dilingkungan *Linux* dengan menggunakan *script PHP* dan *Perl* yang digunakan untuk membangun aplikasi web yang menggunakan *database* sebagai sumber dan pengelola datanya. *MySQL* dan *PHP* dianggap sebagai pasangan *software* pengembangan aplikasi *web* yang ideal dan sering digunakan untuk membangun aplikasi berbasis *web*, umumnya pengembangan aplikasinya menggunakan bahasa pemrograman script PHP. *MySQL* juga merupakan *database* yang digunakan oleh situssitus terkemuka diinternet untuk menyimpan datanya (Komala, 2015).

*MySQL* dikembangkan oleh sebuah perusahaan Swedia bernama M*YSQL* AB yang pada saat itu bernama *TcX DataKonsult AB* sekitar tahun 1994-1995, namun cikal bakal kodenya sudah ada sejak 1979. Awalnya *TcX* membuat *MySQL* dengan tujuan mengembangkan aplikasi *web* untuk klien. Kepopuleran *MySQL* antara lain karena *MySQL* menggunakan *SQL* sebagai bahasa dasar untuk mengakses databasenya sehingga mudah untuk digunakan, kinerja *query* cepat, dan mencukupi untuk kebutuhan *database* perusahaaan-perusahaan skala menengah kecil.

Keandalan suatu *system database* (*DBMS*) dapat diketahui dari cara kerja optimizer-nya dalam melakukan proses perintah- perintah *SQL*, yang dibuat oleh user maupun program-program aplikasinya. Sebagai *database server*, *MySQL* dapat dikatakan lebih unggul dibandingkan dengan *database server* yang lainnya dalam *query* data.

a. Keistimewaan *MySQL* 

Sebagai database yang memiliki konsep database modern, *MySQL* memiliki banyak sekali keistimewaan. Berikut ini beberapa keistimewaan yang dimiliki oleh *MySQL* :

*1) Portability* 

*MySQL* dapat berjalan stabil pada berbagai sitem operasi di antaranya adalah seperti *Windows, Linux, FreeBSD, Mac OS X server, Solaris, Amiga, HP-UX* dan masih banyak lagi.

*2) Open Source* 

*MySQL* didistribusikan secara *open source* (gratis), di bawah lisensi *GPL*.

*3) Multiuser* 

*MySQL* dapat digunakan oleh beberapa user dalam waktu yang bersamaan tanpa mengalami masalah atau konflik. Hal ini memungkinkan sebuah database server MySQL dapat diakses client secara bersamaan.

*4) Performance Tuning* 

*MySQL* memiliki kecepatan yang menakjubkan dalam menangani query sederhana, dengan kata lain dapat memproses lebih banyak *SQL* per satuan waktu.

*5) Column Types* 

*MySQL* memiliki tipe kolom yang sangat kompleks, seperti *signed/unsigned integer, float, double, char, varchar, text, blob, date, time, datetime, year, set* serta *enum.*

*6) Command dan Function* 

*MySQL* memiliki operator dan fungsi secara penuh yang mendukung perintah *SELECT* dan *WHERE* dalam *query*.

*7) Security* 

*MySQL* memiliki beberapa lapisan sekuritas seperti level *subnetmask, nama host, dan user* dengan system perizinan yang mendetail serta *password terencripsi*.

*8) Stability dan Limits*

*MySQL* mampu menangani database dalam skala besar, dengan jumlah records lebih dari 50 juta dan 60 ribu table serta 5 miliar baris. Selain itu, batas indeks yang dapat di tampung mencapai 32 indeks pada tiap tabelnya.

*9) Connectivity* 

*MySQL* dapat melakukan koneksi dengan client menggunakan *protocol TCP/IP, Unix soket (Unix), atau Named Pipes (NT).*

*10) Localisation* 

*MySQL* dapat mendeteksi pesan kesalahan (*error code*) pada clent dengan menggunakan lebih dari dua puluh bahasa. Meski demikian, bahasa Indonesia belum termasuk di dalamnya.

#### *11) Interface*

*MySQL* memiliki interface (antar muka) terhadap berbagai aplikasi dan bahasa pemrograman dengan menggunakan fungsi API (*Application Programming Interface*).

*12) Client dan Tools*

*MySQL* dilengkapi dengan berbagai *tool* yang dapat digunakan untuk administrasi *database*, dan pada setiap *tool* yang ada disertai petunjuk *online*.

*13) Struktur Tabel*

*MySQL* memiliki struktur table yang lebih fleksibel dalam menangani *ALTER TABLE,* dibandingkan database lainnya semacam *PostgreSQL* ataupun *Oracle*.

#### **5. Rational Rose**

#### **a. Komponen Pada** *Rational Rose*

Gambar dibawah ini menunjukan menu awal dari *Rational Rose* setelah program dijalankan

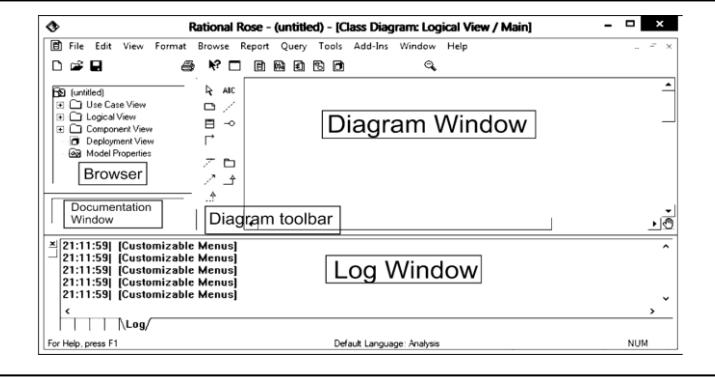

**Gambar 2.12** Menu Awal *Ratonal Rose* (Hermawan 2004)

Didalam menu awal tersebut terdapat 5 komponen berupa window, yaitu:

- 1) *Browser,* membantu pengguna untuk berpindah secara cepat antara *view/folder* maupun antar elemen. Didalamnya tersedia 4 folder besar, yaitu:
	- a) *Use Case View*: folder yang digunakan untuk membantu *use case* diagram atau folder untuk proses analisa.
	- b) *Logical view*: folder yang digunakan untuk membuat *sequence*  diagram *dan class diagram*, atau folder untuk proses disain.
	- c) *Component view*: folder yang digunakan untuk membuat *component diagram* dari *software* modul yang akan dibangun yang menunjukkan hubungan antar komponen, atau folder untuk proses pemograman.
	- d) *Deployment View*: folder yang digunakan untuk membuat *deployment* diagram dari komponen yang siap diinstalasi atau didistribusikan, atau folder untuk implementasi.
- 2) Diagram *Window*: digunakan untuk membuat diagram baru dan mengubah diagram yang sudah ada. Notasi untuk mengisi diagram window bisa diambil dari diagram toolbar, dan elemennya bisa di*drag* and *drop* dari *browser*.
- 3) Diagram *Toolbar*: tersusun dari beberapa notasi yang digunakan untuk membuat diagram. Diagram toolbar menjadi aktif hanya bila diagram *window* diaktifkan.
- 4) *Documentation Window*: digunakan untuk melihat, menambah dan memodifikasi deskripsi teks untuk item yang dipilih diri *Browser*  maupun Diagram. Alternatif dari *Documentation Window* adalah *textbox Documentation* dalam *elemen Specification.*
- 5) *Log Window*: menampilkan file/folder yang sukses/gagal dibuka saat membuka model, dan menampilkan error yang terjadi selama berinteraksi dengan *Rational Rose.*

#### **b.** *Membuat* **Use Case**

Untuk memulai *use case* diagram, buka folder *case view*. Fokuskan kursor pada folder tersebut dan klik kanan dan pilih *New*. Pilih *use case* diagram untuk membuat use case diagram Seperti pada Gambar 2.13. Pilih *Actor* untuk membuat actor, dan pilih *Use case* diagram untuk membuat *use case* diagram yang menampilkan hubungan antara *actor* dan *use case* seperti pada Gambar 2.14. Klik kanan pada *actor* atau *Use case* dan pilih *Open Specification* seperti pada Gambar 2.15. Fungsinya adalah merubah atau membuat sebuah informasi pada *actor* atau *Use case* tersebut dan spesifikasinya bisa dilihat pada Gambar 2.16.

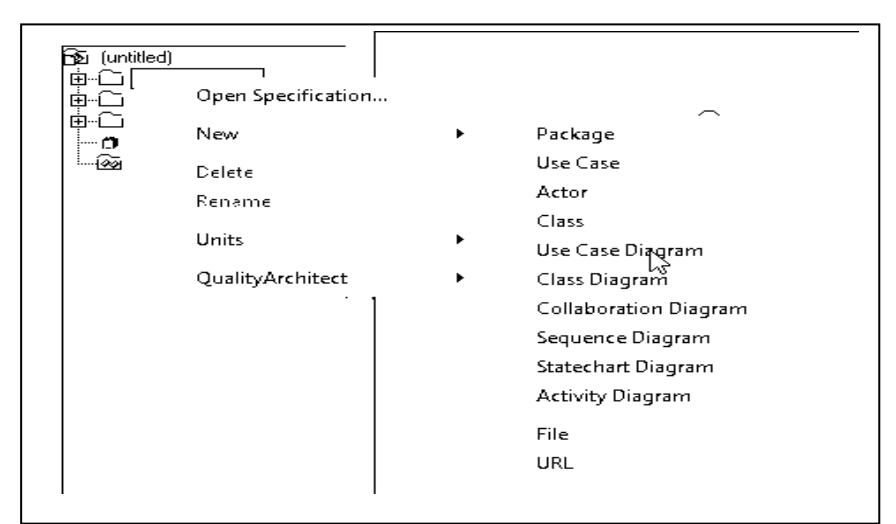

**Gambar 2.13** Menu Di Dalam *Use Case View* (Hermawan 2004)

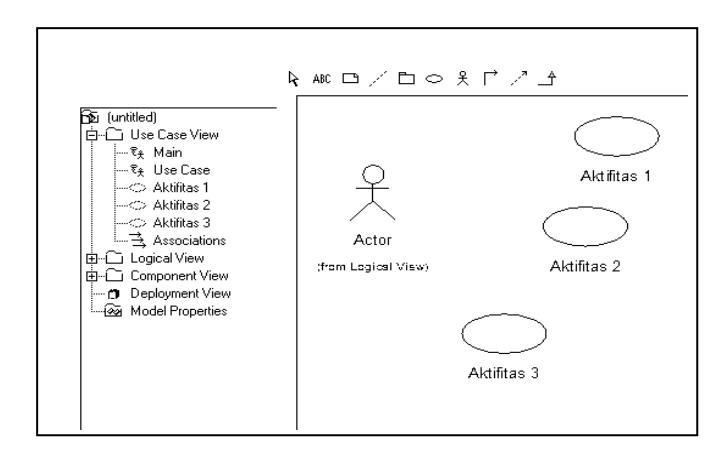

**Gambar 2.14** Notasi Di Dalam *Use Case View* (Hermawan 2004

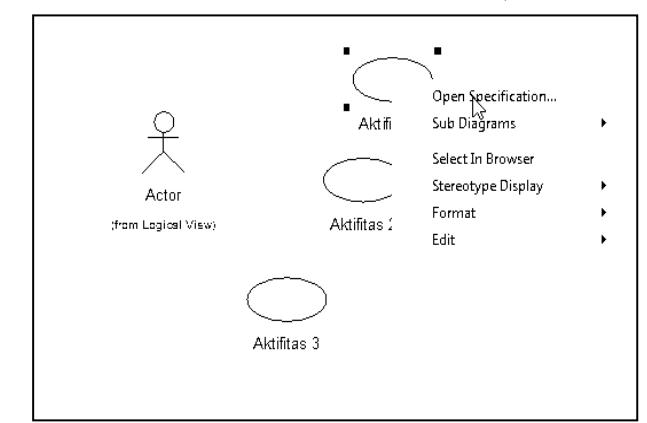

**Gambar 2.15** Menu Untuk Memanipulasi Item (Hermawan 2004)

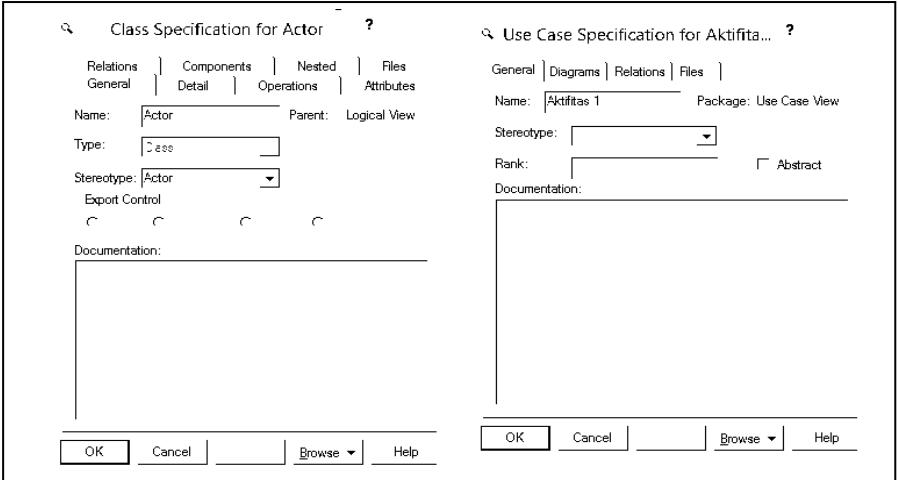

**Gambar 2.16** Spesifikasi Dari Item *Actor* Dan *Use Case* (Hermawan 2004)

Setelah data *actor* dan *use case* terisi, tugas terakhir adalah melengkapi dengan garis penghubung menggunakan *Toolbar > Unidirectional Association* seperti pada Gambar 2.16.

#### **c. Membuat** *Class*

Untuk membuat *class*, buka folder *Logical View*, Fokuskan kursor pada folder tersebut dan klik kanan dan pilih *new*. Tampilan menu yang terdiri atas bebera pilihan dan pilih *NewClass* seperti pada Gambar 2.17.

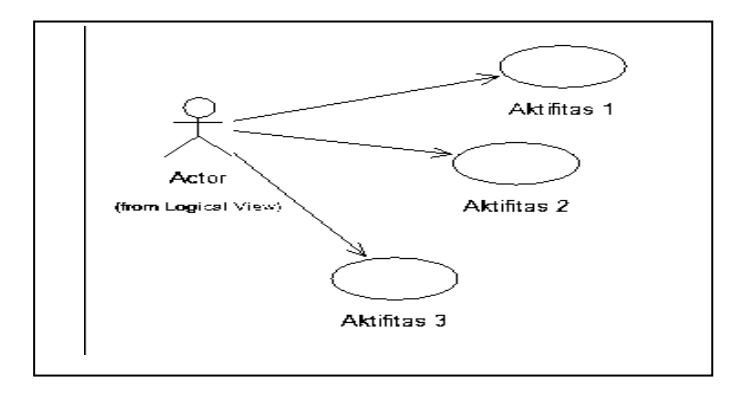

**Gambar 2.17** Contoh Lengkap *Use Case Diagram* (Hermawan 2004)

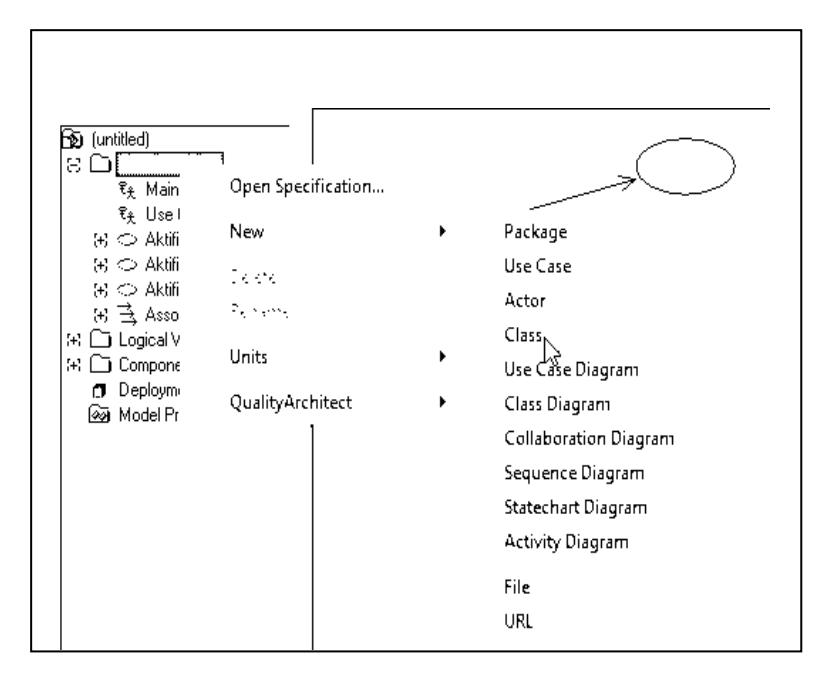

**Gambar 2.18** Menu Untuk Menambah *Class* Baru (Hermawan 2004)

Selanjutnya masukkan *Toolbat>Class* pada menu toolbar ke Diagram *Window* seperti pada Gambar 2.19.

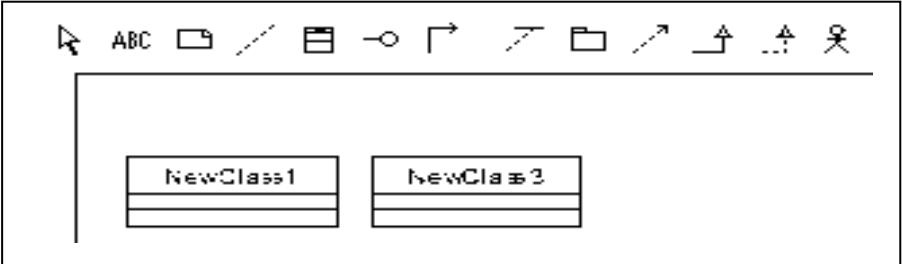

**Gambar 2.19** Bentuk *Class* pada Diagram *Window* (Hermawan 2004)

Selanjutnya klik kana pada *class* dan pilih *Open Specification*. Pada tab general dan ubahlah nama class sesuai kebutuhan seperti pada Gambar 2.20.

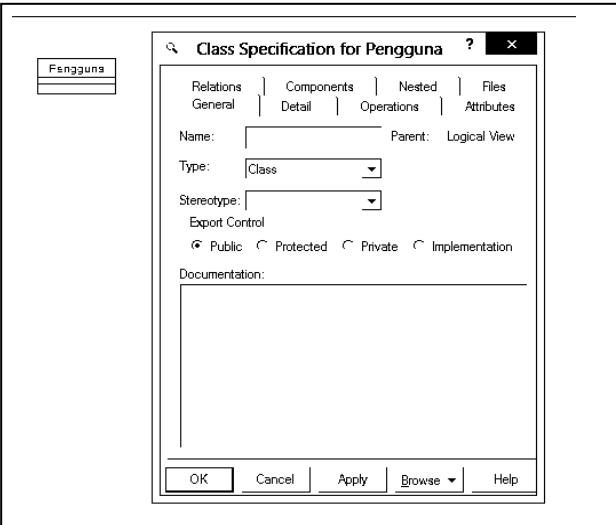

**Gambar 2.20** Menu *Class Specification* (Hermawan 2004)

Pilih *tab attributes* untuk menambah atribut dengan mengklik kanan pada *window attribute* dan pilih insert seperti pada Gambar 2.21.

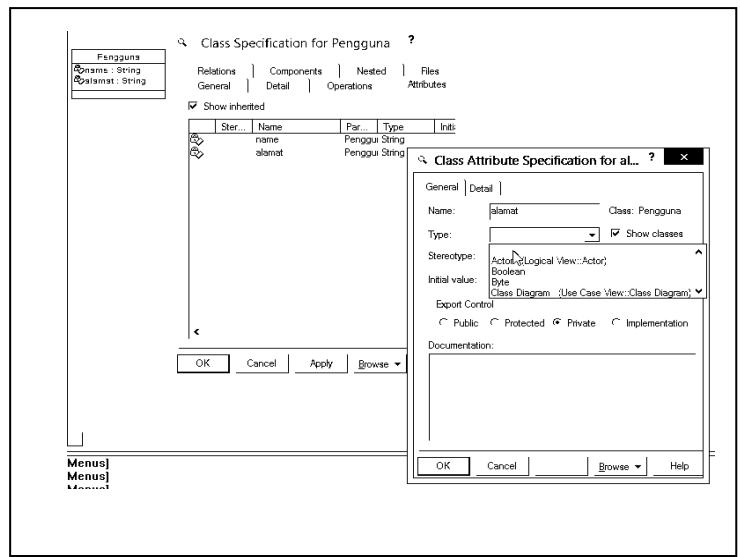

**Gambar 2.21** Tampilan Sewaktu Menambah *Attribute* (Hermawan 2004)

#### **d. Membuat** *Sequence Diagram*

Lakukanlah *drag* and *drop* pada elemen yang telah dibuat sebelumnya, yaitu *actor*, Aktifitas 1, Aktifitas 2, dan Aktifitas 3 seperti pada Gambar 2.22.

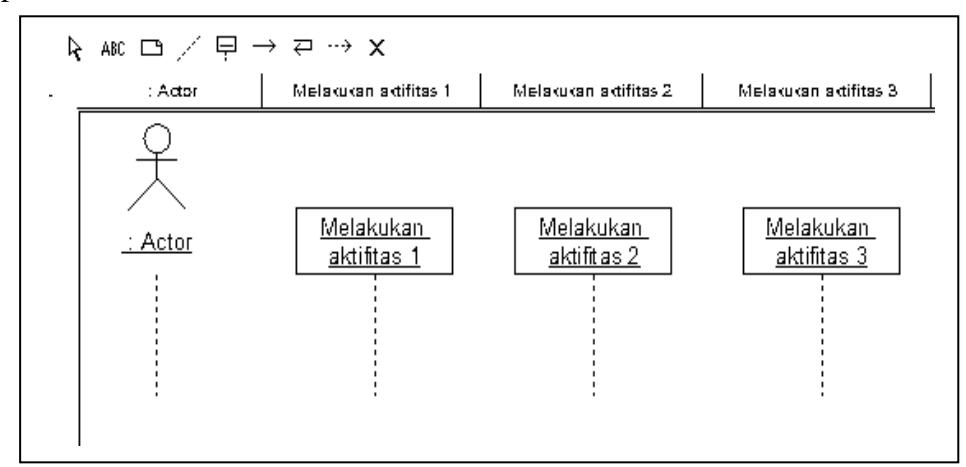

**Gambar 2.22** Menambahkan Elemen Kedalam *Sequence* (Hermawan 2004)

Selanjutnya hubungkanlah antar elemen dengan menggunakan *toolbar>Object message* dengan membuat aktifitas pada elemen-elemen tersebut seperti pada Gambar 2.23.

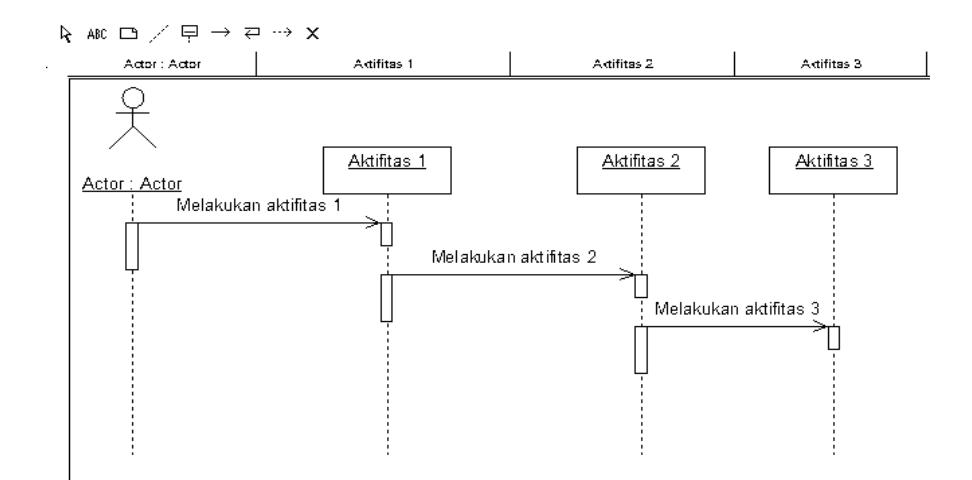

**Gambar 2.23** *Bentuk Lengkap Squence Diagaram (Hermawan, 2004)*

#### **BAB III**

#### **ANALISA DAN HASIL**

#### **A. Analisa Sistem yang Sedang Berjalan**

Analisis sistem bertujuan untuk memahami sistem, mengetahui kekurangan sistem, dan menentukan kebutuhan sistem yang akan dibangun. Analisis sistem akan menentukan analisis pengguna, kebutuhan perangkat lunak, kebutuhan sistem, pemodelan, serta menganalisis dan mengevaluasi sistem yang yang sedang berjalan. Analisis sistem yang berjalan, akan digambarkan menggunakan diagram *UML (Unified Modeling Language).*

#### **B. Aliran Sistem yang Sedang Berjalan**

Sistem yang sedang berjalan pada imigrasi bukit tinggi ini dalam hal Informasi belum menggunakan sistem informasi yang bertujuan untuk membantu dalam pemberian informasi sehingga kurang efektif dan efisien dan membutuhkan waktu yang lama dalam Pemberian informasi.

#### **C. Business Use case Sistem yang Sedang Berjalan**

Bussiness Use Case adalah model yang menggambarkan proses-proses bisnis dari sebuah bisnis atau organisasi dan interaksi proses tersebut dengan pihak luar. Gambar 3.1 merupakan gambaran sistem yang sedang berjalan pada kantor imigrasi kelas II agama dalam memberikan informasi tentang pembuatan paspor

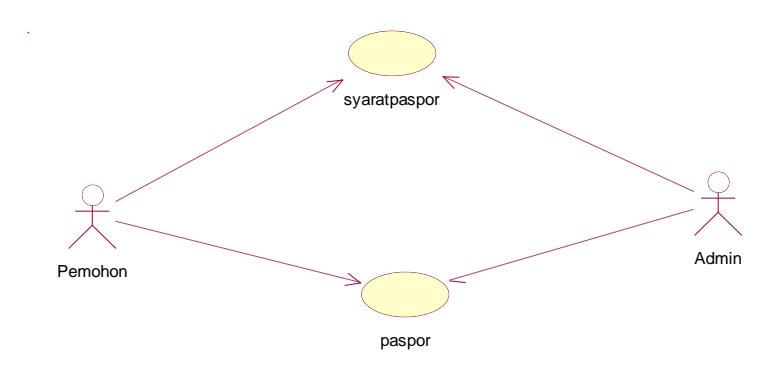

**Gambar 3. 1** *Kantor Imigrasi Kelas II Agama*

#### **D. Analisis Sistem Yang Diusulkan**

Berdasarkan Latar belakang dan identifikasi masalah yang telah penulis bahas pada BAB 1, maka penulis mengusulkan sebuah sistem yang dapat membantu Pemberian informasi ke pemohon atau pendaftar.

#### **1. Analisa Actor (Pengguna)**

Actor yang berperan dalam Perancangan dan Pembuatan paspor Sistem Informasi Pada kantor imigrasi kelas II agam dapat dilihat pada table 2.1 sebagai berikut:

| Actor | Peran                      |  |  |
|-------|----------------------------|--|--|
|       | 1. Operator                |  |  |
| Admin | 2. Input data              |  |  |
|       | 3. Cetak Laporan           |  |  |
|       |                            |  |  |
|       | 1. Lihat informasi         |  |  |
| User  | 2. Input data Pendaftaran  |  |  |
|       | 3. Cetak bukti Pendaftaran |  |  |

**Tabel 2.1** Analisa Aktor (Pengguna)

#### **2. Use Case Diagram**

*Use Case Diagram* menggambarkan fungsionalitas yang diharapkan dari sistem yang ditekankan adalah apa yang diperbuat sistem bukan bagaimana. *Use Case Diagram* menunjukan interaksi antar actor dengan sistem. Pada Gambar 3.2 akan digambarkan *Use Case Diagram*  Sistem Informasi SPRI kantor imigrasi kelas II Agama .

Usecase Diagram

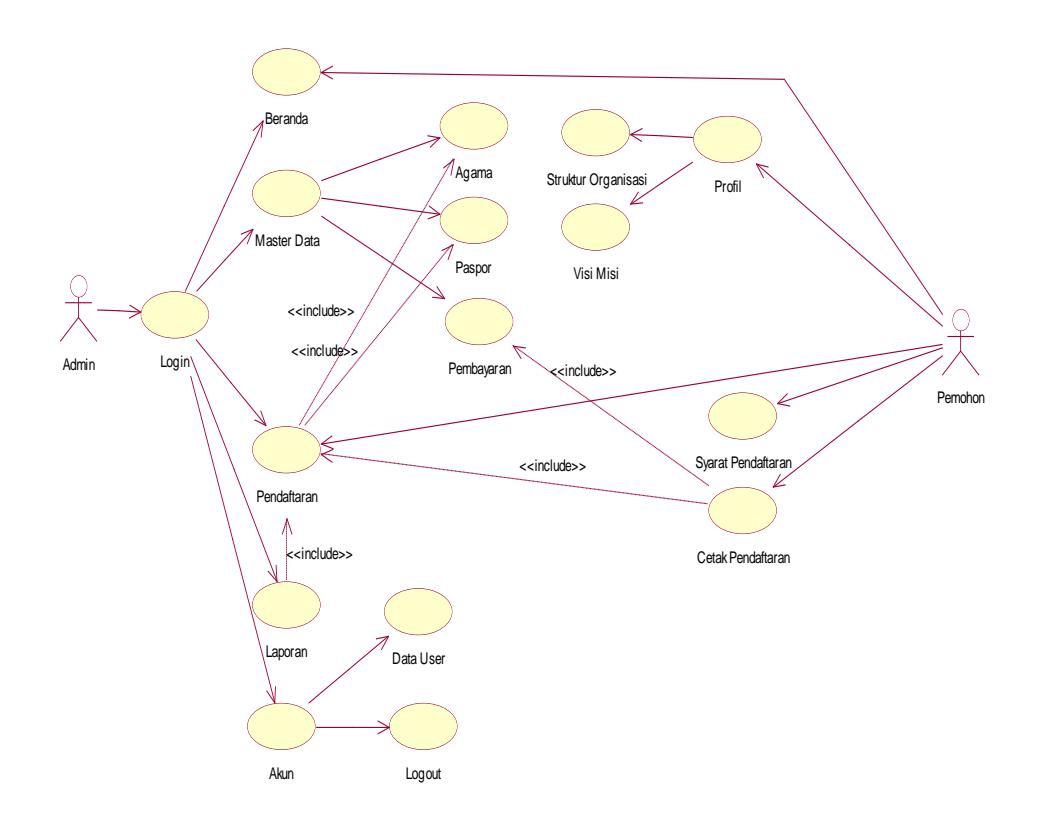

# **Gambar 3. 2** *Use Case Diagram*

# **3. Activity Diagram**

Activity Diagram menjelaskan aliran aktivitas dari sebuah sistem. Gambar 3.3 merupakan aliran aktivitas sistem informasi Kantor Imigrasi Kelas II Agam.

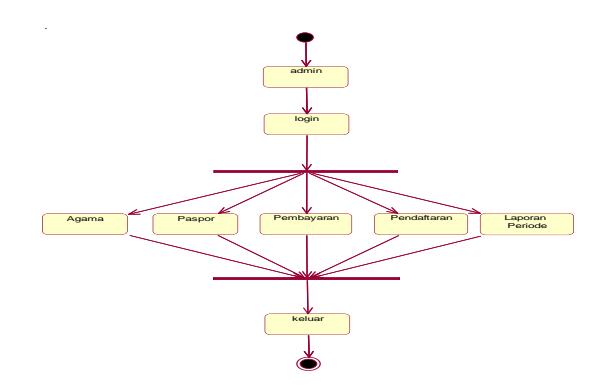

*Gambar 3. 3 Activity Diagram admin*

**4. Sequence Diagram dan Callaboration Diagram sama-sama menunjukan interaksi dan aliran pesan atau message di antara objek.**

Pada callaoboration diagram, message akan diberi nomor.

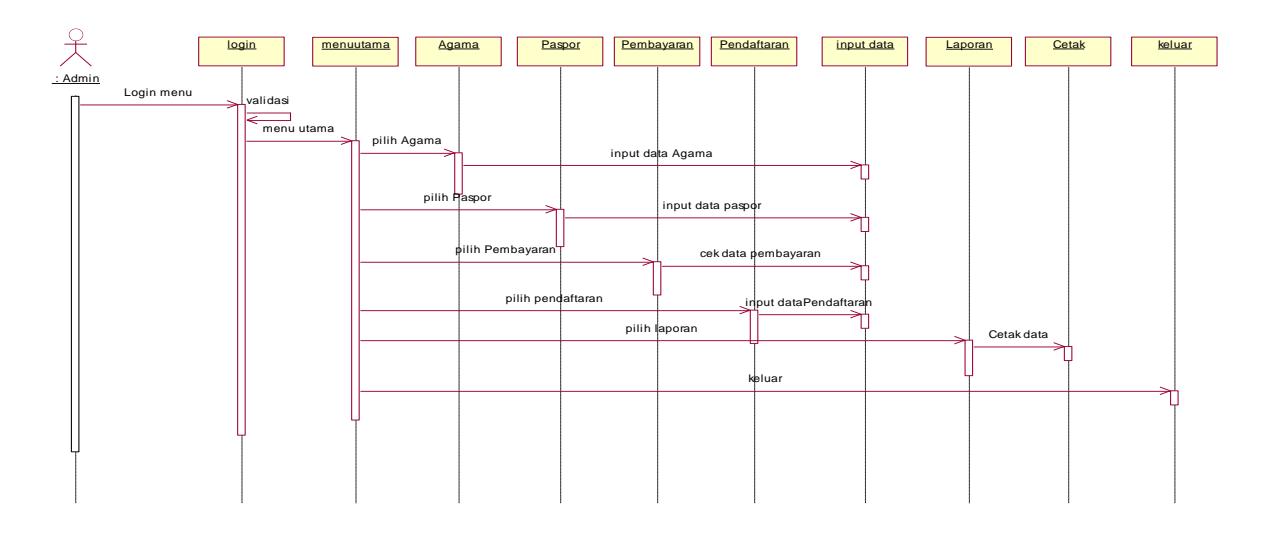

**Gambar 3. 4** *Sequence Diagram Admin*

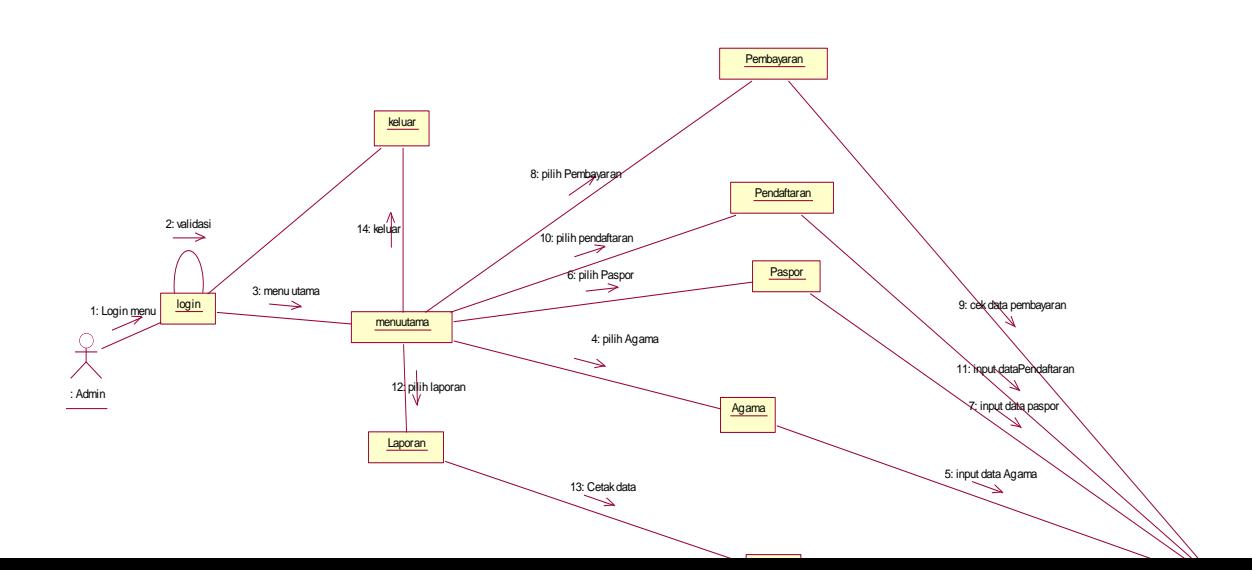

**Gambar 3. 5** *Callaboration Diagram Pemohon*

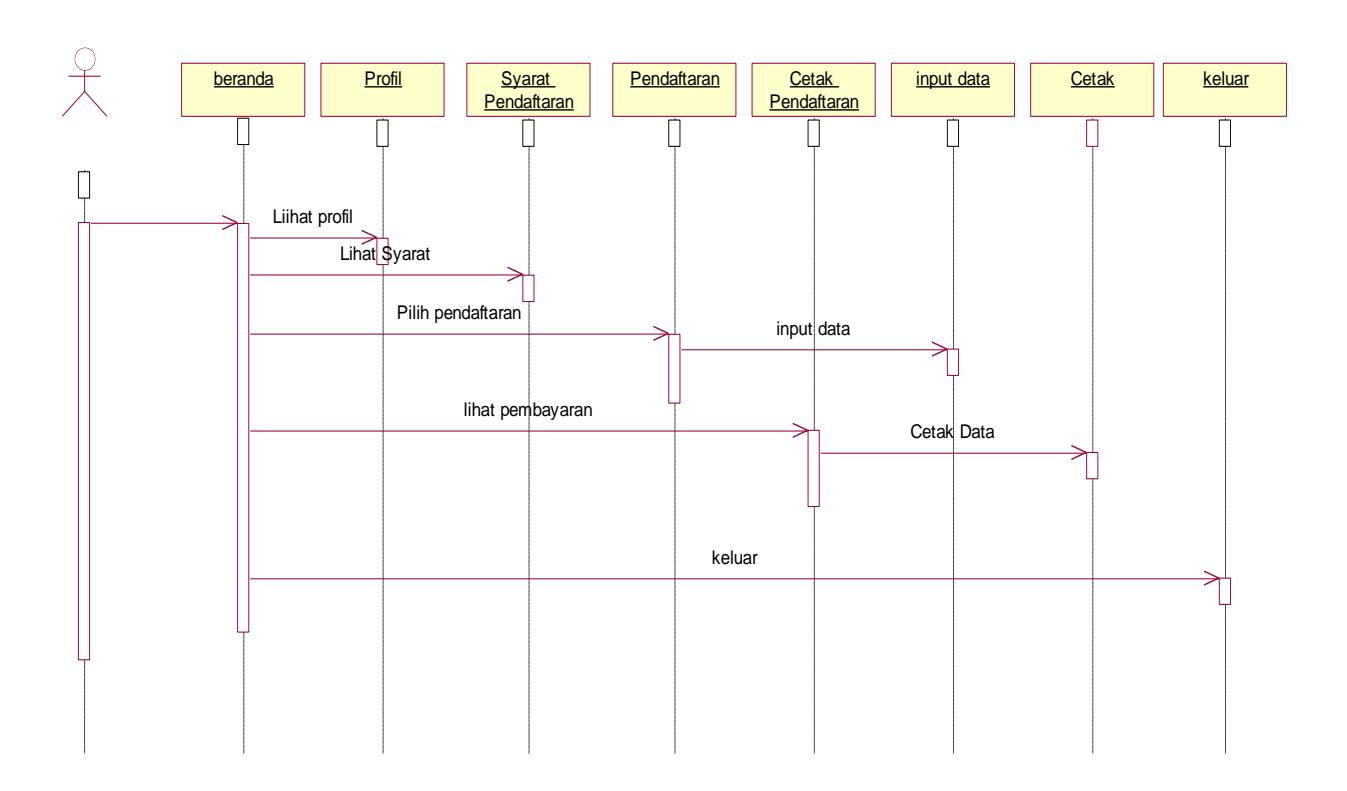

**Gambar 3. 6** *Sequence Diagram Pemohon*

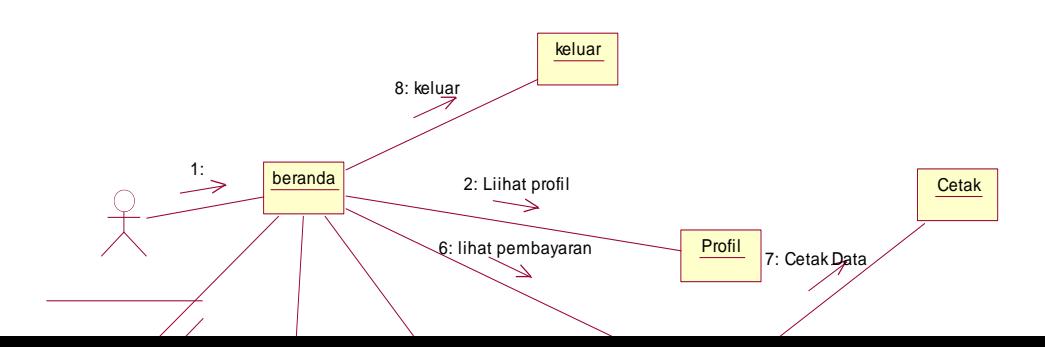

**Gambar 3. 7** *Callaboration Diagram Pemohon*

## **5. Class diagram**

Class diagram adalah diagram yang menggambarkan struktur sistem dari segi pendefinisian kelas-kelas yang akan dibuat untuk membangun sistem.

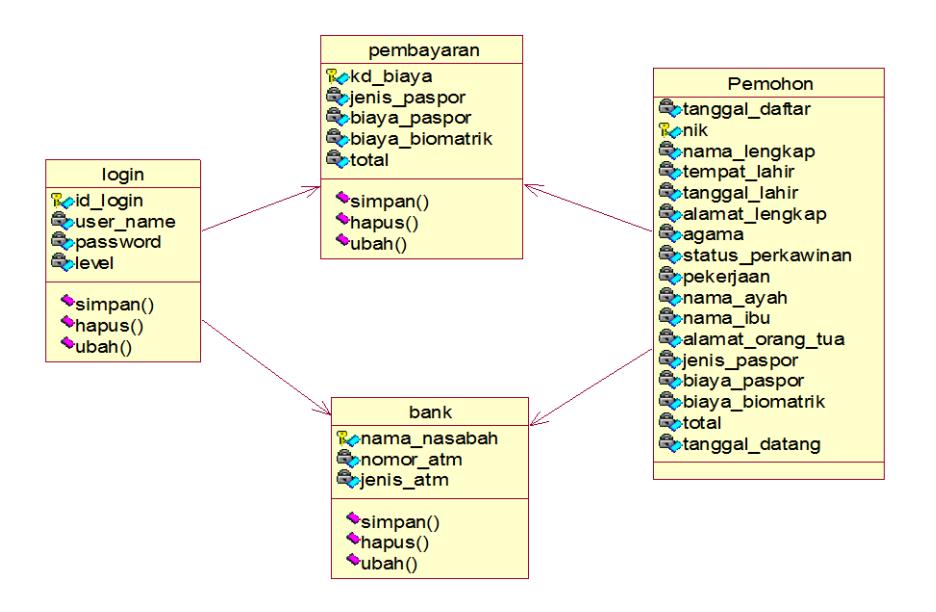

**Gambar 3. 8** *Class Diagram*

#### **6. Struktur Program**

Desain struktur program merupakan suatu desain yang menggambarkan suatu hubungan modul program dengan modul program yang lainnya. Desain struktur program dari yang diusulkan oleh penulis dapat dilihat pada gambar sebagai berikut:

a. Admin

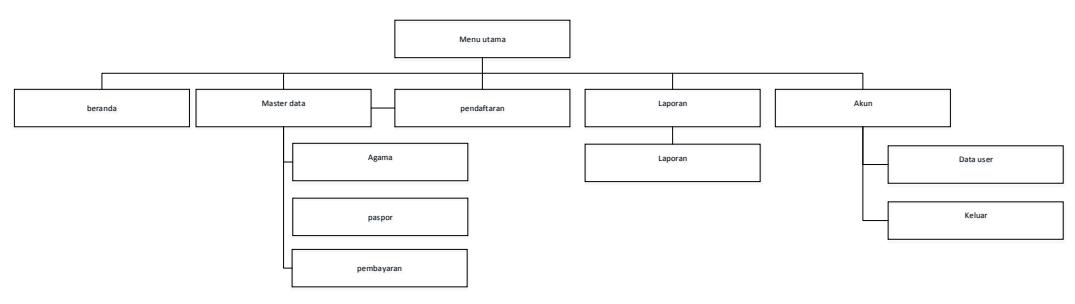

**Gambar 3. 9** *Struktur Program Admin*

b. Pemohon

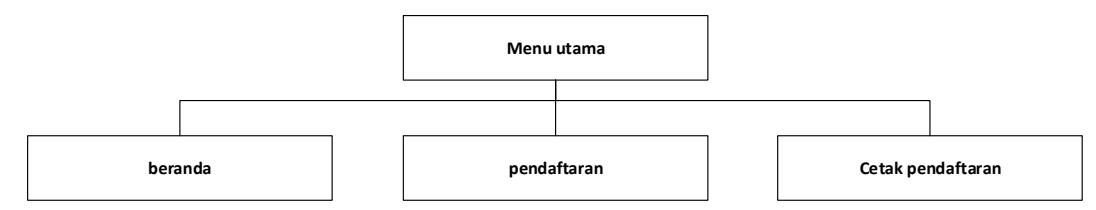

**Gambar 3. 10** *Struktur Program Pemohon*

# **7. Desain Input**

**a. Form Login**

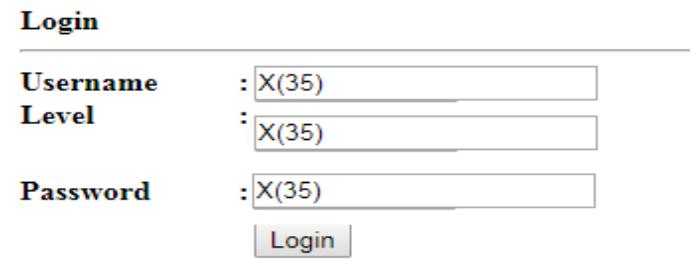

# **Gambar 3. 11** *form Login*

**b. Form Agama**

# Tambah Agama

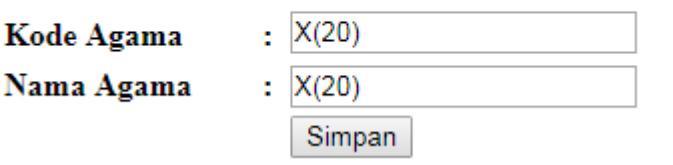

**Gambar 3. 12** *form Agama*

# **c. Form Pembayaran**

# Tambah Pembayaran

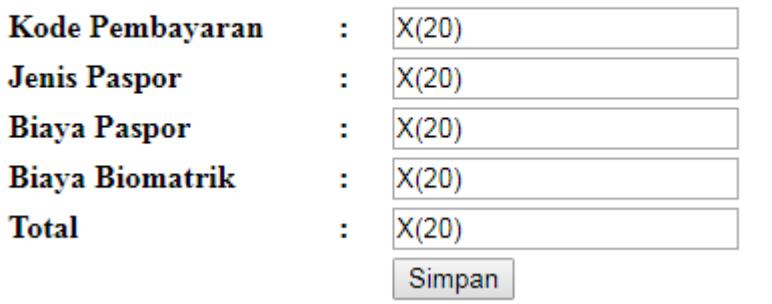

# **Gambar 3. 13** *form Pekerjaan*

#### **d. Form Pemohon**

#### Silahkan Isi Formulir Pendaftaran Dengan Benar

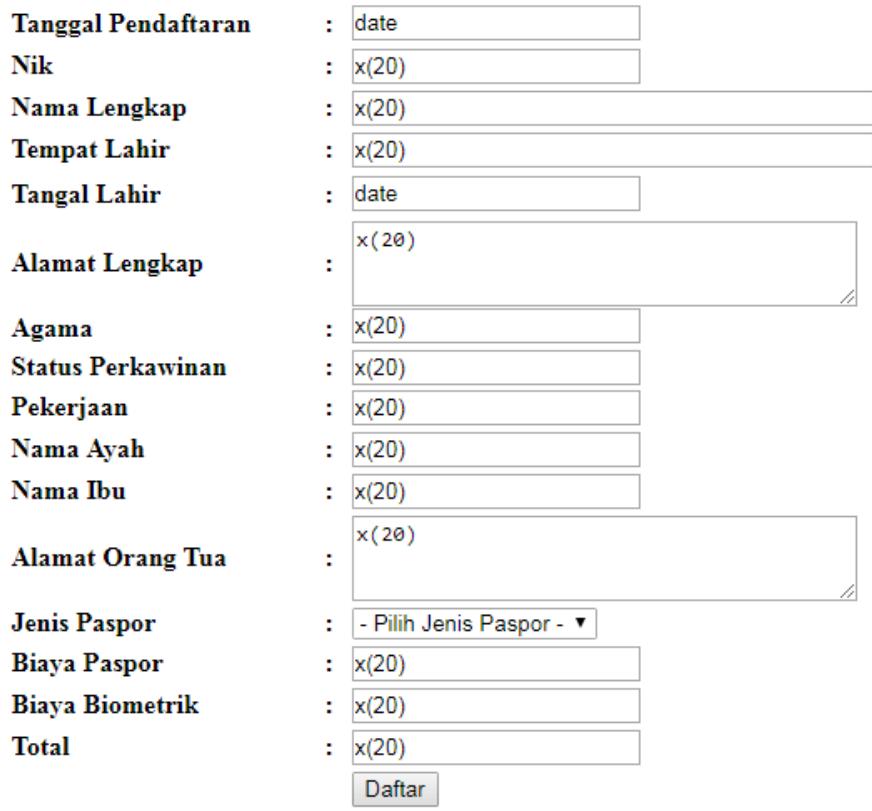

**Gambar 3. 14** *form Pemohon*

#### **8. Desain Terperinci**

#### **a. Desain Output**

Desain Output merupakan bentuk laporan yang dihasilkan sistem yang dirancang sedemikian rupa sehingga dapat digunakan untuk kemajuan suatu usaha dan dapat dipakai sebagai bahan perbandingan ileh direktur dalam dalam mengambil keputusan. Adapun desain output yang telah penulis rancang adalah sebagai berikut :

#### 1) Laporan Bukti Pendaftaran

#### **Tabel 3. 2** Laporan Bukti Pendaftaran

BUKTI PENDAFTARAN ONLINE KANTOR IMIGRASI KELAS II AGAM Jl. Raya Bukittinggi-Payakumbuh, lambah, IV Angkat Candung, Kabupaten Agam,Sumatra Barat Tel : ( 0752 ) 627598 Fax : Kantor Imigrasi Kelas II Agam

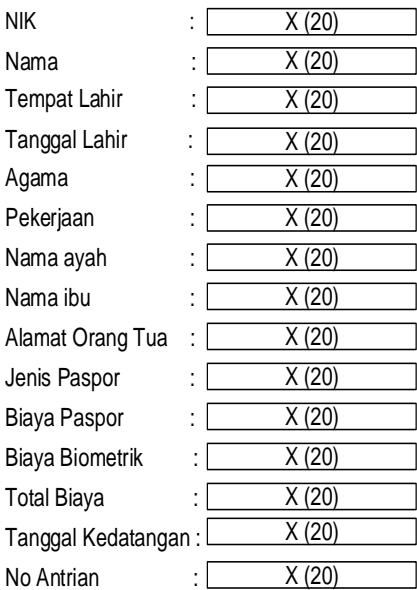

#### TANDA TERIMA PENDAFTARAN

#### 2) Laporan Periode

**Tabel 3. 3** Laporan Periode

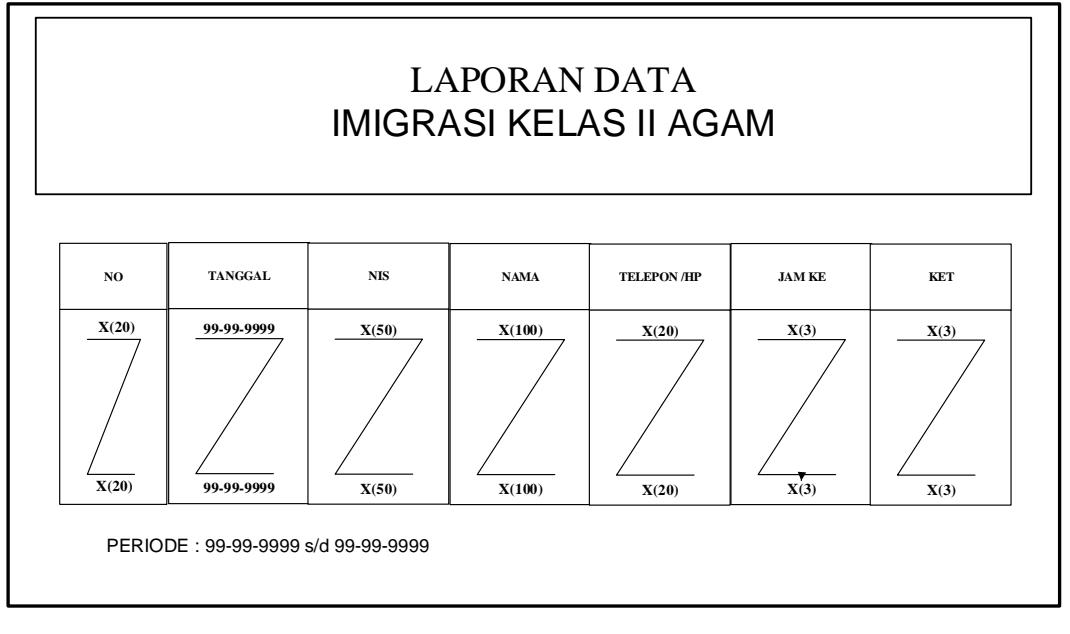

b. Desain File

File merupakan kumpulan data-data yang dibentuk oleh beberapa file. Data-data yang tersimpan dalam file ini seterusnya diproses oleh sistem informasi yang menghasilkan output atau laporan yang nantinya dapat disajikan kepada pemakai laporan atau informasi yang dihasilkan tersebut.

Berdasarkan output yang telah dirancang serta bentuk input dari program yang nantinya akan diterapkan maka didesainlah filefile yang diperlukan untuk sistem informasi imigrasi kelas II agam.

1) File Entry Login

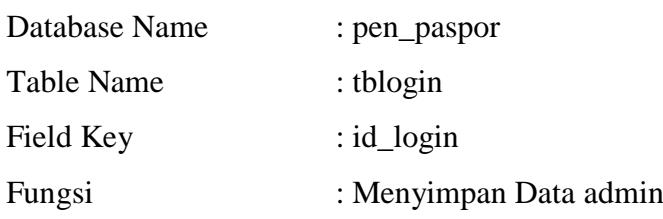

**Tabel 3. 4** Desain File Entri Data Login

| No | <b>Field Name</b> | Type    | Width | <b>Description</b> |
|----|-------------------|---------|-------|--------------------|
|    | Id_login          | ınt     |       |                    |
|    | Username          | Varchar | 35    |                    |
|    | Password          | Varchar | 35    |                    |
|    | evel              | Enum    |       |                    |

2) File Entry Organisasi

| Database Name: pen_paspor |                          |
|---------------------------|--------------------------|
| Table Name                | : daftar                 |
| Field Key                 | $:$ nik                  |
| Fungsi                    | : Menyimpan Data Pemohon |

**Tabel 3. 5** Desain File Entri Pelanggan

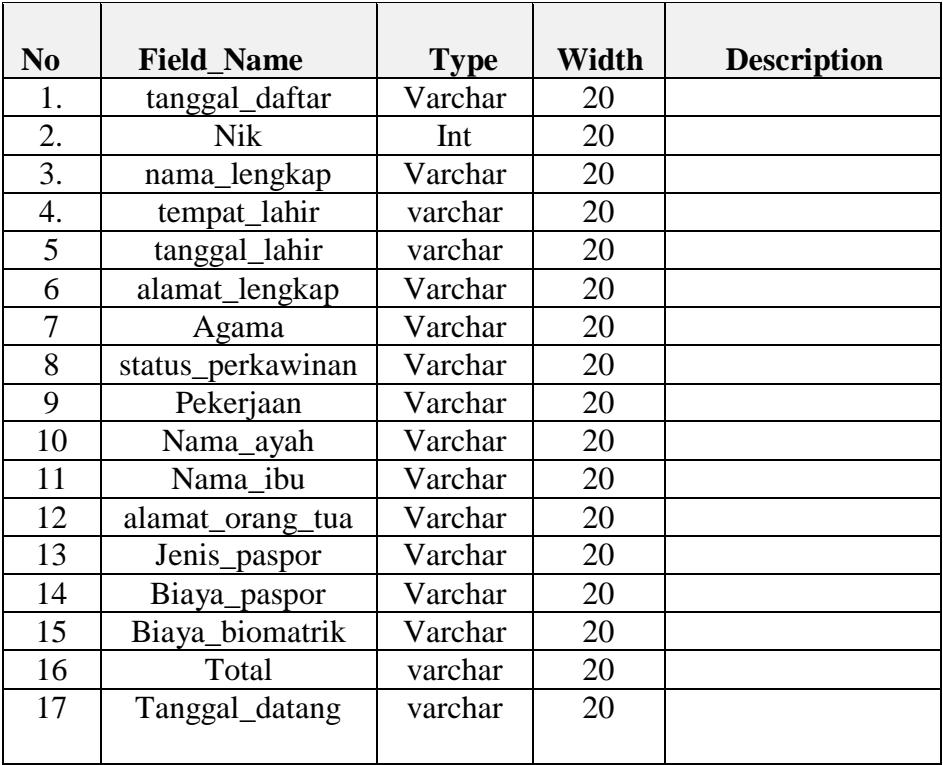

3) File Entry Agama

| Database Name : pen_paspor |                        |
|----------------------------|------------------------|
| <b>Table Name</b>          | : tb_agama             |
| Field Key                  | : kd_agama             |
| Fungsi                     | : Menyimpan Data Agama |

**Tabel 3. 6** Desain File Entri Data Agama

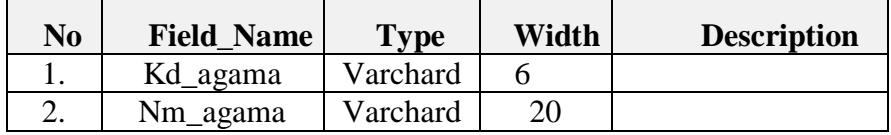

4) File Entry Biaya

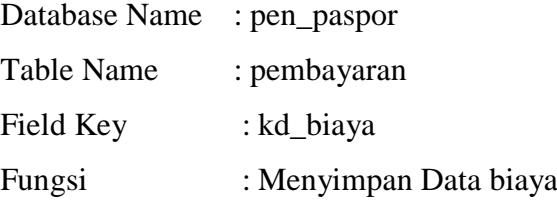

**Tabel 3. 7** Desain File Entri Data Kategori

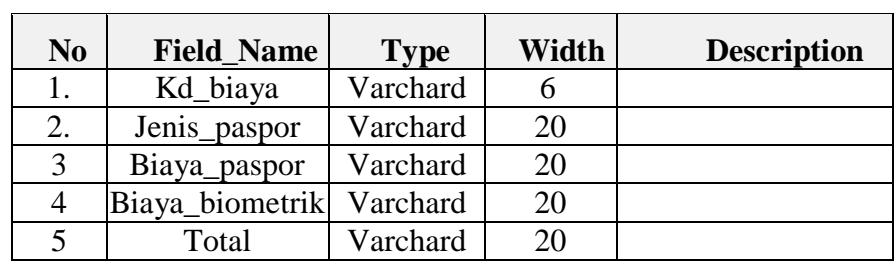

 $\overline{a}$ 

5) File Entry atm

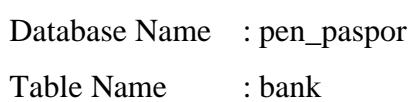

Field Key : kd\_atm

Fungsi : Menyimpan Data Atm

**Tabel 3. 8** Desain File Entri Data Pekerjaan

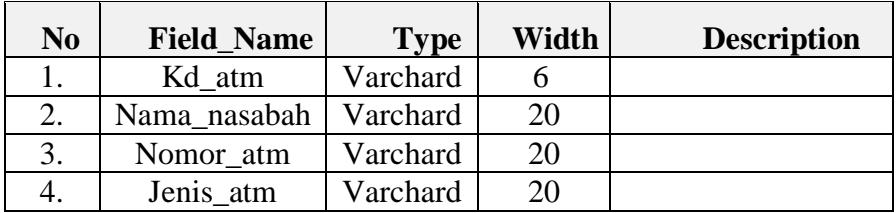

# **BAB IV**

#### **PENUTUP**

#### **A. Kesimpulan**

Setelah melakukan pengujian sistem yang telah dirancang, dan beberapa analisa dari sistem tersebut, penulis menarik kesimpulan sebagai berikut:

- 1. Aplikasi sistem ini memberikan kemudahaan dalam memberikan informasi tentang cara memohon untuk pembuatan SPRI.
- 2. Mempercepat pelayanan kepemohon dan pelayanan lebih responsif.
- 3. Mendapatkan kemudahan dalam mendapatkan informasi proses pembuatan SPRI bagi pemohon.

#### **B. Saran-Saran**

Dari hasil penelitian dan terdapatnya beberapa kelemahan yang ada pada sistem yang telah dirancang, maka dapat dikemukakan beberapa saran yaitu :

- 1. Agar sistem yang dirancang dapat bekerja secara efektif dan efisien maka diperlukan tenaga terampil dalam pengoperasian aplikasi yang dibuat.
- 2. Untuk menghasilkan tenaga yang terampil perlu diadakan pelatihan terhadap pengguna sistem tentang bagaimana cara penggunaan sistem yang telah dirancang.
- 3. Dalam penerapan sistem komputerisasi sebaiknya didukung oleh perangkat atau alat yang memadai, baik dari segi manusia (*Brainware)* maupun segi peralatannya *(Hardware dan Software)*.

# **LAMPIRAN**

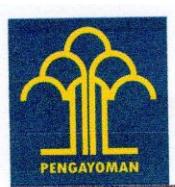

KEMENTERIAN HUKUM DAN HAK ASASI MANUSIA REPUBLIK INDONESIA KANTOR IMIGRASI KELAS II AGAM Jalan Raya Bukittinggi-Payakumbuh KM 9 Koto Hilalang Kec. Ampek Angkek Telp/Fax (0752)627598 Website : http // agam.imigrasi.go.id

#### **SURAT KETERANGAN**

#### Nomor: W.3.IMI.IMI.2-UM.01.01-0174

Yang bertandatangan dibawah ini Kepala Sub Bagian Tata Usaha Kantor Imigrasi Kelas II Agam dengan ini menerangkan bahwa:

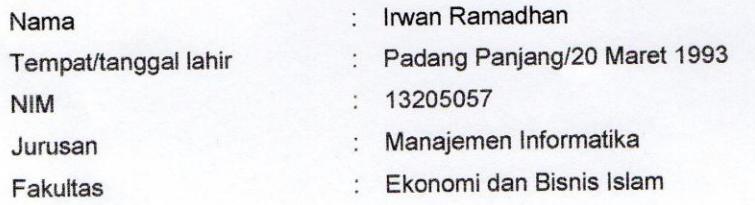

Berdasarkan izin penelitian yang dikeluarkan Kantor Kesatuan Bangsa dan Politik Kota Bukittigggi Nomor 070/075/KB-KKP/2018 tanggal 17 Januari 2018, bahwa nama yang tersebut diatas telah melakukan penelitian dengan judul "Sistem Informasi Seleksi Pemeriksaan Berkas SPRI (Surat Perjalanan Republik Indonesia) pada Kantor Imigrasi Kelas II Agam Berbasis Web dengan menggunakan PHD dan MYSQL"

Demikian surat keterangan ini kami keluarkan untuk dapat dipergunakan sebagaimana mestinya.

> Koto Hilalang, 06 Maret 2018  $C<sub>2</sub>F$ Kepala Sub Bagian Tata Usaha,

Ernawati, S.H. G NIP. 196104011988032004

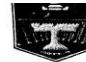

# **KANTOR KESATUAN BANGSA DAN POLITIK**

Jl. Jend. Sudirman No. 27 - 29 Telp. (0752) 23976 - Bukittinggi

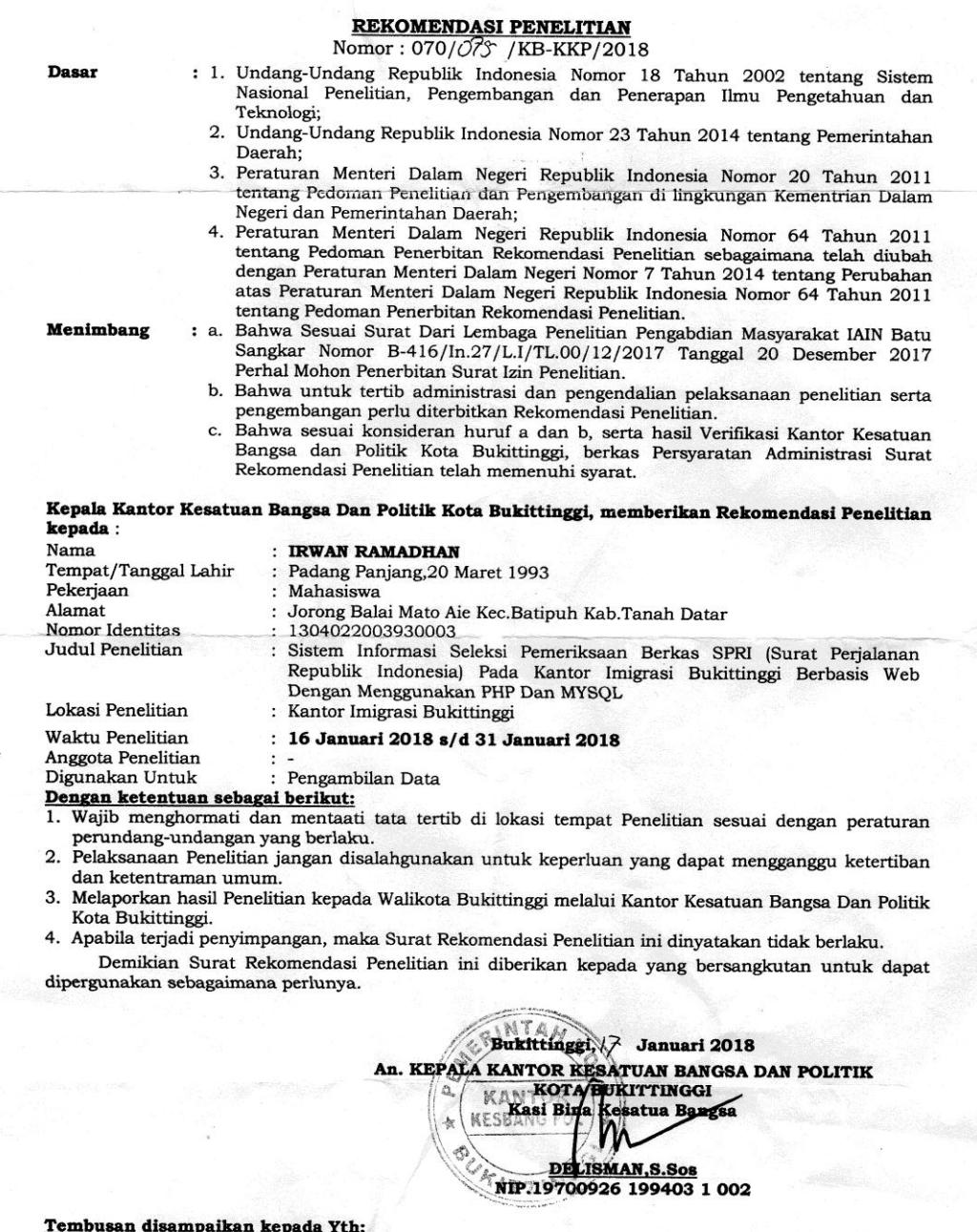

- 
- **Tempusan disampaikan kepada Yrn:**<br>1. Walikota Bukittinggi (sebagai laporan)<br>2. Ketua Lembaga Penelitian Dan Pengabdian Masyarakat IAIN Batu Sangkar<br>3. Kepala Kantor Imigrasi Kota Bukittinggi<br>4. Arsip
- 
- 

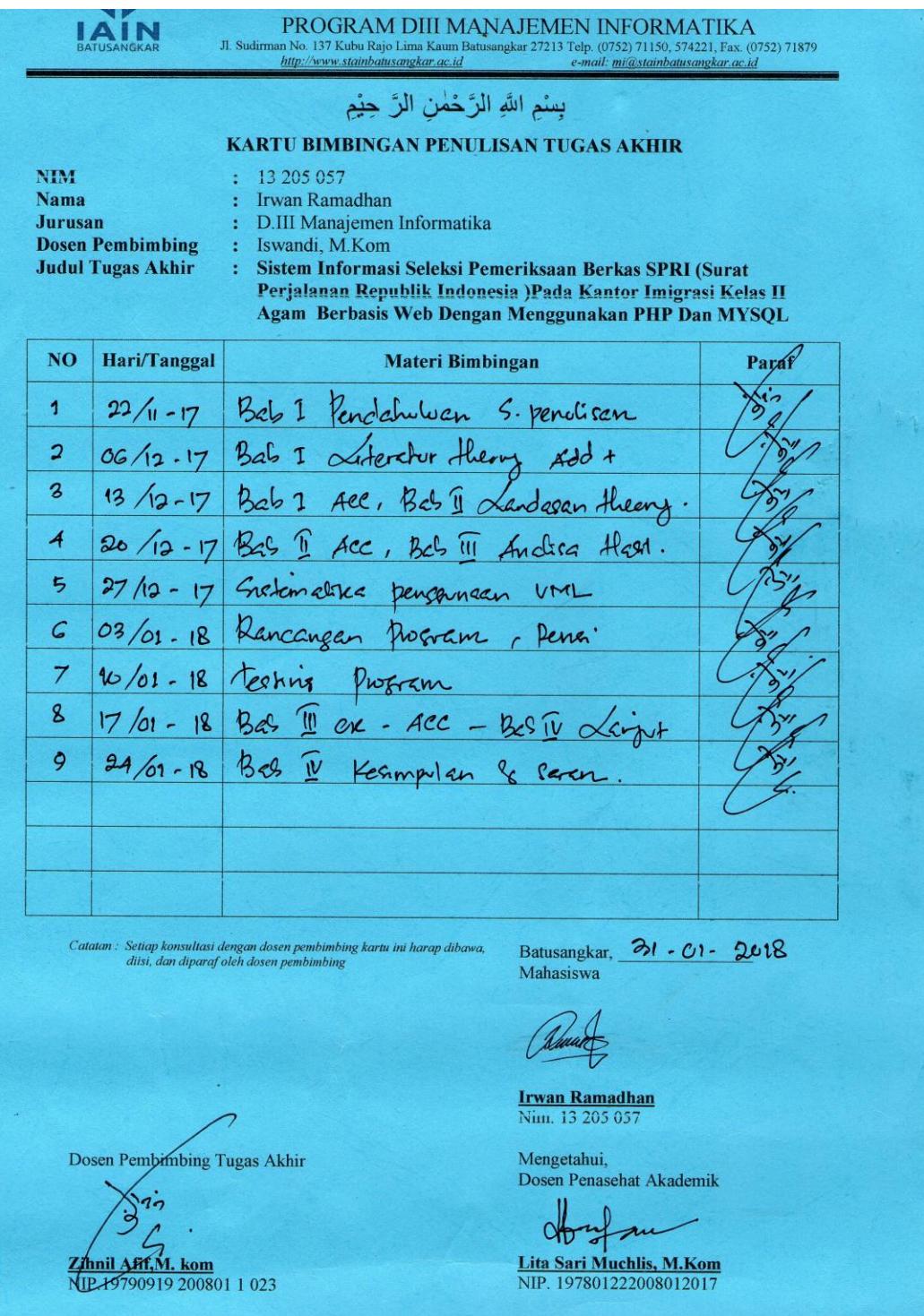

# **FLOW CHART**

# FLOWCHART LOGIN

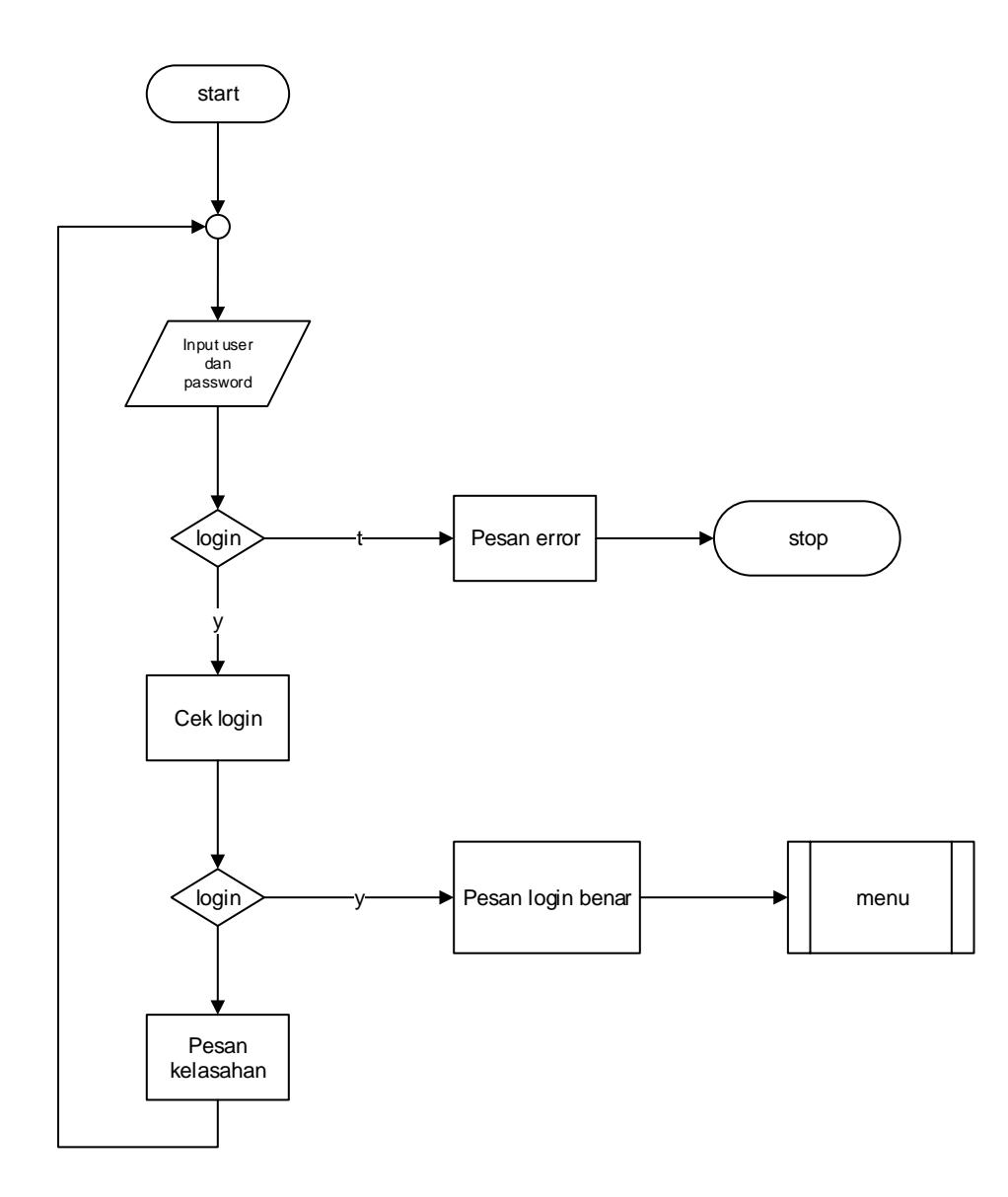

## FLOWCHART MENU

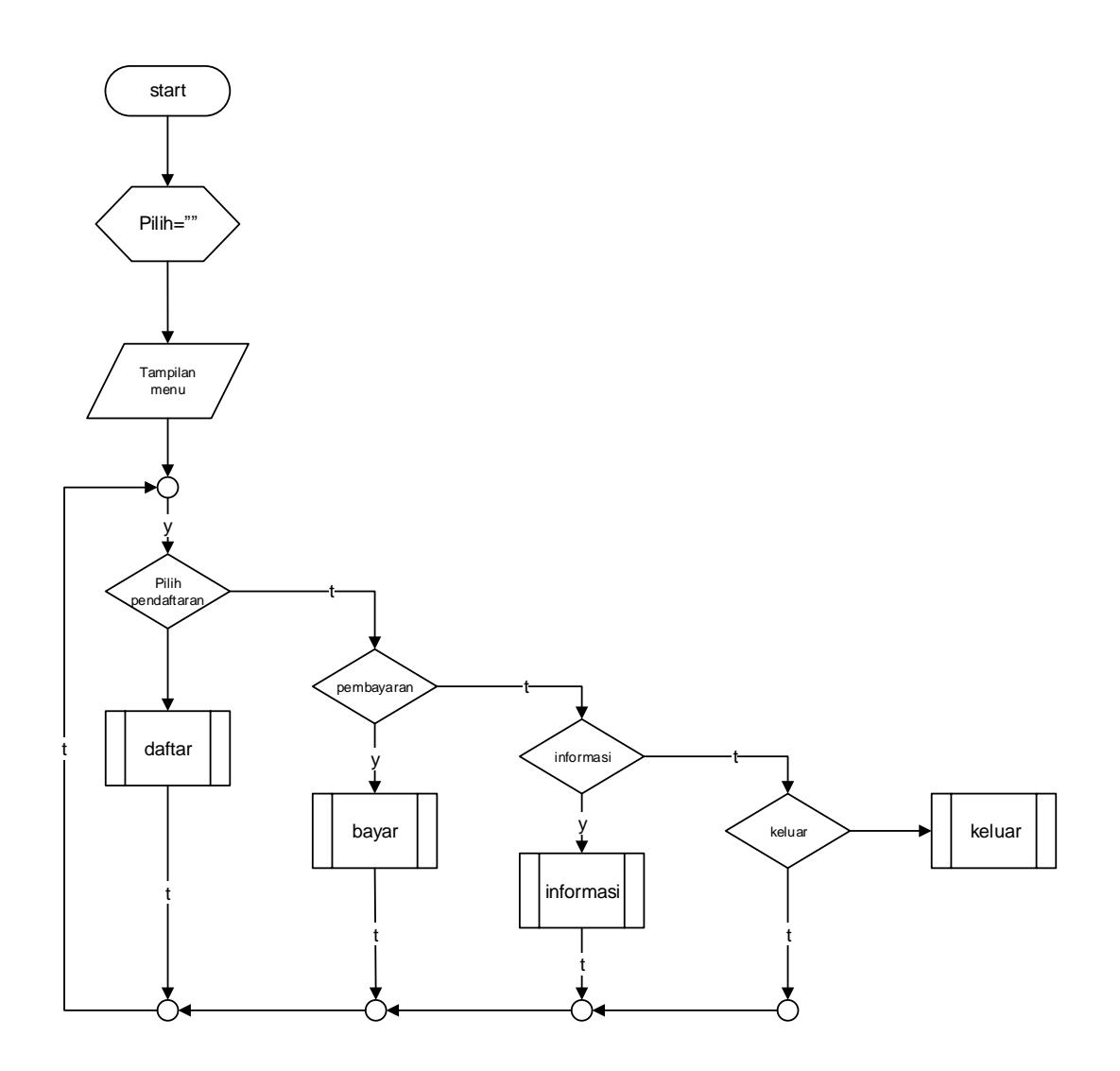

## FLOWCHART ENTRI PENDAFTARAN

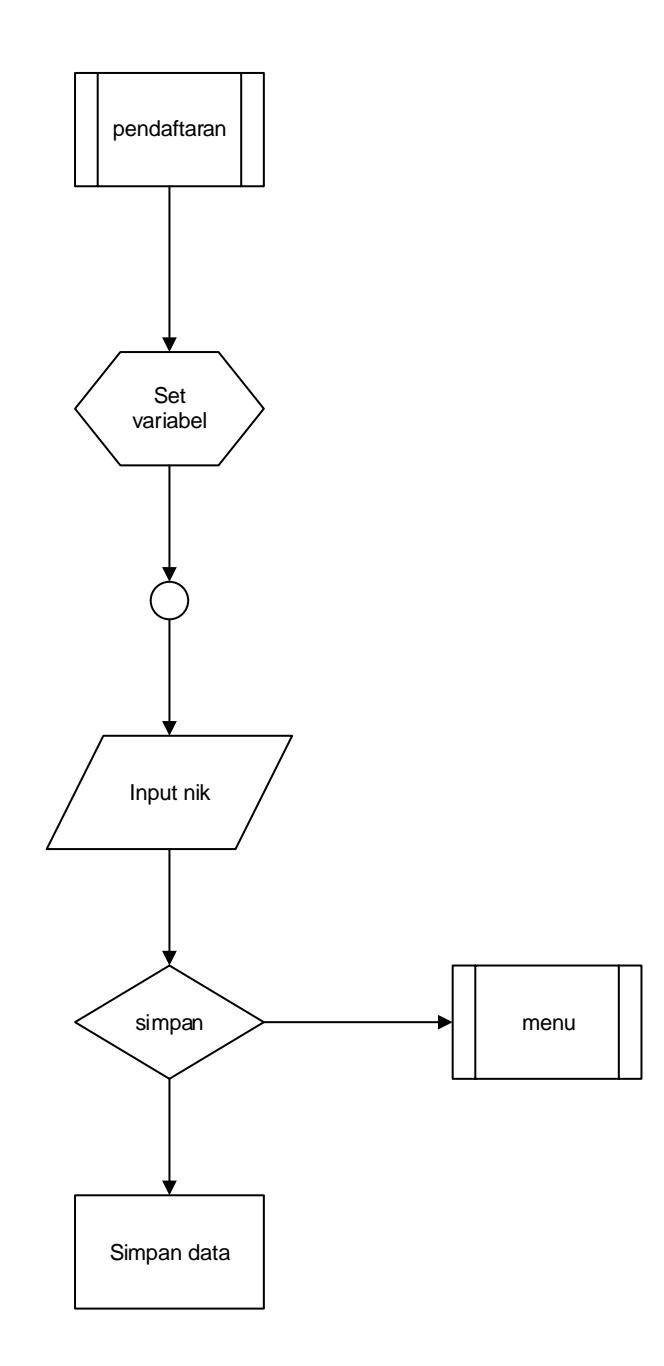

# FLOWCHART PENGUMUMAN

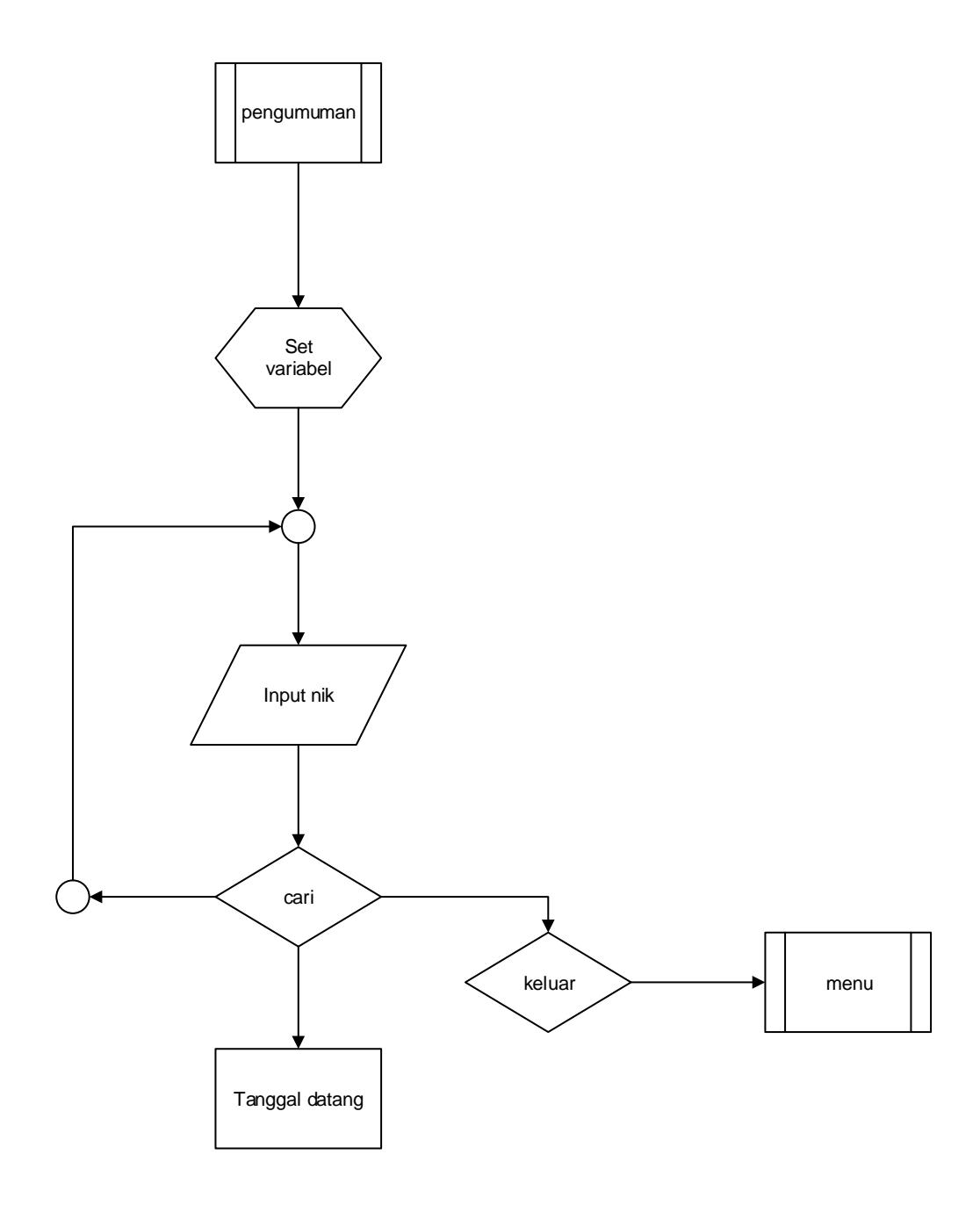

## FLOWCHART LOGIN

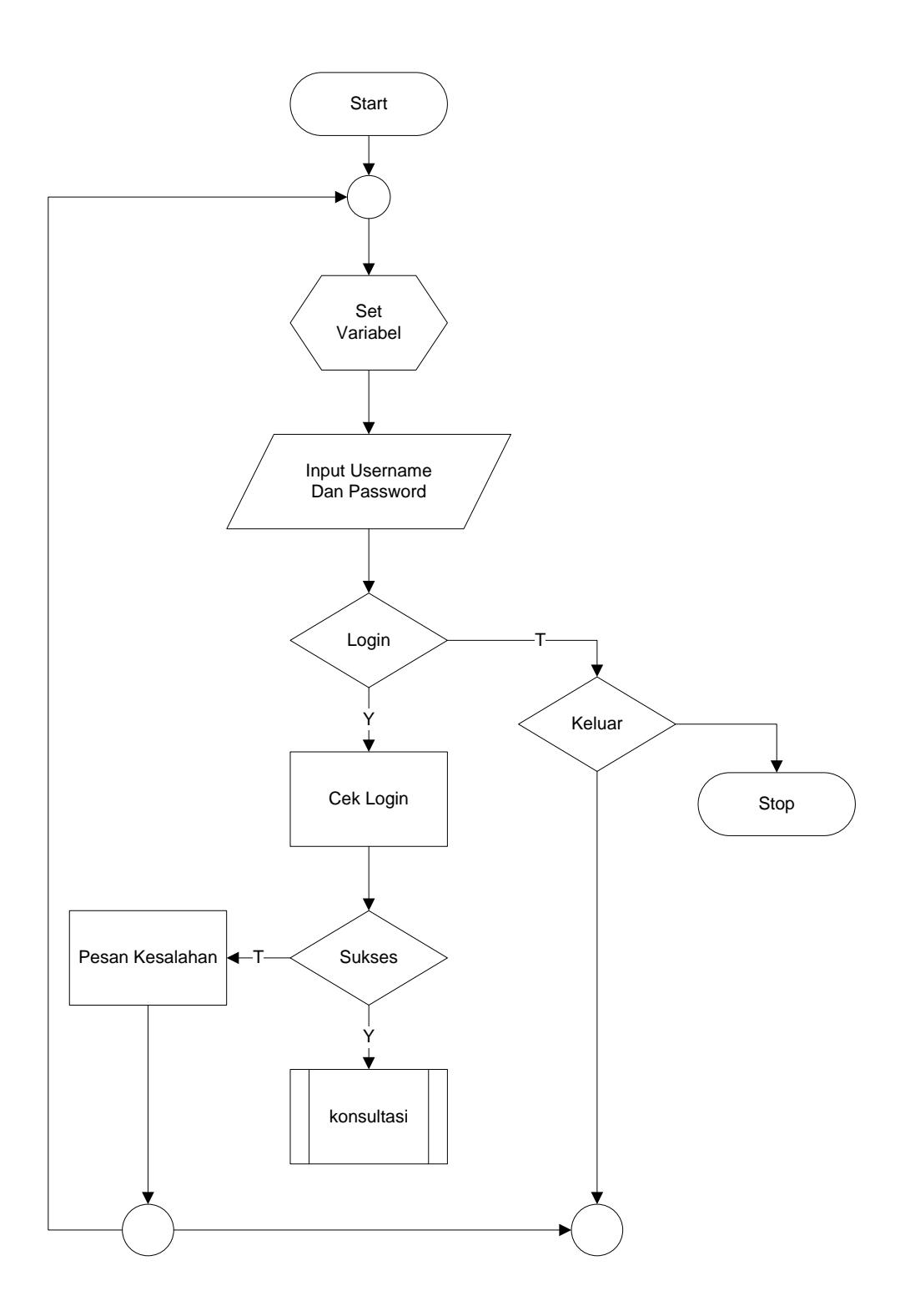
# FLOWCHART INPUT PEMBAYARAN

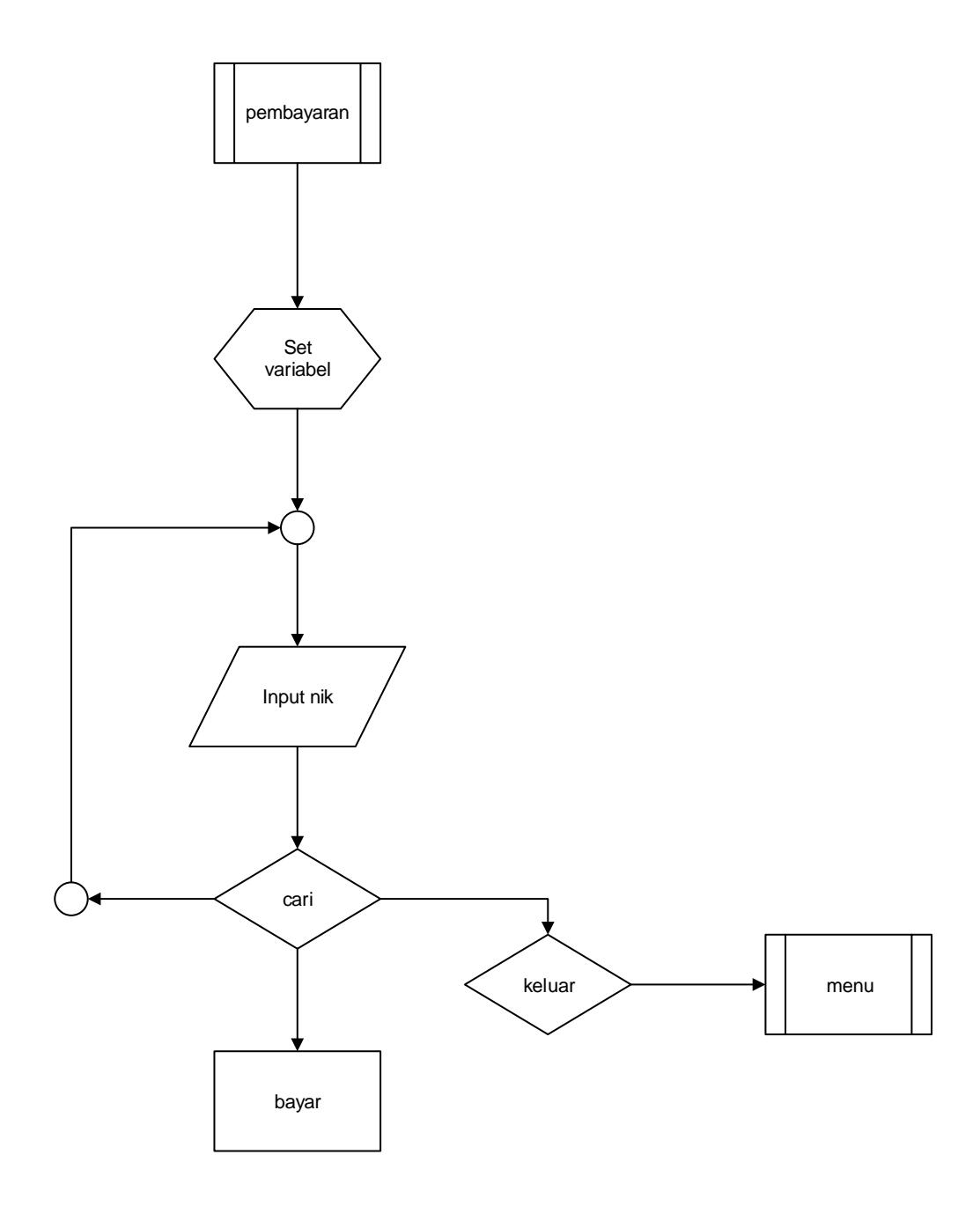

#### **MENU**

<div id="left">

<ul id="menu" class="collapse">

<li class="panel active"><a href=""><i class="icon-home"></i> Home</a></li>

<li><a href="index.php"><i class="icon-paper-clip"> </i> Dashboard</a></li>

<li class="panel active"><a href=""><i class="icon-home"></i> Daftar Online</a></li>

<li><a href="?menu=form\_pendaftaran"><i class="icon-paper-clip"> </i> Paspor Biasa</a>></li>

 <li><a href="?menu=pembayar\_add"><i class="icon-paper-clip"></i> Pembayaran</a></li>

 <li><a href="?menu=formulir"><i class="icon-paper-clip"></i> Konfirmasi Kedatangan</a></li>

 $<$ /ul>

</div>

<div id="content">

<div class="inner">

<div class="row">

<div class="col-lg-12">

 $<$ h1> $<$ /h1>

</div>

</div>

 $\langle$ hr/>

<!--BLOCK SECTION -->

<div class="row">

<div class="col-lg-12">

<?php

if(\$\_GET["menu"]){

include\_once("load.php");

}else{

echo "<div class='col-lg-12'>

<div

class='panel panel-default'>

<div class='panel-heading'>

About

</div>

<div class='panel-body'>

<ul class='nav nav-tabs'>

<li class='active'><a href='#home' data-toggle='tab'>Home</a>

 $\langle$ /li $\rangle$ 

<li><a href='#profile' data-toggle='tab'>Profil</a>

</li>

<li><a href='#messages' data-toggle='tab'>Pesan</a>

</li>

<li><a href='#kontak' data-toggle='tab'>Kontak</a>

 $<$ /li>

 $<$ /ul>

<div class='tab-content'>

<div class='tab-pane fade in active' id='home'>

<center>

<p><img src='../img/b.png' class='img-responsive' alt='Header SIRS'/></p></center>

</div>

<div class='tab-pane fade' id='profile'>

<blockquote>

<table><tr><td align='left' width='200px'>

Nama Aplikasi</td><td>: Sistem Informasi Rumah

Sakit</td></tr>

<tr><td align='left'>Nama Pembuat</td><td>:

xxxx</td></tr>

<tr><td align='left'>Alamat</td><td>: xxxxx</td></tr>

<tr><td align='left'>Blog</td><td>: <a href='http://xxxxxx/'>xxxxx</a></td></tr>

</table>

</blockquote>

</div>

<div class='tab-pane fade' id='messages'>

Assalamu'alaikum WR.WB<p>

Selamat Datang di Sistem Informasi Rumah Sakit , Sistem Informasi ini dibuat untuk mempermudah dalam pengelolaan data dan juga mempermudah dalam pemberian informasi yang ada pada rumah sakit.<br/>

<strong<p>

Terimakasih.. Wassalamu'alaikum WR.WB<p>

</div>

<div class='tab-pane fade' id='kontak'>

Untuk kepentingan pengembangan Sistem Informasi ini agar lebih baik dan lebih bermanfaat. Saya mengharapkan ada kritik dan saran yang membangun untuk kemajuan Sistem Informasi Rumah Sakit Ini.<p>

Anda bisa memberikan kritik dan saran di:<p>

<table><tr><td><a href='http://facebook.com/ogis.katana/'>

<img src='../img/fb.png' class='img-responsive' alt='Inbox Facebook'/></a></td><td> xxxxx</td></tr>

<tr><td><a href='http://twitter.com/ogis\_katana/'>

<img src='../img/tw.png' class='img-responsive' alt='Inbox Facebook'/></a></td><td> xxxxx</td></tr>

<tr><td>

<img src='../img/bbm.png' class='img-responsive' alt='BBM'/></td><td> xxxxx</td></tr>

<tr><td>WA / SMS : 08xxxxxxxx</td></tr>

<tr><td>Email : xxxxxxxa@gmail.com</td></tr>

</table>

</div>

</div>

</div>

</div>";

}

?>

</div>

</div>

<!--END BLOCK SECTION -->

 $\frac{1}{2}$ 

</div>

</div>

#### **LOGIN**

#### **<!DOCTYPE html>**

**<!--[if IE 8]> <html lang="en" class="ie8"> <![endif]-->**

**<!--[if IE 9]> <html lang="en" class="ie9"> <![endif]-->**

**<!--[if !IE]><!-->**

**<html lang="en"> <!--<![endif]-->**

### **<!-- BEGIN HEAD -->**

**<head>**

 **<meta charset="UTF-8" />**

 **<title>SIRS | Login Page</title>**

 **<meta content="width=device-width, initial-scale=1.0" name="viewport" />**

</div>

```
<meta content="" name="description" />
```

```
<meta content="" name="author" />
```
 **<!--[if IE]>**

```
 <meta http-equiv="X-UA-Compatible" content="IE=edge,chrome=1">
```
 **<![endif]-->**

 **<!-- GLOBAL STYLES -->**

 **<!-- PAGE LEVEL STYLES -->**

 **<link rel="stylesheet" href="css/bootstrap.css" />**

 **<link rel="stylesheet" href="css/login.css" />**

 **<!-- END PAGE LEVEL STYLES -->**

 **<!-- HTML5 shim and Respond.js IE8 support of HTML5 elements and media queries -- >**

 **<!--[if lt IE 9]>**

 **<script src="https://oss.maxcdn.com/libs/html5shiv/3.7.0/html5shiv.js"></script>**

### **<script**

**src="https://oss.maxcdn.com/libs/respond.js/1.3.0/respond.min.js"></script>**

 **<![endif]-->**

**</head>**

 **<!-- END HEAD -->**

 **<!-- BEGIN BODY -->**

**<body >**

**<?php**

**error\_reporting(0);**

**session\_start();**

**include\_once("library/koneksi.php");**

**if(@\$\_POST["login"]){ //jika tombol Login diklik**

```
$user = $_POST["user"];
```

```
$pass = $_POST["pass"];
```

```
if($user!="" && $pass!=""){
```
**include\_once("library/koneksi.php");**

```
$em = mysql_query("select * from login where password = '$pass' AND 
username = '$user'");
```

```
$data = mysql_fetch_assoc($em);
```

```
if($data["username"] == $user && $data["password"] == $pass){
```
**echo "<div class='alert alert-success alert-dismissable'>**

```
 <button type='button' class='close' data-dismiss='alert' aria-
hidden='true'>×</button>
```
**Data Telah Ditemukan!!.**

 **</div>";**

**\$\_SESSION["user"] = \$data["username"]; \$\_SESSION["pass"] = \$data["password"];**

 **/\*\***

 **\* Ketika melakukan login namun tidak redirect ke halaman admin, silahkan pilih salah satu dari option dibawah**

 **\*/**

**// header("Location:admin/index.php");**

 **// echo '<meta http-equiv="refresh" content="0;url=admin/index.php" />';**

 **echo '<script** 

**type="text/javascript">window.location.href="admin/index.php";</script>';**

**}else{**

**echo "<center><div class='alert alert-warning alert-**

**dismissable'>**

 **<button type='button' class='close' data-dismiss='alert' aria**hidden='true'>×</button>

**<b>Data Tidak Ditemukan!!</b>** 

 **</div><center>"; } } } ?> <!-- PAGE CONTENT --> <div class="container"> <div class="text-center"> <img src="img/depan.PNG" alt="" class="bg" /> </div> <div class="tab-content"> <div id="login" class="tab-pane active"> <form action="" method="post" class="form-signin"> <p class="text-muted text-center btn-block btn btn-primary btn-rect"> Masukan Username dan Password**

 **</p>**

```
 <input type="text" autofocus required name="user" 
placeholder="Username" class="form-control" />
```

```
 <input type="password" required name="pass" placeholder="Password" 
class="form-control" />
```
**<input type="submit" name="login" value="Login" class="btn btn-info"/>**

**<input type="reset" name="reset" value="Reset"** 

**class="btn btn-danger"/>**

 **</form>**

 **</div>**

 **</div>**

**</div>**

```
 <!--END PAGE CONTENT -->
```
 **<!-- PAGE LEVEL SCRIPTS -->**

 **<script src="js/jquery-2.0.3.min.js"></script>**

 **<script src="js/bootstrap.js"></script>**

 **<!--END PAGE LEVEL SCRIPTS -->**

**</body>**

 **<!-- END BODY -->**

**</html>**

#### **FROM PENDAFTARAN**

<!DOCTYPE html PUBLIC "-//W3C//DTD XHTML 1.0 Transitional//EN" "http://www.w3.org/TR/xhtml1/DTD/xhtml1-transitional.dtd">

<html xmlns="http://www.w3.org/1999/xhtml">

<head>

<meta http-equiv="Content-Type" content="text/html; charset=utf-8" />

<title>Untitled Document</title>

</head>

<body>

<div class="box">

<header>

<h5>Data Pendaftar</h5>

</header>

<div class="body">

<form action="pendaftaran\_add.php" method="post"

class="form-horizontal">

<div class="form-group">

<label class="control-label col-

lg-4">Tanggal Pendaftaran</label>

<div class="col-lg-4">

<input type="text"

required class="form-control" name="tanggal\_permohon" value="<?php echo date('dm-Y')?>" disabled="disabled"/>

</div>

#### <label class="control-label col-

<div class="col-lg-3">

<select

name="jenis\_paspor" class="form-control">

value="48 Halaman">48 Halaman</option>

<option value="48 Halaman">24 Halaman</option>

</select>

<label class="control-label col-

<div class="col-lg-4">

<input type="text"

required class="form-control" name="nama"/>

</div>

</div>

<label class="control-label col-

<div class="col-lg-2">

<select

name="jenis\_kelamin" class="form-control">

lg-4">Jenis Paspor</label>

</div>

<div class="form-group">

lg-4">Nama Lengkap</label>

lg-4">Jenis Kelamin</label>

<div class="form-group">

<option

</div>

</div>

<div class="form-group">

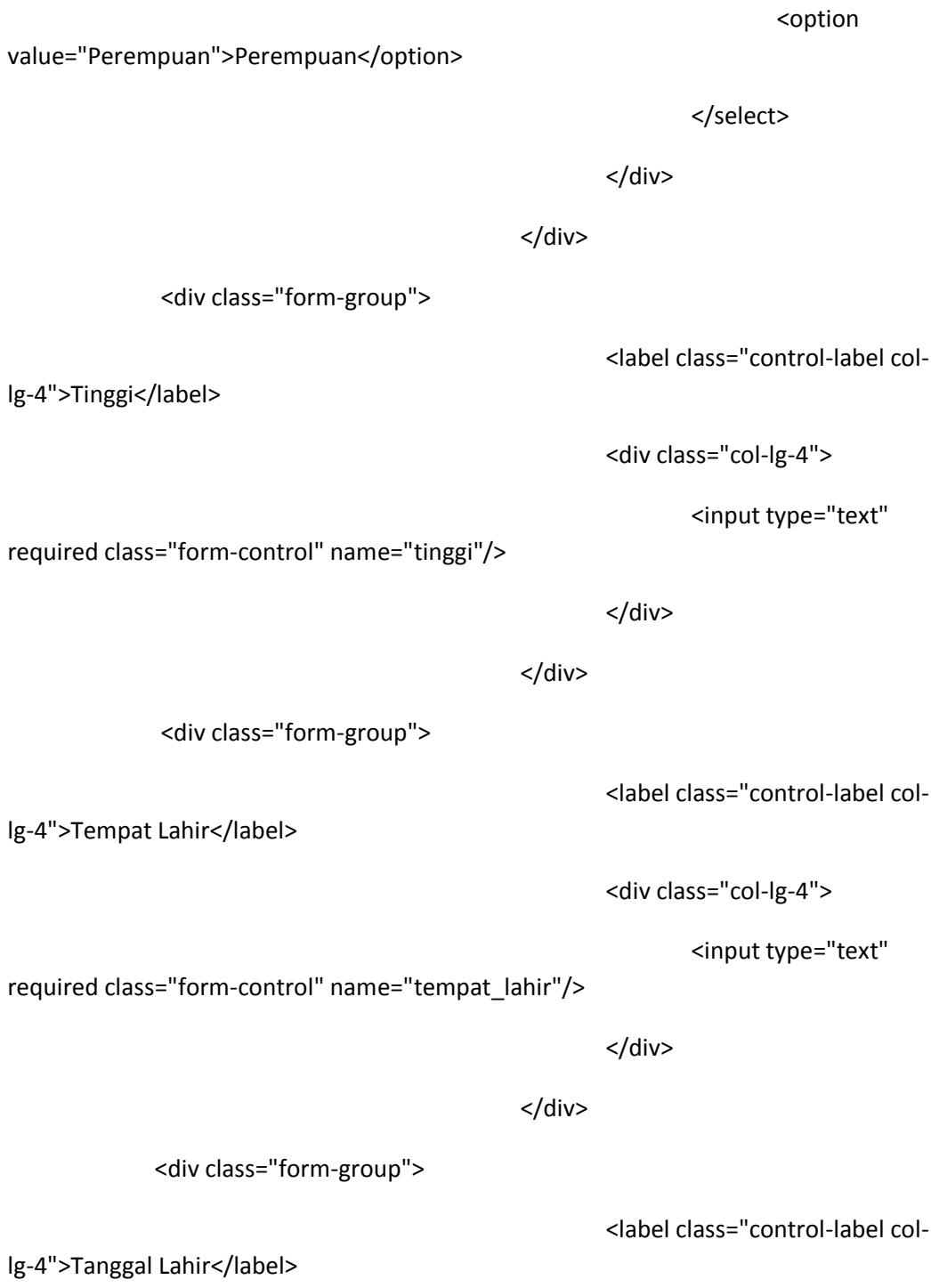

value="Laki - Laki">Laki - Laki</option>

value=

col-

require

 $lg-4"$ 

<input type="text"

col-

<div class="col-lg-4">

<option

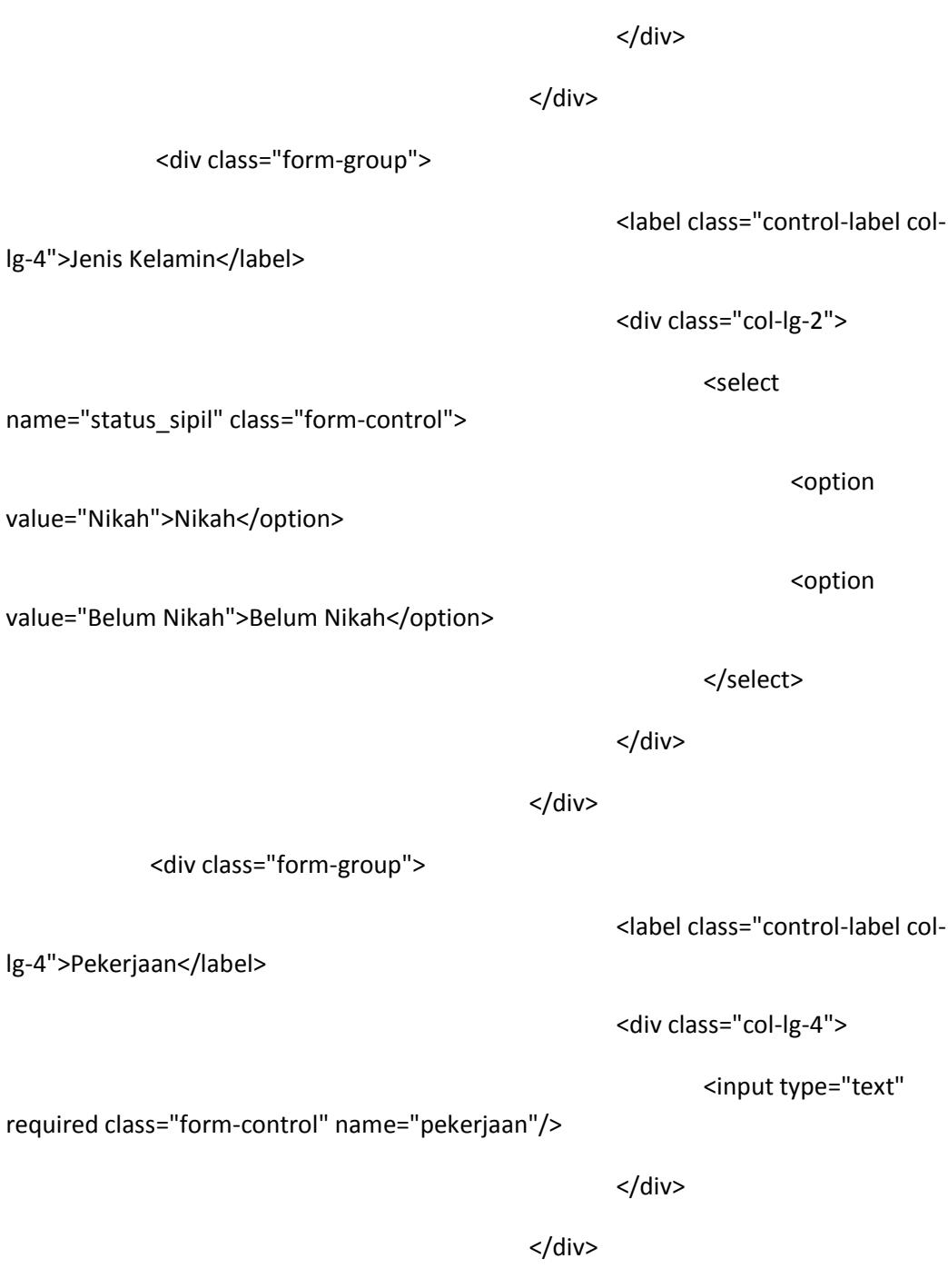

<div class="form-group">

required class="form-control" name="tanggal\_lahir"/>

lg-4">No Identitas | NIK</label>

<label class="control-label col-

<input type="text"

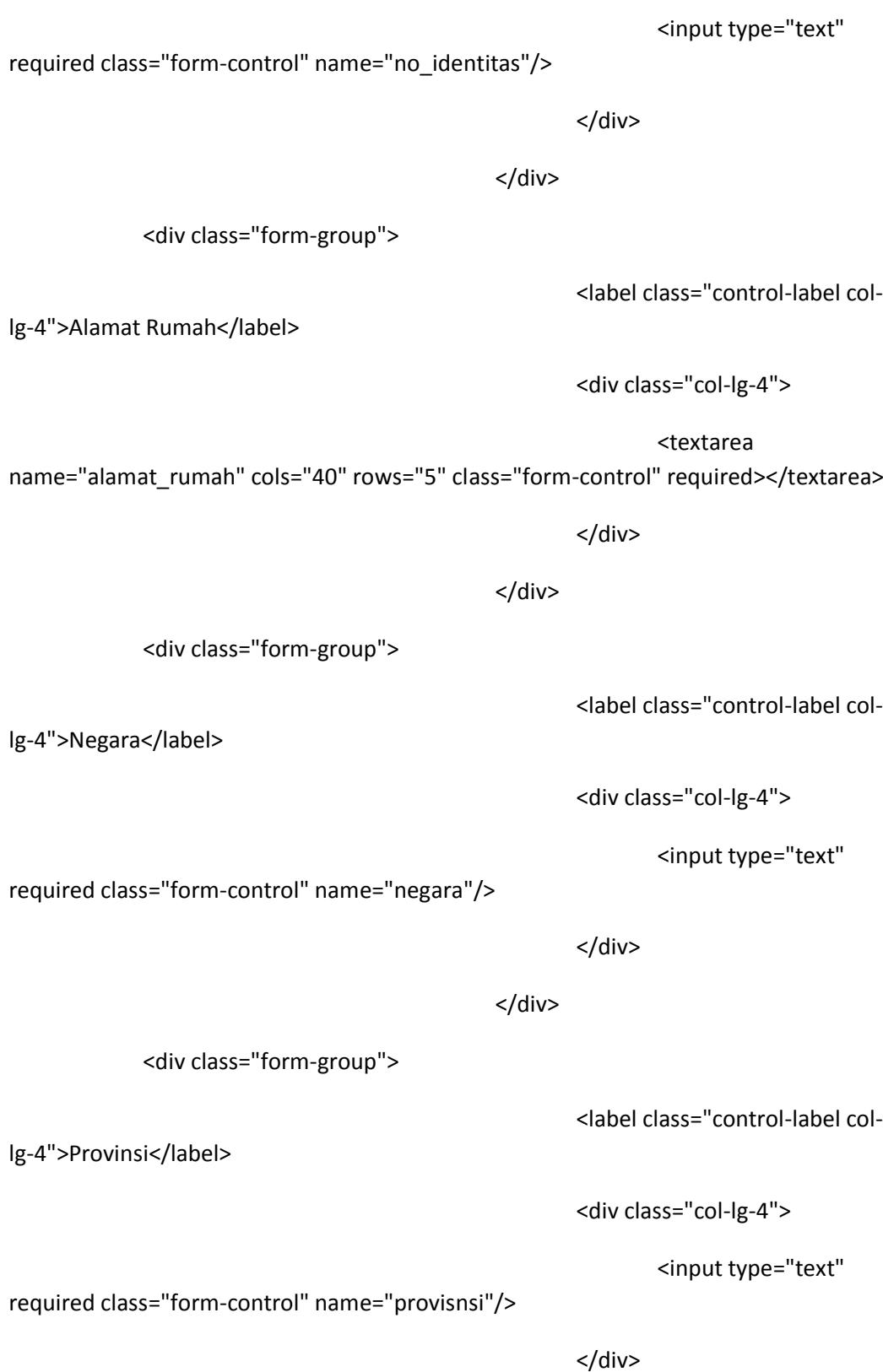

<div class="col-lg-4">

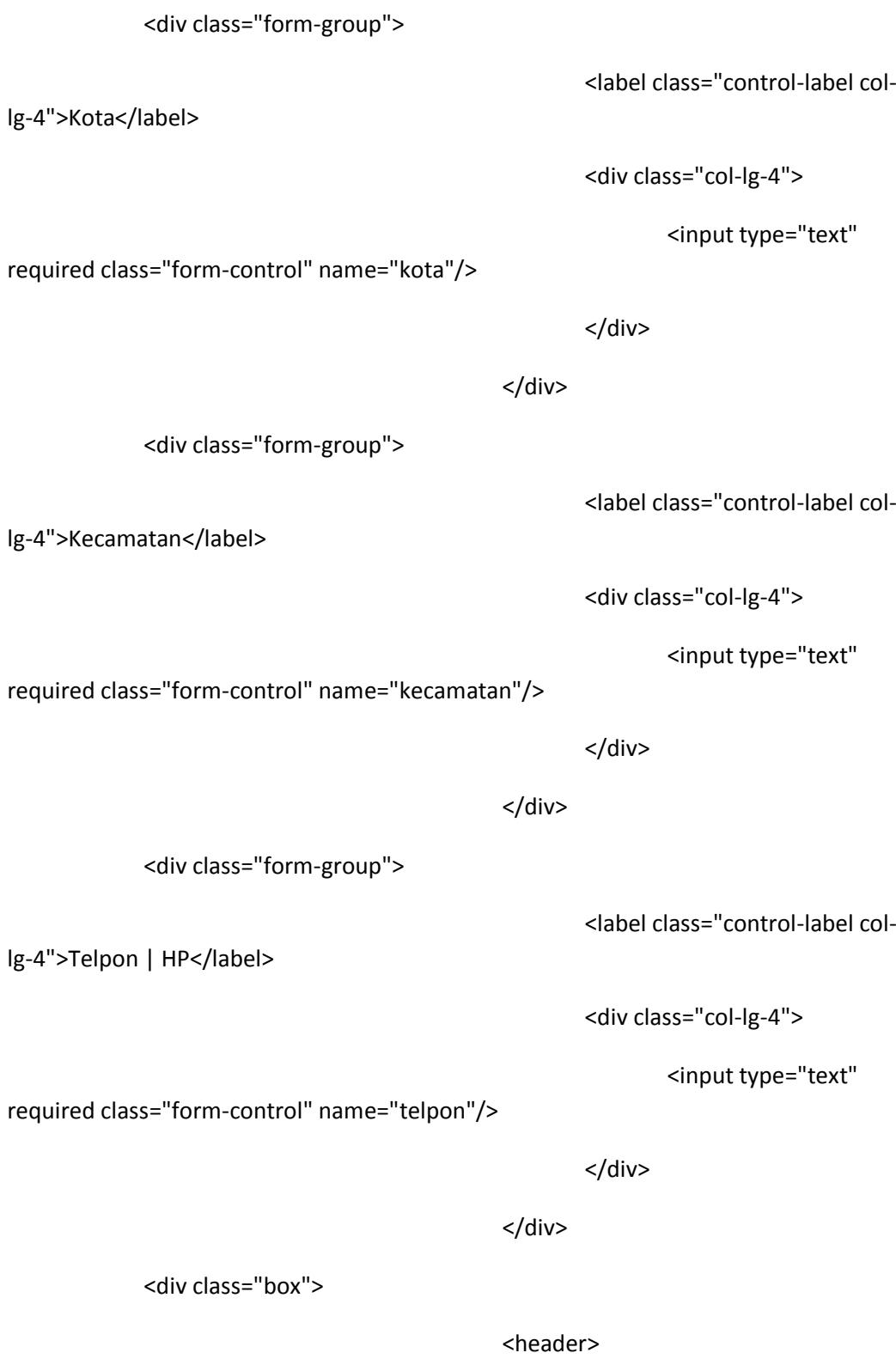

</div>

<h5>Data Orang Tua</h5>

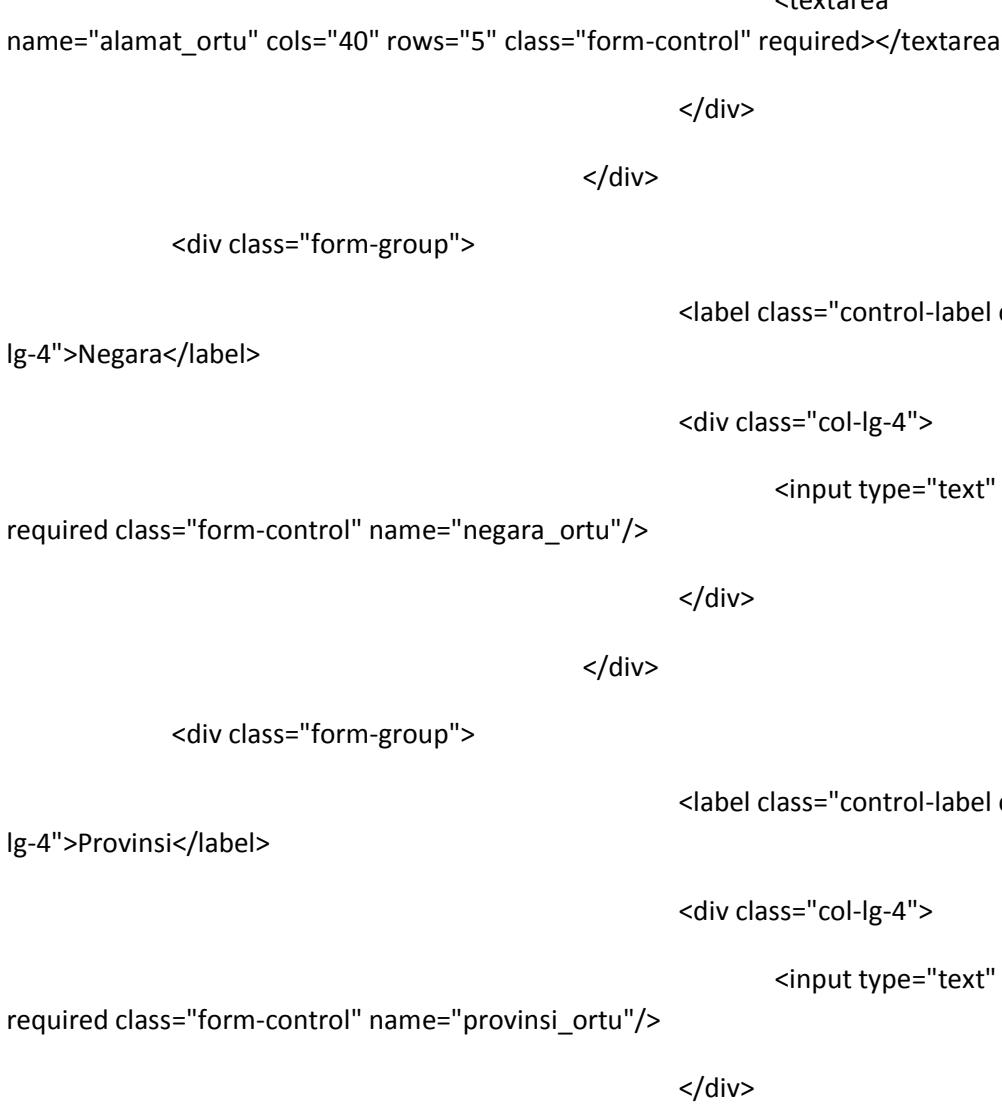

</div>

<div class="form-group">

</div>

lg-4">Alamat</label>

name="alamat\_ortu" cols="40" rows="5" class="form-control" required></textarea>

<div class="forr

<div class="form-group">

col-

lg-4">Negara</label>

<div class="forn

lg-4">Provinsi</label>

# </header>

<label class="control-label col-

<div class="col-lg-4">

<textarea

col-

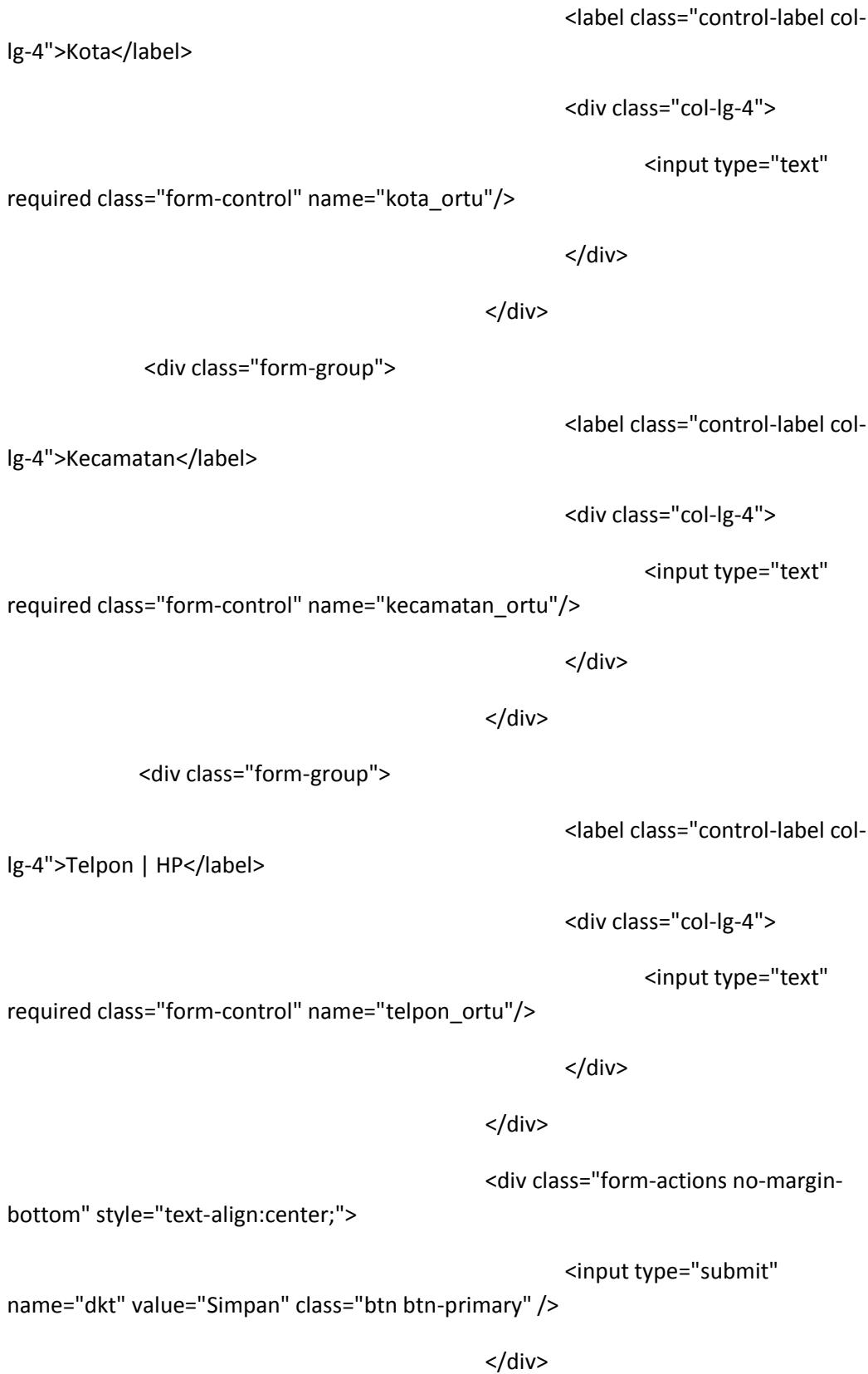

</form>

</div>

</div>

</body>

</html>

### **PEMBAYAR**

<?php

include\_once("library/koneksi.php");

?>

<div class="box">

<header>

<h5>Data Biaya</h5>

<script src="jquery-2.2.4.min.js"></script> <!-- Load library jquery -->

<script src="process.js"></script> <!-- Load file process.js -->

</header>

<div class="body">

<form action="" method="post" class="form-horizontal">

<div class="form-group">

<label class="control-label col-

lg-2">Jenis Paspor</label>

<div class="col-lg-3">

<input name="kd\_biaya" type="text" class="form-control" required/>

</div>

</div>

<div class="form-group">

<label class="control-label col-

<div class="col-lg-4">

<input

name="biaya\_paspor" type="text" disabled="disabled" class="form-control" required/>

</div>

</div>

lg-2">Biaya Paspor</label>

<div class="col-lg-4">

name="biaya\_biometrik" type="text" disabled="disabled" class="form-control" required/>

</div>

</div><hr />

<div class="form-group">

<label class="control-label col-

lg-2">Jumlah</label>

<div class="col-lg-4">

<input name="jumlah"

type="text" disabled="disabled" class="form-control" required/>

</div>

</div>

<div class="form-actions no-margin-

bottom" style="text-align:center;">

 <button type="button" id="btn-search" class="btn btn-primary" >Cari</button> <span id="loading">LOADING...</span>

</div>

</form>

</div>

</div>

lg-2">Biaya Biometrik</label>

<div class="form-group">

<label class="control-label col-

<input

**PENDAFTAR**

**<?php**

**session\_start();**

**if(\$\_POST["dkt"]){**

**include\_once("library/koneksi.php");**

# **mysql\_query("insert into pemohon set**

**tanggal\_permohon='".time()."', jenis\_paspor='".\$\_POST["jenis\_paspor"]."', nama='".\$\_POST["nama"]."', jenis\_kelamin='".\$\_POST["jenis\_kelamin"]."', tinggi='".\$\_POST["tinggi"]."', tempat\_lahir='".\$\_POST["tempat\_lahir"]."', tanggal\_lahir='".\$\_POST["tanggal\_lahir"]."', status\_sipil='".\$\_POST["status\_sipil"]."', pekerjaan='".\$\_POST["pekerjaan"]."', no\_identitas='".\$\_POST["no\_identitas"]."', alamat\_rumah='".\$\_POST["alamat\_rumah"]."', negara='".\$\_POST["negara"]."', provisnsi='".\$\_POST["provisnsi"]."', kota='".\$\_POST["kota"]."', kecamatan='".\$\_POST["kecamatan"]."', telpon='".\$\_POST["telpon"]."',**  alamat ortu="".\$ POST["alamat ortu"]."', negara ortu="".\$ POST["negara ortu"]."', **provinsi\_ortu='".\$\_POST["provinsi\_ortu"]."', kota\_ortu='".\$\_POST["kota\_ortu"]."', kecamatan\_ortu='".\$\_POST["kecamatan\_ortu"]."', telpon\_ortu='".\$\_POST["telpon\_ortu"]."'");**

**echo "<meta http-equiv='refresh' content='0;** 

**url=?menu=pendaftaran'>";**

**echo "<center><div class='alert alert-success alert-**

**dismissable'>**

 **<button type='button' class='close' data-dismiss='alert' aria**hidden='true'>×</button>

**kb>Berhasil Mendaftar!!</b>** 

**</div><center>";**

**}else if(isset(\$\_POST["dkt"])){**

**echo "<center><div class='alert alert-warning alert-dismissable'>**

 **<button type='button' class='close' data-dismiss='alert' aria**hidden='true'>×</button>

**<b>Gagal Mendaftar!!</b>**

**</div><center>";**

**?>**

**<div class="box">**

**}**

**<header>**

#### **<h5>Data Pendaftar</h5>**

**</header>**

**<div class="body">**

**<form action="" method="post" class="form-horizontal">**

**<div class="form-group">**

**<label class="control-label col-**

**lg-4">Tanggal Pendaftaran</label>**

**<div class="col-lg-4">**

**<input type="text"** 

**required class="form-control" name="tanggal\_permohon" value="<?php echo date('dm-Y')?>" disabled="disabled"/>**

**</div>**

**</div>**

 **<div class="form-group">**

**<label class="control-label col-**

**<div class="col-lg-3">**

**<select** 

**name="jenis\_paspor" class="form-control">**

**lg-4">Jenis Paspor</label>**

**<option** 

**value="48 Halaman">48 Halaman</option>**

 **<option value="48 Halaman">24 Halaman</option>**

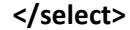

### **</div>**

**</div>**

 **<div class="form-group">**

**lg-4">Nama Lengkap</label>**

**<label class="control-label col-**

**<div class="col-lg-4">**

**<input type="text"** 

**</div>**

**</div>**

 **<div class="form-group">**

**lg-4">Jenis Kelamin</label>**

**name="jenis\_kelamin" class="form-control">**

**value="Laki - Laki">Laki - Laki</option>**

**value="Perempuan">Perempuan</option>**

 **<div class="form-group">**

#### **</select>**

**</div>**

**</div>**

**<label class="control-label col-**

**lg-4">Tinggi</label>**

**required class="form-control" name="nama"/>**

**<label class="control-label col-**

**<div class="col-lg-2">**

**<select** 

**<option** 

**<option** 

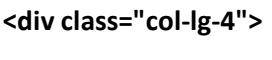

**<input type="text"** 

**required class="form-control" name="tinggi"/>**

**</div>**

**</div>**

 **<div class="form-group">**

**<div class="col-lg-4">**

**<input type="text"** 

**<label class="control-label col-**

**required class="form-control" name="tempat\_lahir"/>**

**</div>**

**</div>**

 **<div class="form-group">**

**<label class="control-label col-**

**lg-4">Jenis Kelamin</label>**

## **<div class="col-lg-4">**

**<input type="text"** 

**required class="form-control" name="tanggal\_lahir"/>**

**</div>**

**</div>**

 **<div class="form-group">**

**<label class="control-label col-**

**<div class="col-lg-2">**

**<select** 

**name="status\_sipil" class="form-control">**

**lg-4">Tempat Lahir</label>**

**lg-4">Tanggal Lahir</label>**

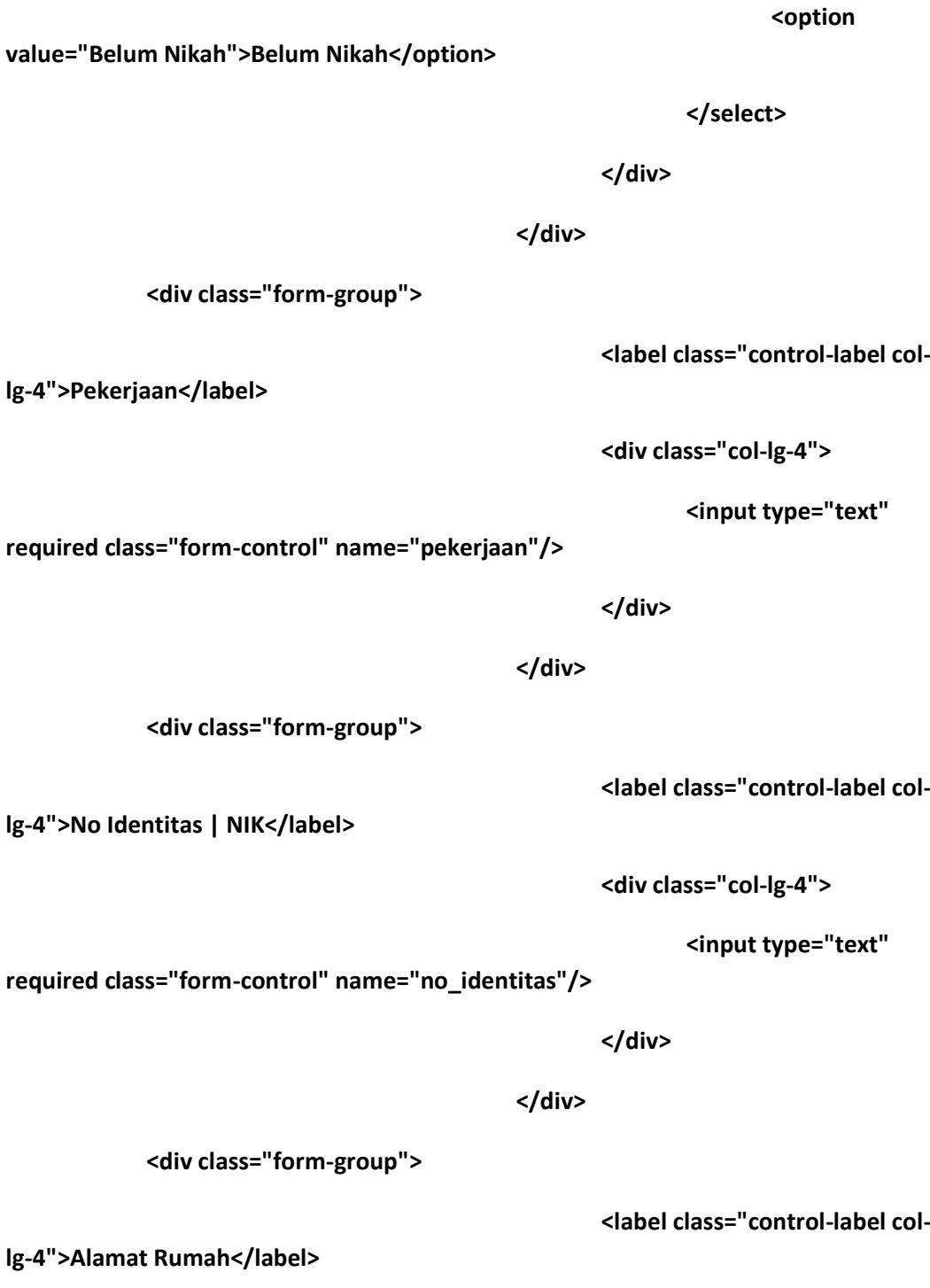

 **<div class="form-group">**

**lg-4">Pekerja** 

**value="Nikah">Nikah</option>**

**<option** 

lg-4">No Iden

required class

**lg-4">Alamat** 

**<div class="col-lg-4">**

**<textarea** 

**name="alamat\_rumah" cols="40" rows="5" class="form-control" required></textarea>**

**</div>**

**</div>**

 **<div class="form-group">**

**lg-4">Negara</label>**

**lg-4">Provinsi</label>**

**lg-4">Kota</label>**

**<label class="control-label col-**

**<div class="col-lg-4">**

**<input type="text"** 

**required class="form-control" name="negara"/>**

 **<div class="form-group">**

**</div>**

**</div>**

**<label class="control-label col-**

**<div class="col-lg-4">**

**<input type="text"** 

**required class="form-control" name="provisnsi"/>**

**</div>**

**</div>**

 **<div class="form-group">**

**<label class="control-label col-**

**<div class="col-lg-4">**

**<input type="text"** 

**required class="form-control" name="kota"/>**

**</div>**

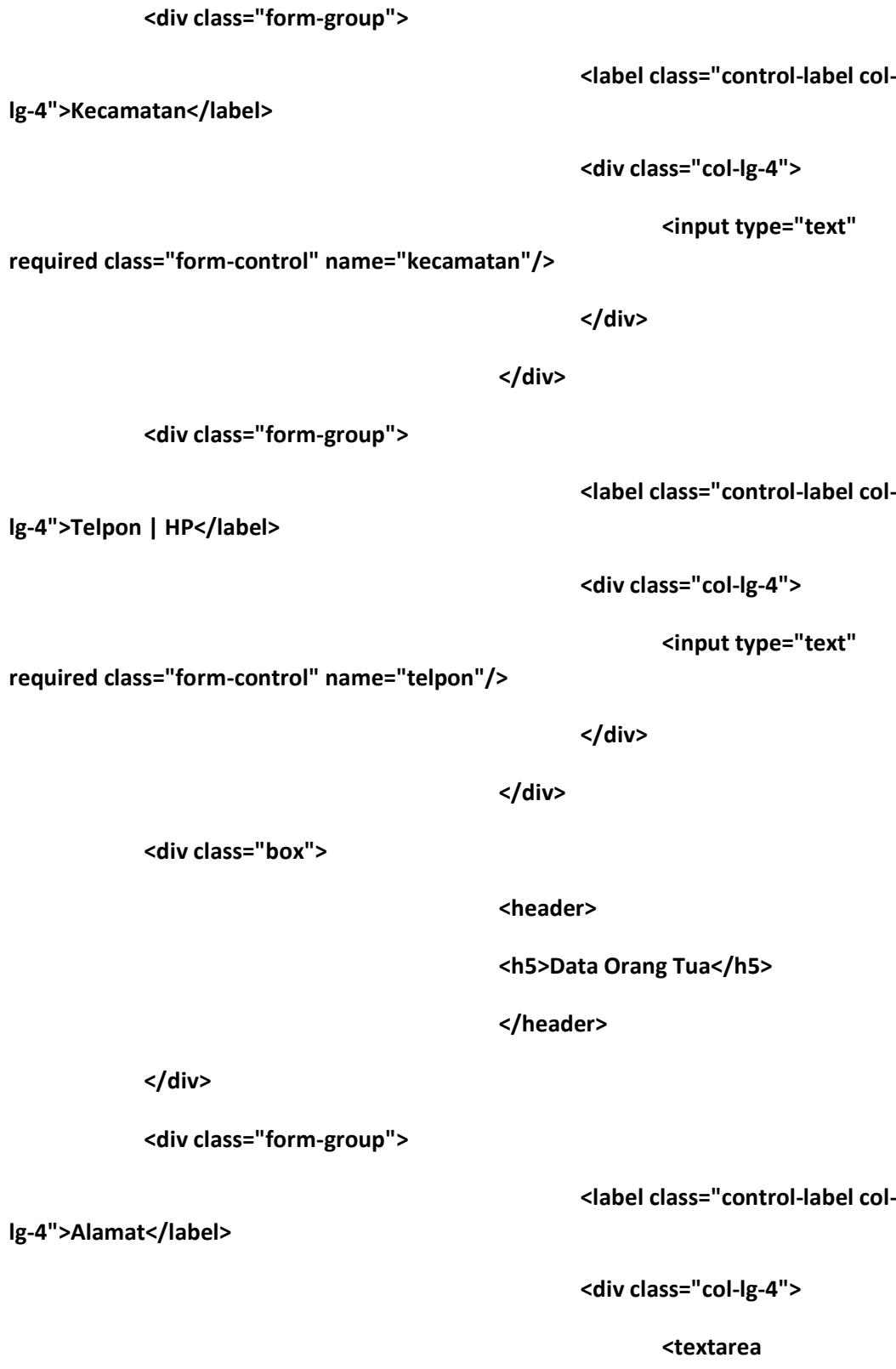

**</div>**

**name="alamat\_ortu" cols="40" rows="5" class="form-control" required></textarea>**

#### **</div>**

 **<div class="form-group">**

**<label class="control-label col-**

**<div class="col-lg-4">**

**<input type="text"** 

**required class="form-control" name="negara\_ortu"/>**

**</div>**

**</div>**

 **<div class="form-group">**

**<label class="control-label col-**

**lg-4">Provinsi</label>**

**lg-4">Negara</label>**

**<input type="text"** 

**required class="form-control" name="provinsi\_ortu"/>**

**</div>**

**</div>**

 **<div class="form-group">**

**lg-4">Kota</label>**

# **<div class="col-lg-4">**

**<input type="text"** 

**<label class="control-label col-**

**required class="form-control" name="kota\_ortu"/>**

**</div>**

**</div>**

 **<div class="form-group">**

**</div>**

**<div class="col-lg-4">**

**<label class="control-label col-**

**lg-4">Kecamatan</label>**

**<div class="col-lg-4">**

**<input type="text"** 

**required class="form-control" name="kecamatan\_ortu"/>**

**</div>**

**</div>**

 **<div class="form-group">**

**<label class="control-label col-**

**lg-4">Telpon | HP</label>**

**<div class="col-lg-4">**

**<input type="text"** 

**required class="form-control" name="telpon\_ortu"/>**

**</div>**

**</div>**

**<div class="form-actions no-margin-**

**bottom" style="text-align:center;">**

**<input type="submit"** 

**name="dkt" value="Simpan" class="btn btn-primary" />**

**</div>**

**</form>**

**</div>**

**</div**

**PROCES**

**function search(){**

```
 $("#loading").show(); // Tampilkan loadingnya
```
 **\$.ajax({**

 **type: "POST", // Method pengiriman data bisa dengan GET atau POST**

 **url: "search.php", // Isi dengan url/path file php yang dituju**

```
 data: {jenis_paspor : $("#jenis_paspor").val()}, // data yang akan dikirim ke file 
proses
```
 **dataType: "json",**

 **beforeSend: function(e) {**

 **if(e && e.overrideMimeType) {**

 **e.overrideMimeType("application/json;charset=UTF-8");**

 **}**

 **},**

 **success: function(response){ // Ketika proses pengiriman berhasil**

 **\$("#loading").hide(); // Sembunyikan loadingnya**

 **if(response.status == "success"){ // Jika isi dari array status adalah success**

 **\$("#biaya\_paspor").val(response.biaya\_paspor); // set textbox dengan id nama**

 **\$("#biaya\_biometrik").val(response.biaya\_biometrik); // set textbox dengan id jenis kelamin**

```
 }else{ // Jika isi dari array status adalah failed
   alert("Data Tidak Ditemukan");
  }
 },
```
 **error: function (xhr, ajaxOptions, thrownError) { // Ketika ada error**

```
 alert(xhr.responseText);
    }
   });
}
$(document).ready(function(){
 $("#loading").hide(); // Sembunyikan loadingnya
```
 **\$("#btn-search").click(function(){ // Ketika user mengklik tombol Cari search(); // Panggil function search**

 **});**

```
 $("#nis").keyup(function(){ // Ketika user menekan tombol di keyboard
   if(event.keyCode == 13){ // Jika user menekan tombol ENTER
    search(); // Panggil function search
  }
 });
});
```